EN Note

The feature to hide and unhide channels is not available in TVs shipped after February 2012.

#### BG Забележка

Функцията за скриване и показване на канали не е налична при телевизори, пуснати на пазара след февруари 2012 г.

#### CS Poznámka

Funkce skrývání a rušení skrývání kanálů není u televizorů dodaných po únoru 2012 dostupná.

#### DA Note

Funktionen til at skjule/vise kanaler er ikke tilgængelig i tv'er, der leveres efter februar 2012.

#### DE Hinweis

Die Funktion für das Ausblenden und Einblenden von Sendern ist bei Fernsehern nicht verfügbar, die nach Februar 2012 ausgeliefert werden.

## EL Σημείωση

Η δυνατότητα απόκρυψης και εμφάνισης καναλιών δεν διατίθεται στις τηλεοράσεις που στάλθηκαν μετά τον Φεβρουάριο του 2012.

ES Nota

La función para ocultar y mostrar canales no está disponible en los televisores distribuidos a partir de febrero de 2012.

## ET Märkus

Kanalite varjamise ja näitamise funktsioon pole saadaval pärast 2012. aasta veebruari tarnitud teleritele.

## FI Huomautus

Kanavien piilotus- ja esiintuontitoiminto ei ole käytettävissä televisioissa, jotka on toimitettu helmikuun 2012 jälkeen.

## FR Remarque

La fonction de masquage et d'affichage des chaînes n'est pas disponible sur les téléviseurs commercialisés après février 2012.

#### GA Nóta

Níl an ghné chun cainéil a fholú agus a dhífholú ar fáil i dteilifíseáin a seoladh tar éis Feabhra 2012.

#### HR Napomena

Značajka sakrivanja i otkrivanja kanala nije dostupna na televizorima isporučenim nakon veljače 2012.

## HU Megjegyzés

A 2012 februárját követően szállított televíziókészülékek nem rendelkeznek a csatornákat elrejtőmegmutató funkcióval.

## IT Nota

La funzione mostra/nascondi canali non è disponibile nei televisori consegnati dopo febbraio 2012.

## KK Ескерту

2012 жылдың ақпанынан кейін жіберілген теледидарларда арналарды жасыру және көрсету мүмкіндігі жоқ.

## LV Piezīme

Kanālu slēpšanas un slēpto kanālu parādīšanas funkcija nav pieejama televizoros, kas ir piegādāti pēc 2012. gada februāra.

## LT Pastaba

Televizoriuose, kurie buvo išsiųsti po 2012 m. vasario mėn., nėra funkcijos, leidžiančios paslėpti ir rodyti kanalus.

#### NL Opmerking

De functie voor verbergen en weergeven van zenders is niet beschikbaar op TV's die na februari 2012 zijn verzonden.

## NO Merknad

Funksjonen for å vise og skjule kanaler er ikke tilgjengelig i TV-er utsendt etter februar 2012.

#### PL Uwaga

Funkcja ukrywania i pokazywania kanałów jest niedostępna w telewizorach wysłanych po lutym 2012 r.

#### PT Nota

A funcionalidade para ocultar e mostrar canais não está disponível nas TVs fornecidas após Fevereiro de 2012.

#### RO Notă

Caracteristica de ascundere şi de reafişare a canalelor nu este disponibilă la televizoarele livrate după luna februarie 2012.

RU Примечание Функция скрытия и отображения каналов отсутствует в телевизорах, поступивших в продажу после февраля 2012 г.

#### SK Poznámka

Funkcia na skrytie a odkrytie kanálov nie je k dispozícii v televízoroch odoslaných po februári 2012.

## SL Opomba

Funkcija za skrivanje in razkrivanje kanalov ni na voljo pri televizorjih, dobavljenih po februarju 2012.

#### SR Napomena

Funkcija sakrivanja i otkrivanja kanala nije dostupna na televizorima koji se isporučuju posle februara 2012.

#### SV Observera

Det går inte att gömma och visa kanaler med TV-apparater levererade efter februari 2012.

#### TH หมายเหตุ มายเหตุ

คุณสมบัติสําหรับซ่อนและยกเลิกการ ซ่อนช่อง ไม่มีในทีวีที่จําหน่ายหลังเดือน กุมภาพันธ์ 2012

#### TR Not

Kanalların gizlenmesi ya da gösterilmesi özelliği Şubat 2012 tarihinden sonra üretilen TV'lerde mevcut değildir.

#### UK Примітка

Функція приховування та відображення каналів відсутня в телевізорах, що надійшли у продаж після лютого 2012 р.

#### AR **ملاحظة**

إن ميزة إخفاء وإظهار القنوات غير متوفرة في أجهزة التلفاز التي تم شحنها بعد فبراير .2012

## Register your product and get support at

# www.philips.com/welcome

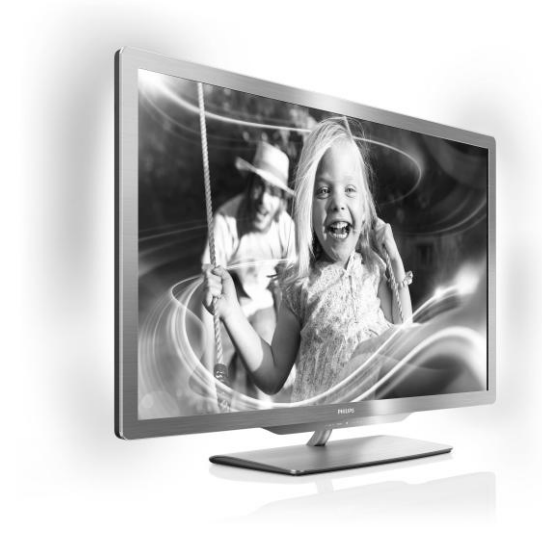

55PFL76x6H 47PFL76x6H 42PFL76x6H 37PFL76x6H 32PFL76x6H 55PFL76x6K 47PFL76x6K 42PFL76x6K 37PFL76x6K 32PFL76x6K 55PFL76x6T 47PFL76x6T 42PFL76x6T 37PFL76x6T 32PFL76x6T

**КК Пайдаланушы нұсқаулығы** 

# **PHILIPS**

# Мазмұндар кестесі

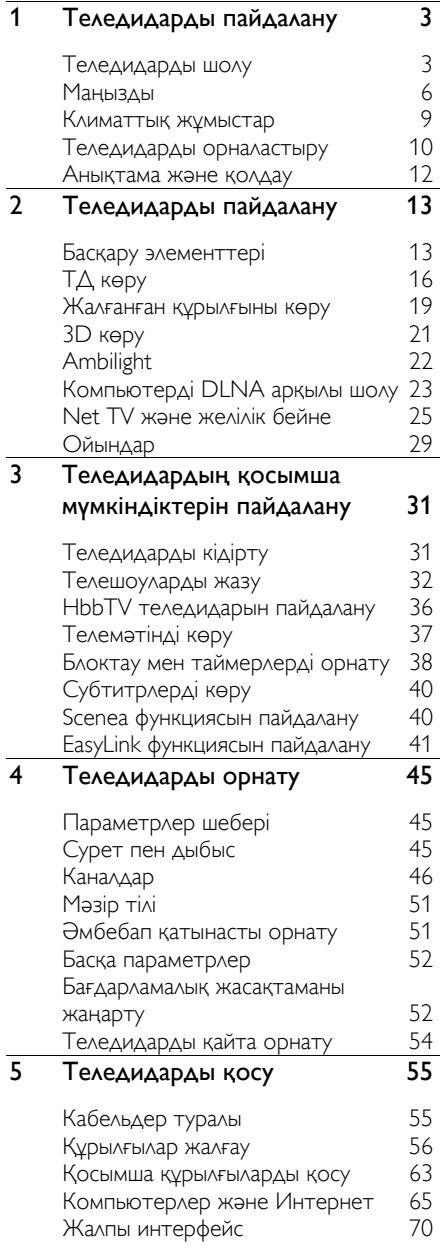

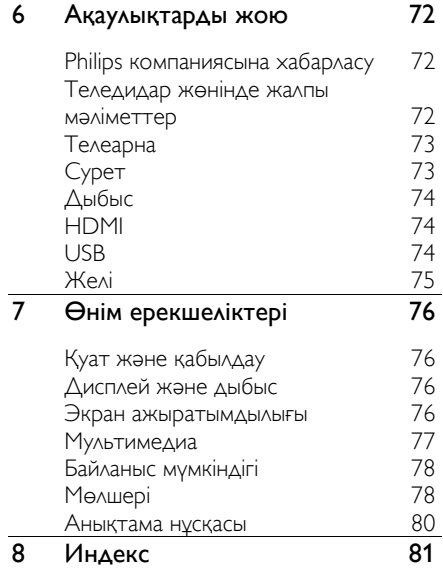

# <span id="page-4-0"></span>1 Теледидарды пайдалану

## <span id="page-4-1"></span>Теледидарды шолу

## Қашықтан басқару пульті

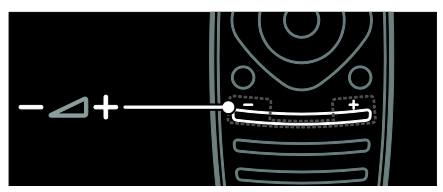

Дыбыс деңгейін реттеу үшін.

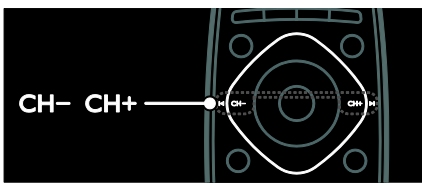

Теледидар арналарын ауыстыру үшін.

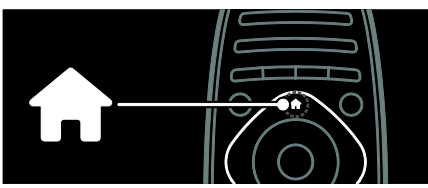

Негізгі мәзірді ашу немесе жабу.

Негізгі мәзірде жалғанған құрылғыларға, сурет пен дыбыс параметрлеріне және басқа пайдалы мүмкіндіктерге кіріңіз.

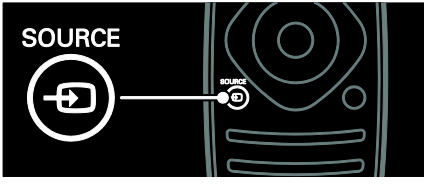

Көз мәзірін ашу немесе жабу.

Көз мәзірінде жалғанған құрылғыларға кіріңіз.

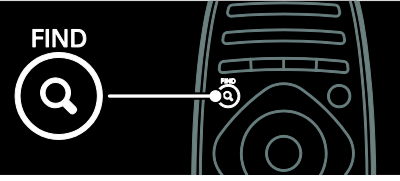

Іздеу мәзірін ашу немесе жабу.

Іздеу мәзірінде арналар тізіміне кіріңіз.

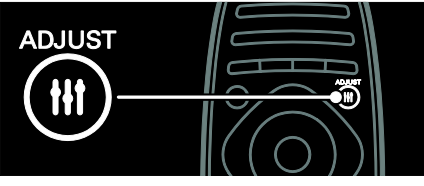

Реттеу мәзірін ашу немесе жабу.

Реттеу мәзірінде жиі пайдаланылатын параметрлерге кіріңіз.

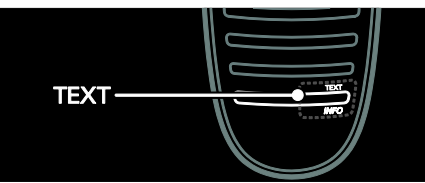

Мәтін мәзірін ашу немесе жабу.

Мәтін мәзірінде жаңалықтар және ақпарат алу үшін телемәтінге кіріңіз.

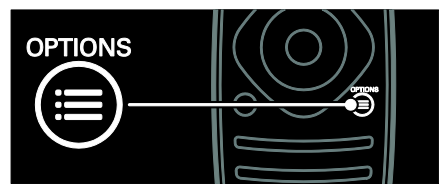

Опциялар мәзірін ашу немесе жабу.

Опциялар мәзірі теледидар арнасы немесе бағдарламасы үшін ыңғайлы параметрлерді ұсынады.

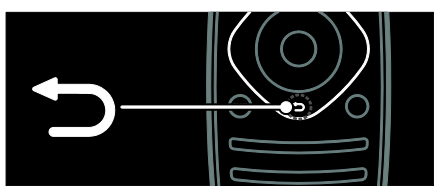

Бұдан бұрынғы мәзір бетіне оралу немесе теледидар функциясынан шығу.

Теледидарды қайта көру үшін басып тұрыңыз.

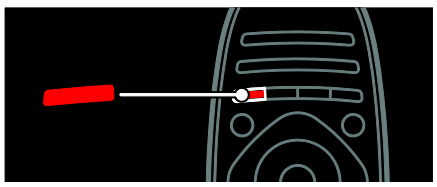

Қызыл мәзір опциясын таңдау үшін сандық интерактивті теледидар қызметтеріне кіріңіз\* немесе теледидардың көрсетілім клиптерін көріңіз.

\*Тек кейбір үлгілерде болады.

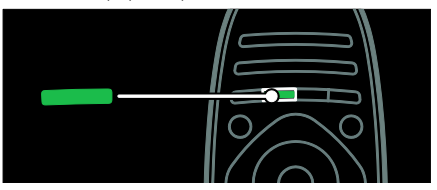

Жасыл мәзір опциясын таңдау немесе энергияны үнемді пайдаланатын параметрлерге кіру.

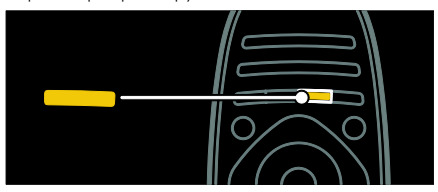

Сары мәзір опциясын таңдау немесе пайдаланушыға арналған электрондық нұсқаулыққа кіру.

Қашықтықтан басқару пульті туралы ҕосымша аҕпаратты Теледидарды пайдалану >Басқару

элементтері>Қашықтан басқару пульті

(Бет [13](#page-14-2)) тармағынан оқыңыз. Әйтпесе, индекске қараңыз: Іздеу...

Келесі теледидарды шолу параметрін таңдау үшін А түймесін басыңыз.

## Құрылғылар жалғау

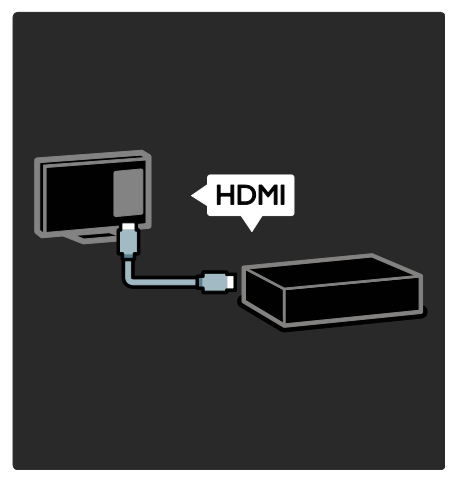

Ең жақсы сурет және дыбыс сапасын алу үшін HDMI (TM) арқылы DVD, Blu-ray диск ойнаткышын немесе ойын консолін косыныз.

EasyLink функциясымен үйлеспейтін құрылғыны көру үшін оны Негізгі мәзірге косыныз.

- 1. **•• [Құрылғы қосу]**түймесін басыңыз.
- 2. Экрандағы нұсқауларды орындаңыз.

Ескерту: Теледидар қосылымын таңдау ұсынылса, осы құрылғы пайдаланатын қосқышты таңдаңыз. Қосылым туралы мәлімет алу үшін Теледидарды қосу > Құрылғыларды қосу (Бет 56) бөлімін караңыз.

Егер теледидарға EasyLink немесе HDMI-Consumer Electronic Control

(пайдаланушының электрондық бақылауы) (HDMI-CEC) жүйесімен үйлесімді құрылғы жалғанса, екі құрылғы да қосылған кезде ол автоматты түрде Негізгі мәзірге ҕосылады.

Жалғанған құрылғыны көру

1. түймесін басыңыз.

2. Жаңадан қосылған құрылғының белгішесін таңдаңыз.

Құрылғыларды қосу туралы қосымша мәліметтерді **Теледидарды қосу > Құрылғыларды қосу** бөлімінен алуға болады.

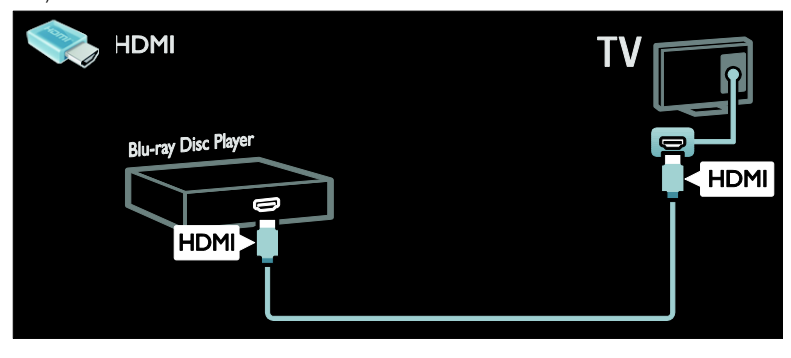

## Айқындығы жоғары теледидар

Айҕындығы жоғары (HD) сурет сапасын алу үшін айқындығы жоғары бағдарламаларын көріңіз.

Айҕындығы стандартты (SD) бағдарламаларда сурет сапасы стандартты болады.

Айқындығы жоғары бейне мазмұнынын келесі немесе басқа жолдармен көруге болады:

- HDMI кабеліне қосылған, Blu-ray дискін ойнататын Blu-ray диск ойнаткышы
- HDMI кабеліне қосылған, DVD ойнататын жоғары сапалы DVD ойнаткышы
- әуе арқылы айқындығы жоғары хабар таратқыш (DVB-T MPEG4)
- кабельдік немесе спутниктік теледидар операторын ойнататын, **HDMI кабелі арқылы жалғанатын** айқындығы жоғары телесигналдар ҕабылдағышы
- DVB-C желісіндегі айқындығы жоғары арна
- айқындығы жоғары ойын жүйесі бар **HDMI кабелі арқылы жалғанатын** айқындығы жоғары ойын консолі (мысалы, X-box 360 немесе PlayStation 3).

#### Айқындығы жоғары бейне клипі

Айқындығы жоғары теледидардың тамаша айқындылығын және сурет сапасын қамтамасыз ету үшін, айқындығы жоғары бейнеклипті Негізгі мәзірден көріңіз.

#### $\hat{\mathbf{r}}$  > [Реттеу] > [Көрсетілімдерді көру] түймесін басыңыз.

Көрсетілім көру орнату мәзірінің екінші бетінде.

Еліңізде айқындығы жоғары арналардың ҕол жетімділігі туралы ҕосымша мәлімет алу үшін Philips дилеріне хабарласыңыз немесе **[www.philips.com/support](http://www.philips.com/support)** сайтына кіріңіз.

## Ambilight

\*Тек кейбір үлгілерде болады.

Ambilight ыңғайлырақ көру мүмкіндігін береді. Теледидардағы суретке сәйкес етіп ол жарықтың түсі мен ашықтығын автоматты түрде реттейді.

Ҕосымша мәлімет алу үшін Теледидарды пайдалану > Ambilight (Бет [22](#page-23-0)) бөлімін окыныз.

## Желі

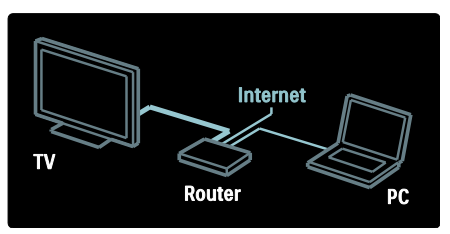

Компьютерден немесе сол желідегі баска мультимедиа серверінен музыканы, суреттерді және бейнелерді ойнату үшін теледидарды үйдегі желіге қосыңыз. Ҕосымша мәлімет алу үшін Теледидарды қосу > Компьютерлер және Интернет (Бет [65](#page-66-0)) бөлімін оқыныз.

## Net TV

Егер үйдегі желі Интернетке қосылған болса, теледидарды Желілік теледидарға ҕоса аласыз. Net TV фильмдер, суреттер, музыка және көптеген баска нәрселер ұсынады.

Ҕосымша мәлімет алу үшін Теледидарды пайдалану > Желілік теледидарды шолу бөлімін окыныз.

## 3D теледидары

Бұл 3D теледидары. Теледидарды 3D Bluгау диск ойнатқышына қосыңыз немесе бағдарламаларды 3D режимінде тарататын телеарнаға дәлдеңіз. Қосымша мәлімет алу үшін Теледидарды пайдалану > 3D көру (Бет [21](#page-22-0)) бөлімін оқыңыз.

## <span id="page-7-0"></span>Манызды

## <span id="page-7-1"></span>Қауіпсіздік

Теледидарды пайдаланардың алдында барлық нұсқауларды оқып, түсініп алыңыз. Егер нускауларды сактамаудан закым келсе, кепілдік қолданылмайды.

#### Электр тоғының соғу немесе өрт шығу қаупі бар!

- Теледидарды жаңбырға немесе суға шығармаңыз. Теледидардың жанына ваза сияқты сұйықтық құйылған ыдыстарды қоймаңыз. Егер сұйықтық теледидардың үстіне немесе ішіне төгілсе, теледидарды қуат көзінен бірден ажыратыңыз. Теледидарды пайдаланбастан бұрын оны тексеріп алу үшін Philips тұтынушыларға қызмет көрсету орталығына хабарласыңыз.
- Теледидар айналмалы етіп орнатылғанда, электр шнурының тартылып тұрмағанына көз жеткізіңіз. Тоқ сымындағы дәнектер байланысты нашарлатуы және күюіне себеп болуы мүмкін.
- Телдидарды ток көзінен ажырату үшін теледидардың электр шнуры ажыратылуы керек. Электр шнурын ажыратқанда, шрундан емес, әрдайым ашасынан тартып суырыңыз. Барлық уақытта электр ашасына, электр шнурына және ток көзіне онай кол жеткізе алатынынызға көз жеткізініз.
- Ешқашан теледидардың желдеткіш тесіктеріне немесе басқа ашық жерлеріне заттар салмаңыз.
- Ешқашан теледидарды, қашықтан басқару пультін немесе батареяларды жаланаш жалынның немесе баска кызу көздерінің жанына, оның ішінде тікелей күн шуағына қоймаңыз. Ӛрттің жайылып кетуіне жол бермеу үшін шырағданды немесе басқа жалынды теледидардан, қашықтан басқару пультінен және батареялардан барлық уақытта алыс ұстаңыз.

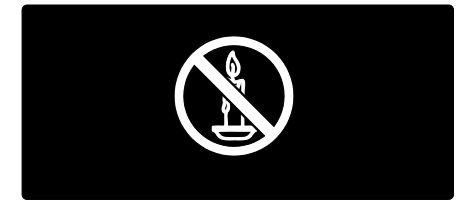

#### Кыска жүйе немесе өрт қауіпі!

- Қашықтан бақылау немесе батареяларды жаңбырға, суға немесе тым көп қызулы жерлерге шығармаңыз.
- Ҕуат розеткасына ҕатты күш салмаңыз. Бос тағылған қуат розеткасы күюге немесе өртке себеп болуы мүмкін.

#### Телевизорға зақым келу қауіпі!

- Салмағы 25 кг-нан немесе 55 фунттан асатын теледидарды екі адам көтеріп тасымалдауы тиіс.
- Теледидарды тіреуіне орнатқан кезде тек жинақтағы тіреуді пайдаланыңыз. Теледидарға тіреуді қауіпсіз етіп орнатыңыз. Теледидар мен тіреудің салмағын біркелкі ұстап тұра алатын тегіс, жазық жерге теледидарды орналастырыңыз.
- Теледидарды қабырғаға орнатқан кезде теледидардың салмағын ұстап тұра алатын қабырға тіреуін ғана пайдаланыңыз. Қабырға тіреуін теледидар мен қабырға тіреуінің салмағын біркелкі ұстап тұра алатын ҕабырғаға орнатыңыз. Koninklijke Philips Electronics N.V. қабырғаға дұрыс орнатылмау салдарынан апатқа, адамның жарақаттануына немесе зақымдануға жауапкершілік артпайды.
- Теледидарды сақтау қажет болса, тіреуді теледидардан алып тастаңыз. Тіреу орнатылған кезде теледидарды артқы жағымен қоймаңыз.
- Теледидарды ток көзіне қосардың алдында, электр кернеуінің теледидар артындағы мәнге сәйкес келетініне көз жеткізіңіз. Егер кернеу басқа болса, теледидарды ешқашан ток көзіне коспаныз.
- Осы өнімнің бөлшектері әйнектен жасалуы мүмкін. Жарақат алмас үшін және зақымданбас үшін абайлап ұстаңыз.

#### Балалардың жарақаттану қаупі бар!

Теледидардың балалар үстіне құлап, олардың жарақаттануына жол бермеу үшін мына сақтандыру шараларын орындаңыз:

- Ешқашан теледидарды сырғанап тұрмайтын жапқыш немесе басқа материал жабылған жерге қоймаңыз.
- Теледидардың ешқандай бөлігінің шетінен салбырап тұрмағанына көз жеткізіңіз.
- Ешҕашан теледидарды ұзын жиһазға, кітап шкафы сияқты қабырғаға жиһаз бен теледидарды бекітпей немесе ҕолайлы демеусіз орналастырмаңыз.
- Теледидарға жету үшін жиһазға мінуден қауіп-қатерлер болатыны туралы балаларды хабардар етіңіз.

#### Батареяларды жұтып қою қаупі бар!

Бұйымда/қашықтан басқару ҕұрылғысында жұтуға болатын тиынға ұқсас батарея болуы мүмкін. Барлық жағдайда батареяны балалардан аулақ ұстаңыз!

#### Қатты қызып кету қаупі бар!

Ешкашан теледидарды тар жерге орнатпаңыз. Әрқашанда теледидардың желдетілуіне айналасынан кемінде 4 дюймдей немесе 10 сантиметрдей бос орын ҕалдырыңыз. Теледидардың желдеткіш тесіктерін перделердің немесе басқа заттардың жауып қалмауын қадағалаңыз.

#### Тоқ сымының зақымдану немесе өртену қауіпі!

- Ешқашан теледидарды немесе басқа заттарды электр шнурының үстіне ҕоймаңыз.
- Найзағай алдында теледидарды қуат көзінен және антеннадан ажыратып ҕойыңыз. Найзағай кезінде теледидардың кез келген бөлігіне, ҕуат сымына немесе антенна кабеліне тиіспеңіз.

#### Есту қабілеті зақымдану қауіпі!

Құлаққапты жоғары дауыс деңгейінде немесе үзақ уақыт пайдаланудан сактаныныз.

#### Төмен температуралар

 Егер теледидар 5°C немесе 41°F мәнінен төмен температурада тасымалданса, теледидарды қуат көзіне жалғаудан бұрын, оны ҕорабынан шығарып алып, теледидардың температурасы бөлме температурасымен сәйкес келгенше күтіңіз.

## Экран күту

- Теледидардың экранына зақым келу ҕаупі бар! Ешҕашан экранды устаманыз, баспаныз, ыскыламаныз немесе кез келген нысанмен ҕырмаңыз.
- Тазалау алдында теледидардың шнурын ажыратыңыз.
- Теледидар мен жақтауын жүмсақ, әрі дымҕыл шүберекпен тазалаңыз. Ешқашан алкоголь, химиялық заттар немесе түрмыстық тазалағыштар сияқты заттарды теледидарға пайдаланбаңыз.
- Сызылуын және түсінің кетуін болдырмау үшін, мүмкідігінше су тамшыларымен сүртіп тұрыңыз.
- Мүмкіндігінше негізгі суреттерді қолданбаңыз. Қозғалмайтын кескіндер дегеніміз экран бетінде ұзақ уақыт сақталатын кескіндер. Қозғалмайтын кескіндерге экрандық мәзірлер, қара жолақтар, уақыт дисплейлері және т.б. жатады. Егер қозғалмайтын кескіндерді пайдалану керек болса, экранның зақымдануын болдырмау үшін экран контрасты мен жарықтығын азайтыңыз.

## 3D денсаулыққа зияндығын ескерту

- <span id="page-9-0"></span>Сіз немесе сіздің отбасыныз қояншық немесе жарык сезгіштіктен ауырсаңыз, жарық көздеріне, жылдам кескін ретіне шыҕпастан бұрын немесе 3D көрместен бұрын медицина қызметкерімен кеңесіңіз.
- Бастың айналуы, бастың ауыруы немесе бағдардың бұзылуы сияқты ыңғайсыздықты болдырмау үшін ұзақ уақыт 3D көрмеуіңізді ұсынамыз. Кез келген ыңғайсыздыҕты сезінсеңіз, 3D көруді тоқтатыңыз және симптомдар кетпейінше, кез келген ықтималды қаупі бар әрекетпен (мысалы, көлік жүргізумен) бірден айналыспаңыз. Симптомдар бар болса, бірінше медицина қызметкерімен кеңеспейінше, 3D көруді жалғастырмаңыз.
- 3D көру кезінде ата-аналар өздерінің балаларын қадағалауы қажет және жоғарыда айтылған ыңғайсыздыҕтарды сезінбейтіндеріне көз жеткізуі қажет. Көру қабілеті әлі толық жетілмегендіктен, алты жасқа толмаған балаларға 3D көру ұсынылмайды.
- 3D көзілдірігін 3D теледидарын көруден басқа ешқандай мақсатпен пайдаланбаңыз.

## 3D көзілдірігін күту

3D көзілдірігі осы теледидармен бірге беріледі. Көзілдірікті күту жөніндегі келесі нұсқауларды орындаңыз:

Линзада жарық түсуін болдырмас үшін таза жүмсақ матаны (микроталшықты немесе мақталы фланель) пайдаланыңыз. Тазалауға арналған ҕұралды тікелей 3D көзілдірігіне шашпаңыз. Күннен қорғайтын көзілдіріктер шығаратын ең танымал өндірушілер шығарған алдын ала дымқылданған тазалағыш маталарды пайдалануға болады.

Қазақ

- 3D көзілдірігін тікелей күн сәулесіне, ыстыкка, отка немесе суға шығармаңыз. Ол өнімнің жұмыс істемеуіне немесе өрттің шығуына әкелуі мүмкін.
- 3D көзілдірігінің линзасын түсіріп алмаңыз, майыстырмаңыз немесе күш түсірмеңіз.
- Ҕұрамында спирт, еріткіш, беттік активті заттар немесе балауыз, бензол, сұйылтқыш, масадан ҕорғайтын зат немесе май бар тазалағыш химиялық заттарды пайдаланбаңыз. Осы химиялық заттарды пайдалану түссізденуге немесе жарық түсуіне әкеледі.
- ЖҰТУ ҚАУПІ БАР Барлық кезде өнімді үш жасқа толмаған балалардан алыс ұтсаңыз! Ӛнім жұтуға болатын кішкентай бөлшектерді қамтиды.

## <span id="page-10-0"></span>Климаттық жұмыстар

## Электр энергиясын үнемдеу

Philips компаниясы жаңашыл

өнімдеріміздің қоршаған ортаға тигізетін кері әсерін төмендетуге үнемі көңіл аударып отырады. Біз өндіру, зиянды заттарды азайту, қуатты үнемдеп тұтыну, пайдаланудан кейінгі нұсқауларды орындау және өнімді қайта өңдеу кезінде қоршаған ортаны ҕорғауға бар күш-жігерімізді саламыз.

#### Электр энергиясын үнемдейтін параметрлерге қол жеткізу үшін:

Теледидарды көріп отырған кезде, кашыктан баскару пультіндегі жасыл түймені басыңыз.

Ҕуатты тиімді пайдалану параметрлері мыналардан тұрады:

Электр энергиясын үнемдейтін сурет параметрлері: Электр энергиясын үнемдейтін сурет параметрлерінің жиынтығын қолдануға болады. Теледидарды көріп отырған кезде, жасыл түймені басыңыз және [Қуат үнемдеу] таңдаңыз.

- Ажыратқыш: Ажыратқыштың көмегімен теледидарды толығымен қуат көзінен ажыратуға болады. Ол құрылғының төменгі жағында орналаскан.
- Экранды өшіру: теледидардан дыбысты ғана тыңдағыңыз келсе, теледидардың экранын өшіруге болады. Басқа функциялар әдеттегідей жұмыс істеуді жалғастырады.
- Жарық сенсоры: Қоршаған ортада қараңғыланғанда, бекітілген сыртқы жарық сенсоры теледидар экранының жарыҕтығын азайтады.
- Күту режиміндегі төмен қуат: Жетілдірілген электр тізбегі теледидардың энергияны жұмсауын барынша төмендетеді және бұл тұрақты күту режимінің функциясына әсер етпейді.
- Қуатты пайдалануды басқару: Бұл теледидардың қуатты пайдалануды басқарудың жетілдірілген құралдары энергияны барынша тиімді пайдалануды қамтамасыз етеді. Теледидардың жеке параметрлерінің теледидардың энергияны салыстырмалы пайдалануына қалай әсер ететінін көру үшін  $\bigstar$  түймесін басыңыз және [Реттеу] > [Көрсетілімдерді көру] > [Active Control] параметрін таңдаңыз.

## <span id="page-10-1"></span>Пайдалануды аяқтау

Бұйымыңыз басқа мақсатқа және қайта ҕолдануға мүмкін жоғары сапалы материалдармен және бөлшектермен әзірленіп жасалған.

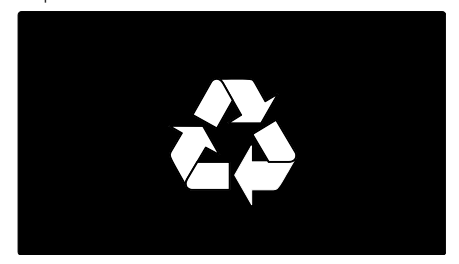

Буйымдағы сызылған дөңгелекшелі қоқыс жәшігінің белгісі көрінсе, ол бұйымдың Еуропалық 2002/96/ЕС нұсқауына сәйкес оралғанын білдіреді. Электр және электрондық бұйымдарды қоқысқа лаҕтыру жергілікті ережелерімен танысып алыңыз.

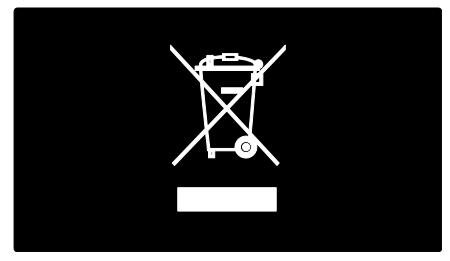

Жергілікті ережелерді сақтап, ескірген бұйымдарды әдепкі қоқысқа қоспай, жеке лақтыруыңызды өтінеміз. Ескі бұйымыңызды қоқысқа дұрыс тастау ҕоршаған ортаға және адам денсаулығына кері әсерін тигізуден сақтайды.

Сіздің бұйымыңызда 2006/66/ЕС Еуропалық Жарғыға сәйкестендірілген қондырылған қайта жандандыруға болатын батарея бар, оны кәдімгі тұрмыстық қалдық ретінде лақтыруға болмайды. Батареяларды қоқысқа лақтыру жергілікті ережелерімен танысып алыңыз. Себебі бұйымдарды қоқысқа лақтыру ережелерін сақтау қоршаған ортаға және адам денсаулығына көрсететін кері әсерлерден сақтайды.

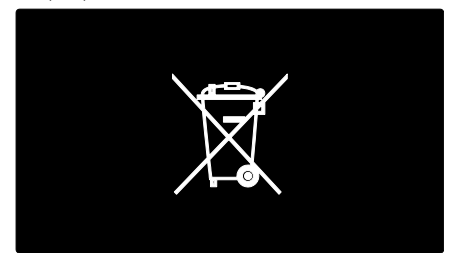

## <span id="page-11-0"></span>Теледидарды орналастыру

## Орналастыру

- Теледидарды орнатудан бұрын барлық сақтық шараларын оқып шығыңыз. Жұмысты бастау > Маңызды > Қауіпсіздік (Бет [6\)](#page-7-1) тармағын қараңыз.
- Теледидарды экранына жарык тікелей түспейтін жерге орналастырыңыз.
- Теледидарды дұрыс көрудің арақашықтығы экранның диагональ өлшемінен үш есе артық болу керек. Мысалы, егер теледидар экранының диагоналы 116 см/46 дюйм болса,теледидарды көру үшін ең ыңғайлы қашықтық экран алдынан шамамен 3,5 м/138 дюйм болады.
- Отырған кезде көздеріңіз экранның ортасымен бір деңгейде болуы керек.

#### Тірекке немесе қабырғаға орнату

Теледидар үшін ең жақсы параметрлерді қолдану үшін қабырғаға немесе тірекке орнатуды таңдаңыз.

1. [Басымдықтар] мәзірінен [ТД орналасуы] тармағын таңдаңыз.

2. [ТД тіреуінде] немесе [Қабырғаға орнатылады] параметрін таңдаңыз, одан кейін OK түймесін басыңыз.

## Қабырғаға орнату

Сондай-ақ, теледидарды сыйысымды теледидар орнатқышында (қамтамасыз етілмеген) қабырғаға орнатуға болады. Теледидар экранының өлшемін тексеріп, төменде сатып алуға берілген қабырға тіркеуіші түрлері тізімімен салыстырыңыз:

81 см / 32 дюйм: 200мм x 200мм, M6 94 см / 37 дюйм: 200мм x 200мм, M6 107 см / 42 дюйм: 400мм x 400мм, M6 119 см / 47 дюйм: 400мм x 400мм, M6 140 см / 55 дюйм: 400мм x 400мм, M8 Ескерту: теледидар тіреуішімен бірге берілген нускаулардың барлығын орындаҝыз. Koninklijke Philips Electronics N.V. қабырғаға дұрыс орнатылмау салдарынан орын алатын апатқа, адамның жарақаттануына немесе зақымдануға жауапкершілік артпайды.

Кабельдер мен қосқыштардың зақымдануын болдырмау үшін, теледидардың артынан кемінде 5,5 см / 2,2 дюйм ашық орын қалдырыңыз.

#### Экран өлшемі 32-42 дюйм аралығындағы теледидарлар:

Теледидарды қабырғаға орнатудан бұрын, бұранданың дұрыс ұзындығын анықтаңыз.

Бұранданың ұзындығын анықтау үшін, суретте көрсетілгендей етіп, қабырғаға бекіткіштің қалыңдығын бұранданың ұзындығына ҕосыңыз.

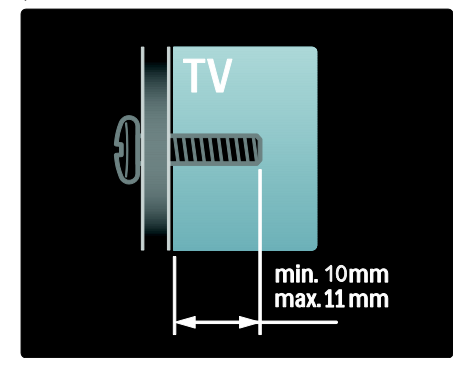

## 47 дюйм мен 55 дюйм арасындағы теледидарлар үшін:

Теледидарды қабырғаға орнатудан бұрын, бұранданың дұрыс ұзындығын анықтаңыз.

Бұранданың ұзындығын аныҕтау үшін, суретте көрсетілгендей етіп, қабырғаға бекіткіштің қалыңдығын бұранданың ұзындығына қосыңыз.

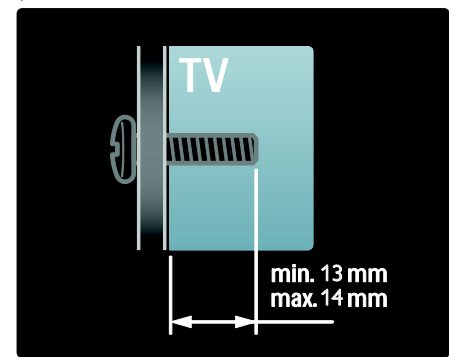

## Орналасуы

Теледидардың орналасқан жеріне сәйкес болатын бірҕатар теледидар параметрлері бар.

## Дүкен немесе үй режимі

Теледидардың барлық параметрлерін ҕолдану үшін теледидардың орналасуын Үй режиміне қойыңыз. Дүкен режимінде тек бірнеше параметрлерді пайдалануға болады.

1. Теледидарды көріп отырған кезде <del>А</del> түймесін басыңыз.

2. [Реттеу] > [Теледидар параметрлері] > [Басымдықтар] тармағын таңдаңыз. 3. [Орны] > [Бастапқы] немесе [Дүкен] параметрін таңдаңыз, одан кейін OK

түймесін басыңыз.

4. Теледидарды қайта іске қосыңыз.

## Теледидарды блоктау

Теледидардың төменгі жағында Кенсингтон қауіпсіздік слоты бар. Теледидарды қорғау үшін Kensington ұрлыққа қарсы құлпын (жинаққа кірмейді) сатып алыңыз.

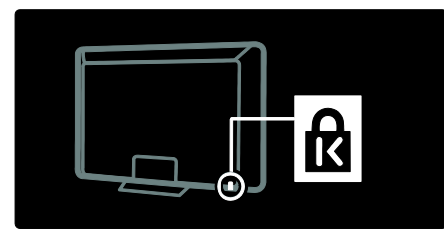

## <span id="page-13-0"></span>Анықтама және қолдау

## Анықтаманы пайдалану

Сары түймені басу арқылы Негізгі мәзірден экрандық [Нұсқаулық] пайдалануға болады.

Сары түймені басу арқылы [Нұсқаулық] мәзірі мен теледидар мәзірі арасында ауысуға да болады.

## Онлайндық қолдау

Кажетті нәрсені экрандық [Нұсқаулық] арқылы таба алмасаңыз, онлайндық қолдау көрсету мүмкіндігін пайдаланыңыз: [www.philips.com/support](http://www.philips.com/support).

Тілді таңдау үшін веб-сайттағы нұсқауларды орындаңыз, сонан соң өнімнің үлгі нөмірін енгізіңіз.

Сондай-ақ, қолдау көрсету веб-сайтында мыналарды істеуге болады:

- жиі қойылатын сұрақтардың жауаптарын табу
- оқу үшін пайдаланушыға арналған осы нұсқаулықтың басып шығаруға болатын PDF нұсҕасын жүктеу
- электрондық пошта арқылы бізге нақты сұрақ жіберу
- қолдау көрсететін ҕызметкерлеріміздің (тек кейбір елдерде бар) бірімен онлайн режимінде сөйлесу

## Philips компаниясына хабарласу

Егер көмек алғыныз келсе, елініздегі Philips компаниясының клиенттерге қызмет көрсету бөліміне хабарласуыңызға болады. Контактілік нөмірді теледидармен бірге берілген кітапшадан таба аласыз.

Philips компаниясына хабарласудан бұрын теледидардың үлгісі мен сериялық нөмірін жазып алыңыз. Бұл мәліметтерді теледидардың артқы жағынан немесе оның қорабынан таба аласыз.

# <span id="page-14-0"></span>2 Теледидарды пайдалану

## <span id="page-14-1"></span>Басқару элементтері

## Теледидардың басқару элементтері

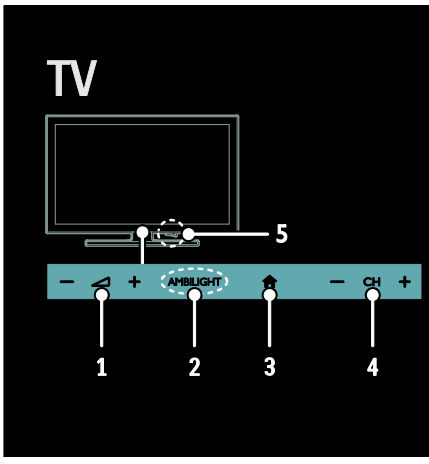

1. +/-: Дыбыс деңгейін жоғарылату немесе төмендету.

2. AMBILIGHT: Ambilight функциясын қосу немесе өшіру.

Ambilight функциясы тек кейбір үлгілерде болады.

3.  $\bigstar$  (Бастапқы): Негізгі мәзірге өту.

Негізгі мәзірде әрекетті іске қосу үшін ҕайта басыңыз. Енгізуді немесе таңдауды растайды.

4. CH +/-: Келесі немесе алдыңғы арнаға ауысу.

5. Электр қуаты: Теледидарды қосу немесе өшіру.

## көрсеткіштер

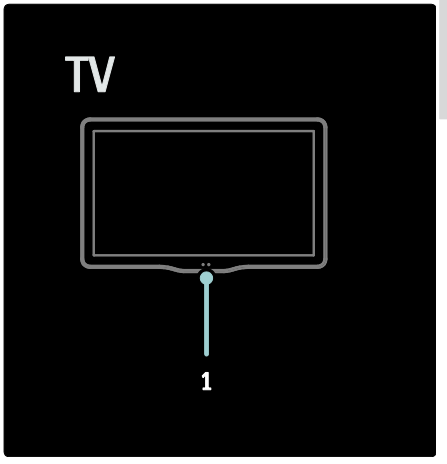

#### 1. Жарық сенсоры / қашықтан басқару сенсоры.

Жарық сенсоры тек кейбір үлгілерде болады.

## <span id="page-14-2"></span>Қашықтан басқару пульті

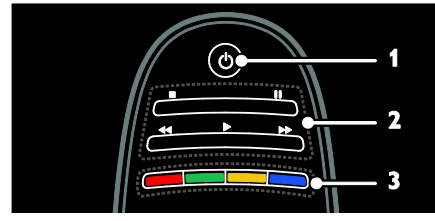

1. Ф (Күту режимі): Теледидарды қосу немесе күту режиміне ауыстыру. 2. Ойнату түймелері: Бейнені немесе музыканы ойнатуды басқару.

3. Түрлі түсті түймелер: Тапсырмаларды немесе опцияларды таңдау. Қызмет провайдері ұсынған қызметтерге сәйкес келетін түймелер функциясы.

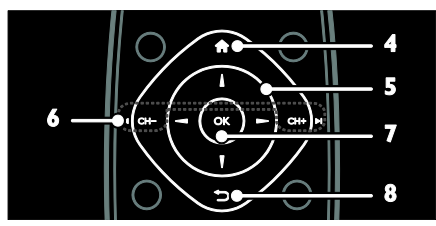

4. <del>А</del> (Бастапқы): Негізгі мәзірге өту. 5.  $\blacktriangle$   $\blacktriangledown$  +  $\blacktriangleright$  (Жылжу түймелері): Мәзірлер арқылы навигациялау және элементтерді тандау.

6.  $\blacksquare$  СН - / СН +  $\blacksquare$  (Алдыңғы/келесі):

Арналарды ауыстыру, мәзір беттері, жолдар, альбомдар немесе ҕалталар бойынша навигациялау.

7. OK: Енгізуді немесе таңдауды растау.

8.  $\bigcirc$  (Арты): Алдыңғы мәзір бетіне оралу немесе теледидар функциясынан шығу.

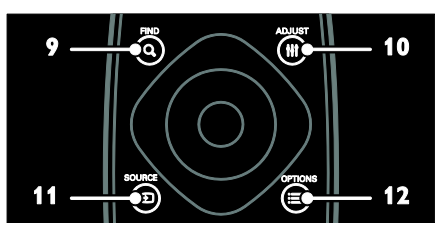

9. **Q FIND**: Теледидардың арналар тізімін таңдау үшін мәзірге кіру.

10. **HI ADJUST:** Параметрлерді реттеу үшін мәзірге кіру.

11. **D SOURCE:** Қосылған құрылғыларды таңдау.

12. **SE OPTIONS: Ағымдағы әрекет** немесе таңдау үшін опцияларға кіру.

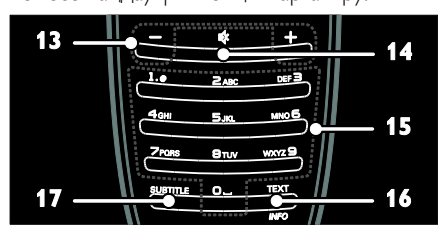

13. +/- (Дауысы): Дыбыс деңгейін реттеу. 14. • (Дауыссыз): Дыбысты өшіру немесе

ҕалпына келтіру.

15. 0-9 (Санды түймелер): Арналарды тандау.

16. ТЕХТ/INFO: Телемәтінді қосу немесе ажырату. Ағымдағы әрекет туралы қосымша ақпаратты көру үшін басып, ұстап тұрыңыз.

17. SUBTITLE: Субтитрлерді қосу немесе ажырату.

## Батареялар

Ескерту: Батареяларды жұтып қою қаупі бар!

Буйымда/қашықтан басқару құрылғысында жұтуға болатын тиынға ұқсас батарея болуы мүмкін. Барлық жағдайда батареяны балалардан аулақ ұстаңыз!

Абайланыз: Батареяда перхлорат материалы бар, оны абайлап ұстаңыз. Мәлімет алу үшін қараңыз:

[www.dtsc.ca.gov/hazardouswaste/perchlorat](http://www.dtsc.ca.gov/hazardouswaste/perchlorate) [e.](http://www.dtsc.ca.gov/hazardouswaste/perchlorate) 

Ҕашыҕтан басҕару пультінің сигналы әлсіз болса, батареяларды ауыстырыңыз:

- 1. Батарея қақпағын ашыңыз.
- 2. Батарея бөлімінен ескі батареяларды шығарыңыз және оларды жаңа батареялармен ауыстырыңыз. Батареялардың батарея бөліміндегі +/белгілеріне сәйкес орналасуын тексеріңіз.

#### Ескертпелер:

Батареяларды қоршаған ортаны қорғау жөніндегі директиваларға сәйкес жойыңыз. Жұмысты бастау > Қоршаған ортаны қорғау шаралары > Пайдалануды аяқтау (Бет [9\)](#page-10-1) бөлімін оқыңыз.

Егер қашықтан басқару пультін ұзақ уақыт пайдаланбайтын болсаңыз, оның батареяларын шығарып алыңыз.

Батареяның түрі қашықтан басқару пультінің үлгісіне қарай өзгереді:

ААА батареялы қашықтан басқару құралы үшін (бірыңғай):

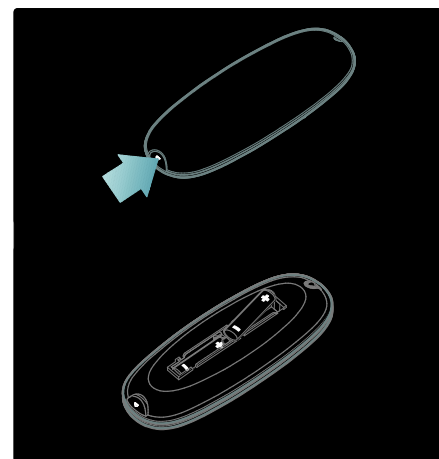

ААА батареялы қашықтан басқару құралы үшін (жанында):

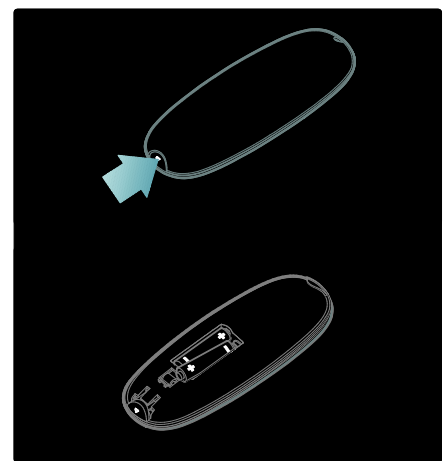

CR2032 (3 В) батареялары бар кашыктан басқару құралы үшін:

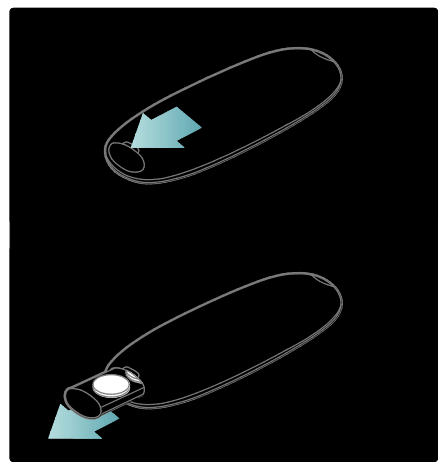

## EasyLink басқару элементтері

Ескерту: Қосылған құрылғы HDMI-CEC функциясын ҕолдайтын болса, EasyLink басқару элементтері қол жетімді болады.

EasyLink теледидарды және басқа HDMI-СЕС құрылғыларын бір қашықтан басқару пульті арқылы басқаруға мүмкіндік бередіl.

EasyLink басқару элементтеріне кіру 1. Мазмунды қосылған HDMI-CEC құрылғысынан көру кезінде **DPTIONS** түймесін басыңыз.

2. [Құрылғы түймелерін көрсету] параметрін таңдап, одан кейін OK түймесін басыңыз.

3. EasyLink басқару түймесін таңдаңыз, сонан соң OK түймесін басыңыз.

EasyLink туралы ҕосымша мәліметтерді Теледидардың қосымша мүмкіндіктерін пайдалану > EasyLink функциясын пайдалану (Бет [41](#page-42-0)) бөлімінен оқыңыз.

## Смартфонды басқару

Смартфонды косымша кашыктан баскару пульті, тіпті пернетаҕта ретінде пайдаланыңыз. Сіз, сонымен қатар, теледидардан смартфондағы суреттердің слайдшоуын көре аласыз. 'Philips My Remote' бағдарламасын жүктеу үшін Apple Apps дүкеніне немесе Android Market торабына кіріңіз. Бағдарламалар дүкенінде берілген нұсқауларды орындаңыз.

Теледидар мен смартфонның бірдей жергілікті желіге қосылғанына көз жеткізіңіз. Желілік қосылымдар туралы ҕосымша мәлімет алу үшін Теледидарды қосу > Компьютерлер және Интернет (Бет [65\)](#page-66-0) бөлімін оқыныз.

# <span id="page-17-0"></span>ТД көру

## Теледидарды қосу немесе өшіру

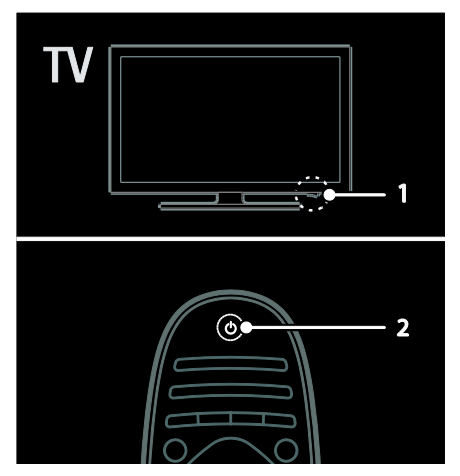

#### Теледидарды қосу

- Теледидардың астыңғы жағындағы куат коскышын **ON** күйіне басыныз.
- Егер теледидар күту режимінде болса, кашыктан баскару пультіндегі Ф түймесін басыңыз.

Ескерту: Теледидар жауап беруден бұрын ҕысҕа кідіріс болады.

Кеңес: қашықтан басқару пультін таба алмасаңыз және теледидарды күту режимінен қосқыныз келсе, теледидардың алдыңғы жағындағы CH +/- түймесін басыңыз.

Куту режимінде теледидар өте аз мөлшерде болса да энергияны пайдаланады. Егер теледидарды ұзақ уақыт пайдаланбайтын болсаңыз, қуат көзінен ажырату үшін оны өшіріңіз.

#### Теледидарды күту режиміне ауыстыру

Кашықтан басқару құралындағы Ф түймесін басыңыз. Теледидардың қашықтан басқару пультіндегі сенсор қызылға ауыстырады.

#### Теледидарды өшіру

Теледидардың астыңғы жағындағы қуат ҕосҕышын OFF күйіне басыңыз.

Теледидар бұдан әрі энергия жұмсамайды.

#### Автоматты өшіру

Бұл теледидар электр қуатын үнемдеу параметрлерімен жасалған. Төрт сағат бойы пайдаланушының ешҕандай әрекеті (мысалы, қашықтан басқару пультінің түймесін немесе алдыңғы панельдегі басқару элементін басу) болмаса, теледидар күту режиміне автоматты түрде ауысады.

#### Автоматты өшіруді ажырату үшін,

Теледидарды көріп отырғанда, қашықтан басқару пультіндегі жасыл түймені басыңыз. [Автоматты сөндіру] параметрін таңдап, OK түймесін басыңыз. Экрандағы хабар автоматты өшіру ажыратылғанын растайды.

## Теледидардың дыбыс деңгейін дұрыстау

#### Теледидардың дыбыс деңгейін жоғарылату немесе төмендету

- Ҕашыҕтан басҕару ҕұралындағы +/ түймесін басыңыз.
- Теледидардың алдыңғы жағындағы  $\rightarrow$  +/- түймесін басыңыз.

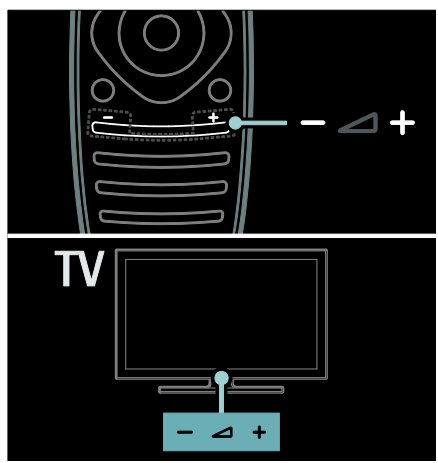

#### Теледидардың дыбысын өшіру немесе қосу

- Теледидардың дыбысын өшіру үшін  $\blacklozenge$ түймесін басыңыз немесе
- Дыбысты қалпына келтіру үшін \* түймесін қайта басыңыз.

## Құлақаспаптың дыбыс деңгейін реттеу

#### 1.  $\bigcap$  > [Реттеу] > [Теледидар параметрлері] > [Дыбыс] түймесін басыңыз.

## 2. [Құлақаспап дыбыс деңгейі]

параметрін таңдап, одан кейін OK түймесін басыңыз.

## Теледидар арналарын ауыстыру

- Кашықтан басқару пультіндегі  $\blacksquare$ түймесін басыңыз.
- Теледидардағы CH +/- түймесін басыңыз.
- Арнаның нөмірін енгізу үшін Санды түймелер түймесін басыңыз

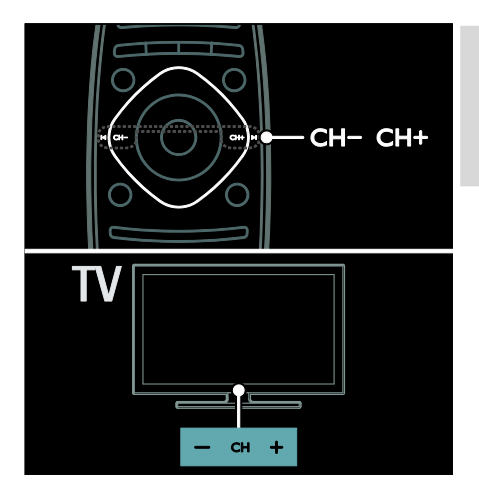

Қазақ

## Арналар тізімін басқару

Барлык арналарды немесе тек сүйікті арналар тізімін ғана қарауыңызға болады. Арналар тізіміне кіру үшін Q FIND түймесін басыңыз.

## Сүйікті арналар тізімін жасау

- 1. **Q FIND** түймесін басыңыз.
- 2. Сүйікті ретінде таңдау үшін арнаны таңдап, **E OPTIONS** түймесін басыңыз. 3. [Сүйікті деп белгілеу] тармағын таңдап, OK түймесін басыңыз. Таңдалған арна жұлдызшамен белгіленген.

Арнаны таңдаудан шығару үшін ГСүйікті деген белгіні алу] тармағын таңдап, OK түймесін басыңыз.

## Арналар тізімін таңдау

1. Арналар тізімінде $\equiv$  OPTIONS түймесін басыңыз. 2. Арналарды таңдаулылар тізімінде көрсету үшін [Тізімді таңдау] > [Сүйікті] параметрін таңдаңыз, ал барлық арналарды көрсету үшін [Барлығы] параметрін таңдаңыз.

3. Растау үшін OK түймесін басыңыз.

#### Аналогтық немесе сандық телеарналарды ғана көру

Арналар тізімін тек аналогтық немесе сандық арналарға кіру үшін сүзуге болады.

1. Арналар тізімінде **E OPTIONS** 

түймесін басыңыз.

2. [Тізімді таңдау] > [Аналогты] немесе [Сандық], OK түймесін басыңыз. Таңдауыңызға қарай тек аналогты немесе сандық арналар қол жетімді болады.

## Сандық радионы тыңдау

Егер сандық радиоарналар бар болса, телеарналарды орнаткан кезде, олар автоматты түрде орнатылады.

1. Теледидарды көріп отырған кезде  $\mathsf q$ **FIND** түймесін басыңыз. Арналар тізімі көрсетіледі.

2. **EXECTIONS** түймесін басыңыз.

3. [Тізімді таңдау] > [Радио] таңдап, одан кейін OKтүймесін басыңыз. 4. Радио арнасын таңдап, OK түймесін

басыңыз.

## <span id="page-19-0"></span>Бағдарламалық нұсқаулықты көру

Бағдарламалық нұсқаулық сандық телеарналар туралы мәліметтерді көрсетеді, мысалы:

- Арна жоспарлары
- Бағдарламалар туралы мәлімет

Ескерту: Теледидардың бағдарламалық нускаулыктары тек кейбір елдерде болады.

## Бағдарламалық нұсқаулықты орнату

Бағдарламалық нұсқаулықты пайдаланудан бұрын келесі параметрлерді тексеріңіз: 1. түймесін басыңыз.

2. [Реттеу] > [Теледидар параметрлері] > [Басымдықтар] > [Бағдарлама

нұсқаулығы] тармақтарын таңдаңыз.

3. [Хабар тарататын станциядан] немесе [Желіден] параметрін таңдаңыз, сонан соң OK түймесін басыңыз.

#### Теледидардың бағдарламалық нұсқаулығына кіру

1. түймесін басыңыз.

2. [Бағдарлама нұсқаулығы] параметрін таңдап, одан кейін OK түймесін басыңыз. Ескертпе: Егер бағдарламалық нұсқауды алғаш рет қарап жатсаңыз, нусқауды жаңарту сұралған кезде экрандық нұсқауларды орындаңыз.

## Теледидардың бағдарламалық нұсқаулығының опцияларын пайдалану

Көрсетілетін мәліметті реттеуге болады:

- Бағдарламалар басталғанда еске салу
- Таңдалған арналарды ғана көрсету
- 1. Бағдарламалық нұсқаулықта : $\equiv$ OPTIONS түймесін басыңыз.

2. Келесі параметрлердің біреуін таңдап,OK: түймесін басыңыз.

- [Еске салуды орнату]: Бағдарламаны еске салғыштарды орнату.
- [Еске салуды өшіру]: Бағдарламаны еске салғыштарды алып тастау.
- [Күнді өзгерту]: Көрсету үшін күнді таңдау.
- [Қосымша ақпарат]: Бағдарлама туралы мәліметтерді көрсету.
- [Жанр бойынша іздеу]: Телебағдарламаларды жанр бойынша іздеу.
- [Жоспарланған еске салулар]: Бағдарламаларды еске салғыштарды тізімде көрсету.
- [Бағдарлама таҝдағышын жаҝарту]: Бағдарлама туралы ең соңғы мәліметтерді жаңарту.

## Зерделі сурет параметрлерін пайдалану

Таңдаулы сурет параметрін таңдаңыз.

- 1. Теледидарды көріп отырған кезде Н ADJUST түймесін басыңыз.
- 2. [Зерделі сурет] параметрін таңдаңыз.

3. Келесі параметрлердің біреуін таңдап, OK түймесін басыңыз.

- [Жеке]: Жеке сурет параметрлерін ҕолдану.
- [Жанды]: Күндіз көруге ең қолайлы толыққанды әрі динамикалық параметрлер.
- [Табиғи]: Табиғи сурет параметрлері.
- [Кино]: Фильмдер үшін ең қолайлы параметрлер.
- [Ойын]: Ойындар үшін ең ҕолайлы параметрлер.
- [Қуат үнемдеу]: Энергияны жақсы сақтайтын параметрлер.
- [Стандартты]: Көптеген орталарға және бейне түрлеріне сәйкес келетін әдепкі параметрлер.
- [Фотосурет]: Фотосуреттер үшін ең ҕолайлы параметрлер.
- [Пайдаланушы орнатқан]: Жеке сурет параметрлерін реттеу және сактау.

## Зерделі дыбыс параметрлерін пайдалану

Таңдаулы дыбыс параметрін таңдаңыз. 1. Теледидарды көріп отырған кезде Н ADJUST түймесін басыңыз.

2. [Зерделі дыбыс] параметрін таңдаңыз.

3. Келесі параметрлердің біреуін таңдап, OK түймесін басыңыз.

- [Жеке]: Таңдаулы параметрді Дыбыс мәзірінде қолданыңыз.
- [Стандартты]: Көптеген орталарға және дыбыс түрлеріне сәйкес келетін параметрлер.
- [Жаңалықтар]: Жаңалықтар сияқты ауызша дыбыс үшін ең қолайлы параметрлер .
- ГКино]: Фильмдер үшін ең қолайлы параметрлер.
- [Ойын]: Ойындар үшін ең ҕолайлы параметрлер.
- [Драма]: Драмалық бағдарламалар үшін ең қолайлы параметрлер.
- [Спорт]: Спорт ойындары үшін ең ҕолайлы параметрлер.

## Сурет форматын өзгерту

Суреттің форматын өзіңізге ыңғайлы болатын етіп өзгертіңіз.

1. **H ADJUST** түймесін басыңыз.

2.[Сурет форматы] параметрін таңдап, одан кейін OK түймесін басыңыз.

3. Суреттің форматын таңдап, оны растау үшін OK түймесін басыңыз.

Ҕол жетімді сурет форматтары бейне көзіне байланысты болады:

- [Автотолтыру]: Экранды толтыратын етіп суретті реттейді (субтитрлер көрсетіліп тұрады). Экран аз бұрмаланғанда ұсынылады, бірақ ҕатты дискіге немесе компьютерге арналмаған.
- [Автомасштабтау]: Экранды толтыратын етіп суретті үлкейту. Экран аз бұрмаланғанда ұсынылады, бірақ қатты дискіге немесе компьютерге арналмаған.
- [Шамадан тыс үлкейту] 4:3 таратылымдарының жан-жағындағы қара жолақтарды кетіру. Қатты дискіге немесе компьютерге ұсынылмаған.
- $[KeH$  экранды 16:9]:  $4:3$  форматын 16:9 масштабына өзгерту. Қатты дискіге немесе компьютерге ұсынылмаған.
- [Кең экран]: 4:3 форматын 16:9 масштабына созу.
- [Масштабта емес]: Компьютер үшін барынша толық мәлімет беру. Сурет мәзірінде компьютер режимі іске ҕосылса ғана ҕол жетімді болады.

## <span id="page-20-0"></span>Жалғанған құрылғыны көру

## Жаңа құрылғы қосу

## Ескертпелер:

- Косылған құрылғыны көру үшін оның белгішесін Негізгі мәзірге қосу керек. Ҕараңыз: Теледидарды қосу > Құрылғыны қосу (Бет 56).
- Егер HDMI-CEC жүйесімен үйлесімді ҕұрылғыны теледидарға HDMI қосқышы арқылы жалғап, оны іске қоссаңыз, құрылғы автоматты түрде Негізгі мәзірге қосылады.
- 1. Курылғыны жалғап, қосыңыз.
- 2. <del>•</del> түймесін басыңыз.

3. [Құрылғы қосу] таңдап, одан кейін ОК түймесін басыңыз.

- 4. Экрандағы нұсҕауларды орындаңыз.
- Құрылғыны таңдаңыз.

#### Қосқышты таңдаңыз.

Ескерту: Теледидар қосылымын таңдау ұсынылса, осы құрылғы пайдаланатын қосқышты таңдаңыз.

## Көзді таңдау

#### Негізгі мәзірден

Жаңа құрылғыны Негізгі мәзірге қосқаннан кейін, мазмұнын көру үшін жаңа

ҕұрылғының белгішесін таңдаңыз.

1. түймесін басыңыз.

2. Негізгі мәзірден құрылғының белгішесін танданыз

3. Растау үшін OK түймесін басыңыз.

## Көз мәзірінен

Сондай-ақ, қосқыштардың атауларының тізімін көрсету үшін **- SOURCE** түймесін басуға болады. Құрылғыны теледидарға косатын коскышты танданыз.

- 1. **ED SOURCE** түймесін басыңыз.
- 2. Тізімнен қосқышты таңдау үшін Жылжу
- түймелері түймесін басыңыз.
- 3. Растау үшін OK түймесін басыңыз.

## USB құрылғысынан ойнату

Егер USB құрылғысында фотосуреттер, бейнелер немесе музыка файлдары бар болса, файлдарды теледидарда ойнатуға болады.

Абайланыз: USB құрылғысына қолдау көрсетілмесе, сондай-ақ ондағы деректердің зақымдануына немесе жоғалуына Philips компаниясы жауапты болмайды.

USB портын шамадан көп жүктемеңіз. Егер 500 мА-ден көп қуатты тұтынатын HDD құрылғысын қоссаңыз, оның өзінің сыртқы қуат көзіне қосылғанына көз жеткізіңіз.

USB мазмұн шолғышына төменде көрсетілгендей етіп кіріңіз:

- Теледидарды көріп отырғанда, USB ҕұрылғысын теледидардағы USB қосқышына қосыңыз.
- түймесін басыңыз, [USB шолу] параметрін таңдаңыз, сонан соң OK түймесін басыңыз.

## Бейнені көру

Бейне файлын таңдау үшін, Жылжу түймелері түймесін басып, одан кейін ОКтуймесін басыныз.

- Бейне ішінде алға немесе артқа қарай іздеу үшін < немесе > түймесін басыңыз.
- Мазмұн шолғышынан шығу үшін түймесін басып тұрыңыз.

Бейнені ойнату кезінде, келесі бейне опцияларына кіру үшін **E OPTIONS** түймесін басыңыз:

- [Тоқтату]: Ойнатуды тоҕтату.
- [Қайталау]: Бейнені ҕайталау.
- [Еркін: қосулы] / [Еркін өшірулі]: Бейнелерді кездейсоқ ойнатуды қосу немесе ажырату.

#### Суретті көру

Сурет таңдау үшін, алдымен Жылжу түймелері түймесін, одан кейін ОК түймесін басыңыз.

- Ойнатуды кідірту немесе тоқтату үшін OK түймесін басыңыз.
- Алдыңғы немесе келесі файлға өту үшін I◀ немесе ▶ түймесін басыңыз.
- Мазмұн шолғышынан шығу үшін түймесін басып тұрыңыз.

Келесі сурет параметрлеріне кіру немесе олардан шығу үшін  $\equiv$  OPTIONS түймесін басыңыз.

- ГАқпаратты көрсету]: Файл туралы ақпаратты көрсету.
- Гоқтату]: Слайд көрсетуді тоқтату.
- [Айналдыру]: Файлды айналдыру.
- ГҚайталау]: Слайд көрсетуді қайталау.
- [Бір рет ойнату] Файлды бір рет ойнату.
- [Еркін өшірулі] / [Еркін: қосулы]: Слайд көрсетіліміндегі суреттердің кездейсоқ көрсетілуін қосу немесе ажырату.
- [Слайдшоу жылдамдығы]: Слайд көрсетіліміндегі әр суреттің көрсетілу уақытын орнату.
- [Слайдшоу қозғалысы]: Бір суреттен екіншісіне өтуді орнату.
- [Scenea етіп орнату]: Таңдалған суретті теледидардағы тұсқағаз ретінде орнату.

# Қазақ

#### Музыканы тыңдау

Музыка жолын таңдау үшін, алдымен Жылжу түймелері түймесін, одан кейін OK түймесін басыңыз.

- Трек ішінде алға немесе артқа қарай іздеу үшін < /> түймесін басыңыз.
- Мазмұн шолғышынан шығу үшін түймесін басып тұрыңыз.

Келесі музыка параметрлеріне кіру немесе олардан шығу үшін **II OPTIONS** түймесін басыңыз.

- [Тоқтату]: Дыбысты ойнатуды тоқтату.
- [Қайталау]: Тректі немесе альбомды кайталау.
- [Бір рет ойнату] Тректі бір рет ойнату.
- [Еркін: қосулы] / [Еркін ӛшірулі]: Тректі кездейсоқ ойнатуды қосу немесе ажырату.

# <span id="page-22-0"></span>3D көру

## Не қажет

Теледидарыңыз 3D теледидары болып табылады. 3D көру үшін, осы теледидармен бірге берілетін Philips Easy 3D көзілдірігін пайдалануға болады. Жергілікті дилеріңізден қосымша РТА416 немесе PTA426 Philips 3D көзілдірігін (бөлек сатылады) сатып алуға болады.

3D көруден бұрын, **Бастау > Маңызды >** 3D денсаулыққа зияндығын ескерту (Бет

[8](#page-9-0)) бөліміндегі денсаулыққа зияндығын ескертетін ақпаратты оқып шығыңыз.

**Ескерту**: Басқа өндірушілердің пассивті 3D көзілдіріктері жарамсыз болуы мүмкін немесе олардың 3D көру сапасы төменірек болуы мүмкін.

## 3D бастау

3D фильмін немесе бағдарламасын көру үшін осы теледидардың HDMI қосқышына жалғанған 3D Blu-ray диск ойнатқышына 3D фильм дискісін салыңыз немесе 3D мазмұнын тарататын телеарнаға дәлдеңіз.

түймесін басыңыз және 3D Blu-ray диск ойнатқышын таңдаңыз немесе [Теледидар көру] таңдаңыз және телеарнаға дәлдеңіз.

3D қол жетімді болған кезде теледидар хабар көрсетеді. 3D көруді бастау үшін [Бастау 3D] таңдаңыз және OK түймесін басыңыз. 3D көзілдірігін киіңіз.

Егер сіз 3D телеарнасына дәлдесеңіз және 3D режиміне өту туралы нұсқауды көрмесеңіз, 3D форматын қолмен таңдау кажет.

## Жарамды 3D форматын таңдаңыз

Егер теледидар қос суретті көрсетсе, бірақ 3D көзілдірігі арқылы 3D әсері көрінбесе, жарамды 3D көру форматын таңдау қажет.

Теледидарды 3D режиміне орнату үшін ADJUST түймесін басыңыз. [3D пішімі] таңдаңыз және OK түймесін басыңыз, сонан соң қос сурет орындарына байланысты [3D - Side by side] немесе [3D - Top / bottom] параметрін таңдаңыз.

Ескерту: Кейбір 3D форматтарына қолдау көрсетілмейді. Теледидар USB байланысынан және Net TV қызметінен келетін 3D кіріс сигналын қолдамайды.

## 3D тоқтату

Егер басқа арнаға немесе қосылған ҕұрылғыға ауыстырсаңыз, теледидар 2D режиміне қайта оралады.

3D бағдарламасы кезінде 3D көрүді тоқтату үшін **III ADJUST** түймесін басыңыз. [2D/3D] > [2D], таңдап, OK түймесін басыңыз. Бұл еріксіз 2D суреті тек 3D сол жақ суретін көрсетеді.

Ескерту: 2D/3D мәзірі теледидар кіріс сигналынан 3D мазмунын қабылдағанда немесе [3D пішімі] параметрі [3D - Side by side] немесе [3D - Top / bottom] күйіне орнатылғанда ғана ҕол жетімді болады.

## Жақсы 3D көру

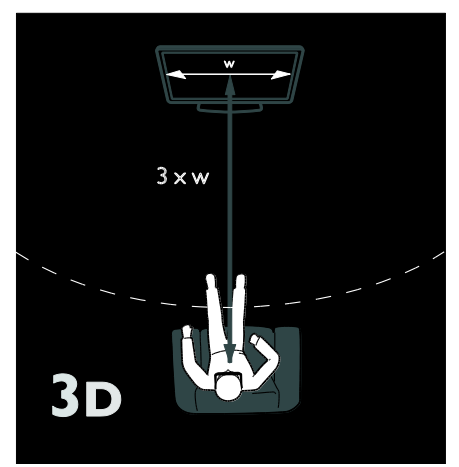

#### Жақсы 3D көруді сезіну үшін ұсынатынымыз:

- теледидар экранының енінен (Е) кемінде үш есе болатын қашықтықта отырыңыз. 6 метрлік қашықтықтан алыс отырмаңыз.
- теледидар экранының ортасын көздің деңгейінде көріңіз.
- теледидарды тікелей күн сәулесінен алыс жерде көріңіз, себебі ол 3D көруіне кедергі келтіру мүмкін.

# <span id="page-23-0"></span>Ambilight

## Не істеуге болады

\*Тек кейбір үлгілерде болады.

Ambilight ыңғайлырақ көру мүмкіндігін береді. Теледидардағы суретке сәйкес етіп ол жарықтың түсі мен ашықтығын автоматты түрде реттейді.

## Не қажет

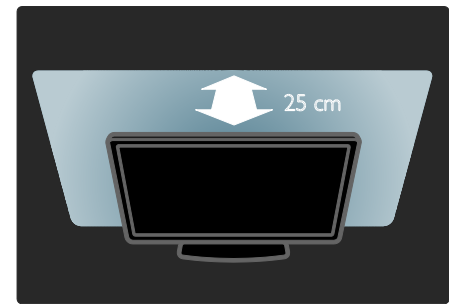

- Ең тиімді Ambilight әсерін қамтамасыз ету үшін теледидарды қабырғадан 25 см қашықтықта орнатыңыз.
- Ҕашыҕтан басҕару пультін теледидардан алыста ұстаңыз, себебі ол инфрақызыл сигналдарға кедергі жасауы мүмкін.
- Бөлмені қараңғылаңыз.

## Қосу

- 1. **III ADJUST** түймесін басыңыз.
- 2. [Ambilight] параметрін таңдап, одан кейін OK түймесін басыңыз.

3. Ambilight режимін қосу немесе өшіру үшін [Қосулы] немесе [Ӛшірулі] параметрін таңдаңыз.

Сондай-аҕ, Ambilight режимін ҕосу немесе ӛшіру үшін теледидардағы AMBILIGHT түймесін басуға болады.

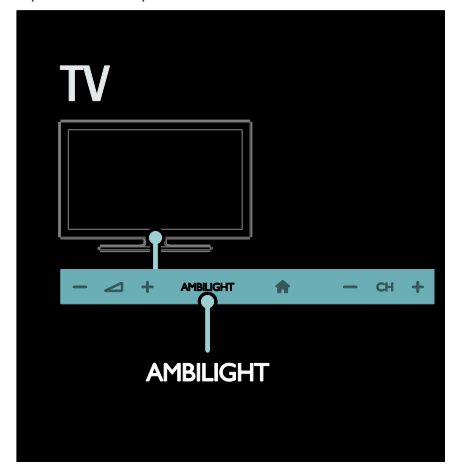

## <span id="page-24-1"></span>Параметрлерді өзгерту

Ambilight мәзірінде, қосымша Ambilight параметрлерін таңдауға болады.

1. Теледидарды көріп отырған кезде  $\bigstar$  > [Реттеу] түймесін басыңыз.

## 2. [Теледидар параметрлері] > [Ambilight]

тармағын таңдаңыз.

- 3. Реттелетін параметрді таңдаңыз:
- [Динамикалық]: Ambilight әсерін еркін және динамикалық деңгейлердің арасында орнату. Бұл мүмкіндік Ambilight режимі [Түсі][Динамикалық]опциясына қойылған кезде ғана қол жетімді.
- [Жарықтық]: Ambilight жарықтығын реттеу.
- Гтүсі]: Алдын ала анықталған түсті таңдау.
- [Пайдаланушы түсі]: жеке өзіңіздің Ambilight түсін орнатыңыз. Бұл опцияға өту үшін,  $[Amblight]$  >  $[Tyci]$ > [Пайдаланушы орнатқан] тармағын таңдаңыз.
- [Бөлу]: Теледидардың әрбір жағындағы түс деңгейлеріндегі айырмашылықты реттеу. Қозғалысты және бірыңғай Ambilight түсі үшін бұл мүмкіндікті өшіру.
- Геледидарды өшіру]: Теледидар ӛшірілгенде Ambilight функциясының қалай өшетінін таңдау.
- ["Бөлме жарығы" күйі]: Бөлме жарығы режимін таңдау. Бөлме жарығы теледидар күту режимінде тұрған кезде пайда болады.
- [Сценалық жарық]: Scenea функциясы қосылған кезде Scenea бөлме жарығы режимін қосу немесе өшіру.
- [Панель түсі]: Теледидардың артқы жағындағы қабырға түсін таңдау. Ambilight қабырға түсіне сәйкес етіп түстерін реттейді.

## Бөлме жарығын қолдану

Теледидар күту режимінде тұрған кезде, бөлме жарығы әсерін жасау үшін теледидардың алдыңғы жағындағы Ambilight түймесін басыңыз.

Ескертпе: бөлме жарығын қосу үшін 5 секундтан көп уақыт кетуі мүмкін.

Бөлме жарығының басқа түсін таңдау үшін Теледидарды пайдалану > Ambilight > Ӛзгерту параметрлері (Бет [23](#page-24-1)) тармағын ҕараңыз.

# <span id="page-24-0"></span>Компьютерді DLNA арқылы шолу

## Не істеуге болады

Егер үй желісі арқылы қосылған компьютерде фотосуреттер, бейнелер немесе музыка файлдары сақталған болса, файлдарды теледидарда ойната аласыз.

## Не қажет

- Universal Plug and Play (uPnP) маршрутизаторы арқылы қосылған сымды немесе сымсыз үй желісі.
- Теледидарды үй желісіне қосатын Philips сымсыз USB адаптері немесе жергілікті желі кабелі.
- Мультимедиа сервері, мысалы: Windows Media Player 11 немесе одан жоғары нұсқаны пайдаланатын компьютер немесе Twonky мультимедиа серверін

пайдаланатын Mac

 Компьютеріңіздің брандмауэрі мультимедиа серверінің жүйелік бағдарламасын іске ҕосуға мүмкіндік беретінін тексеріңіз.

Сондай-ақ, желілік қосылым орнату қажет:

- Теледидар мен компьютерді бір үй желісіне қосыңыз. Теледидарды қосу > Компьютерлер және Интернет (Бет [65](#page-66-0)) бөлімін қараңыз.
- Компьютер мен маршрутизаторды ҕосыңыз.

Windows Media Player 11 немесе одан жоғарырақ нұсқасымен мультимедианы ортак пайдалану серверін немесе Twonky мультимедиа серверін орнатуға кірісіңіз.

**Ескерту:** TVersity сиякты баска мультимедиа серверлерін пайдалану жөнінде анықтама алу үшін мультимедиа серверінің веб-сайтын қараңыз. Сыртқы электр ақауларына (мысалы, электростатикалық разряд) байланысты құрылғы DLNA режиміне қайтпаса, пайдаланушының араласуы қажет болады.

## Windows Media Player 11 бағдарламасында ортақ пайдалануды қосу

1. Компьютеріңізде Windows Media ойнатқышын іске ҕосыңыз.

2. Кітапхана > Мультимедианы ортақ пайдалану параметрін таңдаңыз.

- Мультимедианы ортақ пайдалану параметрін алғаш рет таңдаған кезде ҕалҕымалы экран пайда болады. Мультимедианы ортақ пайдалану ҡяшығына белгі ҕойып, OK түймесін басыңыз.
- Белгісіз құрылғы деп белгіленген ҕұрылғы Мультимедианы ортақ пайдалану экранында пайда болады. Егер белгісіз құрылғы шамамен бір минуттан кейін көрінбесе, компьютеріңіздің брандмауэрі ҕосылымды блоктамағанын тексеріңіз.
- 3. Мультимедианы ортақ пайдалану

экранынан белгісіз құрылғыны таңдап, Рұқсат ету түймесін басыңыз.

Құрылғының қасында жасыл түсті қанат белгісі пайда болады.

 Әдепкі күйде, Windows Media ойнатқышы файлдарды келесі калталардан ортақ пайдаланады: Менің музыкам, Менің суреттерім және Менің бейнелерім.

4. Егер файлдарыңыз басқа қалталарда болса, Кітапхана > Кітапханаға қосу параметрін таңдаңыз, сонан соң ҕалталарды ҕосу үшін экрандағы нұсқауларды орындаңыз.

Егер қажет болса, бақыланатын қалталардың тізімін көрсету үшін Қосымша параметрлер тармағын танданыз.

5. Өзгерістерді іске қосу үшін Кітапхана > Мультимедиа мәліметтерінің өзгерістерін қолдану параметрін таңдаңыз.

## Windows Media Player 12 бағдарламасында ортақ пайдалануды қосу

1. Компьютеріңізде Windows Media ойнатқышын іске қосыныз.

2. Windows Media ойнатқышы ішінен Ағын ҕойындысын таңдаңыз, сонан соң Мультимедиа ағынын қосу параметрін таңдаңыз.

Мультимедиа ағыны параметрлері экраны пайда болады.

3. Мультимедиа ағынын қосу түймесін басыңыз.

Windows Media ойнатқышы экранына оралыңыз.

4. Stream (Ағын) > More streaming options (Ағынмен жеткізудің қосымша параметрлері) түймесін басыңыз.

- Мультимедиа ағыны параметрлері экраны пайда болады.
- Мультимедиа бағдарламасы жергілікті желі экранында көрінеді. Егер мультимедиа бағдарламасы көрінбесе, компьютеріңіздің брандмауэрі ҕосылымды бұғаттамағанын тексеріңіз.

5. Мультимедиа бағдарламасын таңдаңыз және Рұқсат етілген түймесін басыңыз.

- Мультимедиа бағдарламасының касында жасыл көрсеткі пайда болады.
- Әдепкі күйде, Windows Media ойнатқышы файлдарды келесі қалталардан ортақ пайдаланады: Менің музыкам, Менің суреттерім және Менің бейнелерім.

6. Егер файлдарыныз баска калталарда болса, Ұйымдастыру қойындысын таңдаңыз және Кітапханаларды басқару > Музыка параметрін таңдаңыз. Ішінде мультимедиа файлдарыңыз бар ҕалталарды ҕосу үшін экрандағы нұсқауларды орындаңыз.

## Twonky Media жүйесінде ортақ пайдалануды қосу

1. Бағдарламаны сатып алу немесе Macintosh жүйесіне 30 күндік тегін сынақ нұсҕасын жүктеу үшін

[www.twonkymedia.com](http://www.twonkymedia.com/) сайтына кіріңіз.

- 2. Macintosh жүйесінде Twonky Media бағдарламасын іске қосыныз.
- 3. Twonky Media Server экранында, Негізгі орнату және Алғашқы қадамдар параметрлерін таңдаңыз.

Алғашқы қадамдар экраны көрінеді.

4. Мультимедиа серверінің атын енгізіңіз, сонан соң Өзгерістерді сақтау түймесін басыңыз.

5. Twonky Media экранында Негізгі орнату

> Ортақ пайдалану параметрін таңдаңыз.

6. Ортак пайдалану үшін қалталарға өтіңіз және оларды таңдаңыз, сонан соң

Ӛзгерістерді сақтау түймесін басыңыз. Macintosh қалталарды ортақ пайдалану мақсатында оларды автоматты түрде қайта қарап шығады.

## Файлдарды компьютерден ойнату

Ескерту: Компьютерден мультимедиа мазмұнын ойнатудан бұрын теледидардың үй желісіне қосылғандығын және мультимедиа сервері бағдарламасының дұрыс орнатылғандығын тексеріңіз.

1. Компьютерді және маршрутизаторды ҕосыңыз.

2. Теледидарды қосыңыз.

3. Қашықтан басқару пультіндегі <del>А</del> түймесін басыңыз.

4. [Компьютер.шолу] таңдап, одан кейін OK түймесін басыңыз. Егер желіні орнату

басталса, экрандағы нускауларды орындаңыз. 5. Егер мазмұн шолғышы көрсетілсе,

файлды таңдаңыз, сонан соң OK түймесін басыңыз.

Файлды ойнату басталады.

6. Ойнатуды басқару үшін қашықтан басқару пультіндегі Ойнату түймелері түймесін басыңыз.

#### Суреттерді көру

- Сурет слайдтарын көрсету үшін фотосуретті таңдап, OK түймесін басыңыз.
- Ойнатуды кідірту немесе тоқтату үшін OK түймесін басыңыз.
- Алдыңғы немесе келесі файлды ойнату үшін  $\blacksquare$ немесе  $\blacksquare$  түймесін басыңыз.

Төмендегі опциялардың біреуіне кіру үшін **E OPTIONS** түймесін басыңыз.

- ГАқпаратты көрсету]: Файл туралы ақпаратты көрсету.
- Гоқтату]: Слайд көрсетуді тоқтату.
- [Айналдыру]: Файлды айналдыру.
- <span id="page-26-0"></span>[Қайталау]: Слайд көрсетуді қайталау.

# Net TV және желілік бейне

## Не істеуге болады

Интернет бағдарламаларын (Apps), теледидарыңыз үшін арнайы бейімделген интернет веб-сайттарын пайдаланыңыз. Apps бағдарламасын теледидардың қашықтан басқару пульті арқылы басқаруға болады. Мысалы, мыналарды істеуге болады:

- Газет тақырыптарын оқу
- Бейнелерді көру
- Ауа райы болжамын тексеру

Көре алмаған телебағдарламаларды көру үшін теледидардың қайталау функциясын пайдаланыңыз. Теледидардың қайталау функциясының ҕол жетімділігі елге байланысты болады.

Ҕол жетімді бағдарламаларды аныҕтау үшін желілік теледидардың бағдарламалық нускаулығына кірініз.

Желілік теледидар қызметтері туралы ҕосымша мәліметтерді желілік теледидардың форум веб-сайтынан алыңыз: **[www.supportforum.philips.com](http://www.supportforum.philips.com/)**.

#### Ескертпелер:

- Желілік теледидар қызметтері елге карай өзгереді.
- Кейбір веб-сайттар толық көрсетілмеуі мүмкін. Кейбір функциялар жоқ, мысалы, файл жүктеу немесе плагиндерді қажет ететін функциялар.
- Желілік теледидар қызметтері автоматты түрде жаңартылады. Соңғы жаңартуларды көру үшін [Арр галереясы] ішінде [Барлығы] түймесін [Жаңа]түймесіне өзгертіңіз.
- Желілік теледидар бір уақытта бір бетті толық экранда көрсетеді.
- Koninklijke Philips Electronics N.V. мамзұнға және мазмұн провайдерлері арқылы берілген мазмун сапасына жауапты болмайды.

## Не қажет

Желілік теледидарды пайдалану үшін келесі тапсырмаларды орындаңыз:

1. Үй желісінде теледидарды Интернетке ҕосыңыз

2. Теледидарда желілік теледидарды (Net TV) конфигурациялаңыз.

3. Компьютерде, ерекше артықшылықтар және өнім туралы жаңартылған

мәліметтер алу үшін Philips жүйесінде тіркеліңіз. Қазір немесе кейінірек тіркелуге болады.

#### Ескертпелер:

- Желілік теледидар бағдарламаларын (Apps) 4 сандық пин-кодпен блоктауға болады. Үлкендерге арналған барлық бағдарламаларды бір таңдау ретінде блоктауға болады.
- Үлкендерге арналған бағдарламаны бұғаттағанда, желілік теледидар үшін бейімделмеген жарнамалар мен веббеттер қол жетімді болып қалады.

#### Теледидарды Интернетке қосу

Үй желісінде былай қосыңыз:

1. Жылдамдығы жоғары маршрутизаторды Интернетке косыныз.

2. Маршрутизаторды қосыңыз.

3. Желіні орнатыңыз. Теледидарды қосу >

Компьютер және интернет (Бет [65\)](#page-66-0)

бөлімін қараңыз.

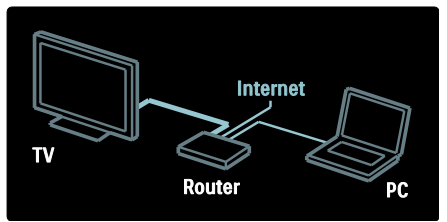

#### Желілік теледидарды конфигурациялау

1. <del>А</del> түймесін басыңыз, [Net TV-ға шолу] параметрін таңдаңыз, сонан соң растау үшін OK түймесін басыңыз.

Пайдалану шарттары көрсетіледі.

2. Шарттар және талаптармен келісу үшін OK түймесін басыңыз. Тіркеу мәзірі көрсетіледі.

3. Philips клубына тіркелу үшін [Тіркелу] параметрін таңдап, OK түймесін басыңыз.

4. Экрандағы хабарды растаңыз.

Үлкендерге арналған қызметтерді блоктау туралы сұрау шығады.

5. Үлкендерге арналған қызметтерді блоктау үшін [Құлыптау] параметрін таңдап, OK түймесін басыңыз.

Үлкендерге арналған қызметтерді блоктамау үшін [Құлыптаусыз қалдыру] параметрін таңдап, OK түймесін басыңыз. 6. Блоктау үшін 4 сандыҕ кодты енгізіп, OK түймесін басыңыз.

7. 4 сандық кодты қайта енгізіп,  $OK$ түймесін басыңыз. Желілік теледидардың бастапқы беті

көрсетіледі.

## Желілік теледидар бағдарламаларына (Apps) кіру

Көрсетілетін бірінші бет желілік теледидардың бастапқы беті болып табылады. Бұл беттегі белгішелер бағдарламаларды (Apps) көрсетеді.

- Интернеттегі веб-сайттарды Интернет бағдарламаларының көмегімен шолыңыз. Бағдарламаны таңдау үшін Жылжу түймелері түймесін басыңыз, сонан соң растау үшін OK түймесін басыңыз.
- Ҕосымша мәлімет алу үшін желілік теледидардың қысқаша нұсқаулығын окыныз.
- Бастапқы экранға қосымша бағдарламаларды қосу үшін бағдарламалар галереясына кіріңіз.
- Ел параметрлерін өзгертуге және бағдарламаларды басқа елдерден таңдауға болады.

#### Веб-сайтқа кіру

1. Интернет бағдарламасын таңдап, OK түймесін басыңыз.

2. Веб-мекенжайды енгізу үшін теледидардың қашықтан басқару пультіндегі Санды түймелер пайдаланыңыз.

 $Net TV$  өзіндік бетіне оралу үшін  $Q$  FIND түймесін басыңыз.

#### Экрандық пернетақта

Веб-мекенжайды енгізу үшін аумақты таңдап, OK түймесін басыңыз. Экранда пернетақта пайда болады. Оны веб-мекенжайды енгізу үшін пайдаланыңыз.

#### Net TV жадын өшіру Абайлаҝыз: Бұл опция желілік теледидарды толығымен қайта орнатады.

Желілік теледидардың жадын толығымен тазалауға болады, соның ішінде,

таңдаулылар, ата-ана бақылауы коды, құпия сөздер, cookie-файлдары және журнал.

1. <del>•</del> түймесін басыңыз.

2. [Реттеу] > [Желі параметрлері]

тармағын таңдаңыз.

3.[Net TV жадын тазалау] таңдап, одан кейін OK түймесін басыңыз.

## Опциялар

Келесіні таңдау үшін **: OPTIONS** түймесін басыңыз.

- [App жою]
- [Арр құлыптау]
- [Арр құлпын ашу]
- [App жылжыту]

#### Қашықтан басқару құралын көрсету

Ойнату , айналдыру <<</a> және жылдам өткізу > сияқты пернелерді [Қосымша түймелерді көрсету] арқылы шығаруға болады.

**E OPTIONS** түймесін басып. **ГКосымша** түймелерді көрсету] параметрін таңдаңыз. Қосылған дыбыс немесе бейне ойнатқышты басқару үшін экрандағы түймелерді пайдаланыңыз.

Оның функциясын орындау үшін, пернені таңдап, OK түймесін басыңыз. Экрандағы түймелерді жасыру үшін  $\blacktriangleright$  түймесін басыңыз.

Веб-бетте жоғары және төмен өту үшін P+ және P- командасын таңдаңыз.

#### Бетті масштабтау

Интернет бетін үлкейту және кішірейту үшін **: OPTIONS** түймесін басып, **[Бетті** масштабтау] параметрін таңдаңыз.

Үлкейту параметрін орнату үшін, сырғытпалы жолақты пайдаланыңыз.

Интернет бетінде жоғары немесе төмен жылжу үшін, Жылжу түймелері түймесін басып, белгіленген элементтен басқа белгіленген элементке өтініз.

#### Бетті қайта жүктеу

Егер бет дүрыс жүктелмесе, оны қайта жүктеңіз.

**E** OPTIONS түймесін басып, [Бетті қайта жүктеу] параметрін таңдаңыз.

#### Қауіпсіздік ақпараты

Бет туралы қауіпсіздік мәліметтерін көру үшін : OPTIONS түймесін басып, [Қауіпсіздік ақпараты] параметрін танданыз

## Желіден бейнені жалға алу

Осы теледидар арқылы, бейнені желідегі бейнелер дүкенінен жалдауға болады.

1. Бейнелер дүкенін ашыңыз. Тіркелу немесе пайдаланушы мәліметтерін енгізу ҕажет болуы мүмкін.

- 2. Бейнені таңдаңыз.
- 3. Желі арқылы төлем жасаңыз.
- 4. Бейнені жүктеңіз.

Бейнені жалға алу және жүктеп алу үшін, теледидар жоғары жылдамдықты интернетке қосылған болуы тиіс. Желілік қосылымдар туралы қосымша мәлімет алу үшін Теледидарды қосу > Компьютерлер және Интернет (Бет [65](#page-66-0)) бөлімін оқыңыз.

Теледидар SD карта ұясына салынатын SD жад-картасы болуы тиіс.

#### SD жад көлемі

SDHC түріне жататын 6 класты, кемінде 4 ГБ сыйымдылығы бар бос SD жад картасын пайдаланыңыз.

Айқындығы жоғары бейне үшін сыйымдылығы кемінде 8 ГБ SDHC картасын пайдалану керек.

Ескерту: жазу жылдамдығы бейнені тасымалдау үшін жеткіліксіз болса, теледидар SD картасын қабылдамайды.

Абайлаҝыз: Бұл теледидарда бейнені жалға алуға ғана пайдалануға болатын стандарты SD картасының ұяшығы бар.

Осында берілген нұсқауларды орындаңыз. Егер картаны қате салсаңыз, карта зақымдалуы мүмкін. Жалға алынған бейнелерді жүктеуден бұрын SD картасындағы барлық мазмұн жойылады.

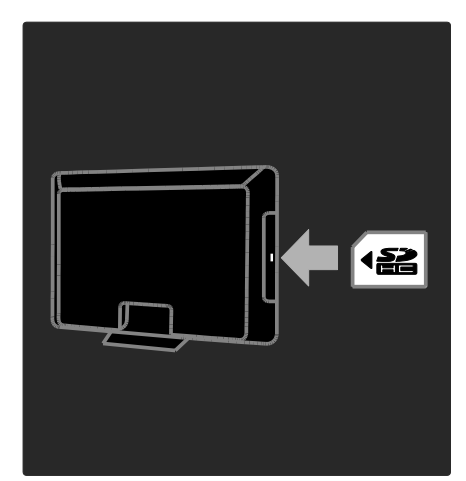

#### SD картасын форматтау

Жалға алынған бейнелерді жүктеуден бұрын SD картасын пішімдеу керек.

1. Теледидарды қосыңыз.

2. Көрсетілгендей, SD жад картасын теледидардың бүйіріндегі SD карта ұяшығына салыңыз. Теледидар картаны пішімдеуді автоматты түрде бастайды. 3. Пішімдеуден кейін SD картасын ұяшықта қалдырыңыз.

#### Бейнелер дүкенін көру

1. түймесін басыңыз.

2. [Net TV-ға шолу] параметрін таңдап, OK түймесін басыңыз.

3. Еліңізде бар бейнелер дүкендерін іздеу үшін App Gallery (Бағдарламалар жиынтығына) кіріңіз.

4. Дүкенді таңдау үшін Жылжу түймелері түймесін, содан кейін растау үшін OK түймесін басыңыз.

Бейне дүкенінің белгішесі басты бетке ҕосылады.

5. Дүкенді көру үшін оның белгішесін таңдаңыз және OK түймесін басыңыз.

#### Бейнені жалға алу

Жалға алу үшін, бейненің дүкен бетіндегі белгішесін таңдап, OK түймесін басыңыз. Көбінесе бейнені бір күнге немесе бірнеше күнге, тіпті 1 сағатҕа жалға алуға болады. Бейнені таңдау және жалға алу дүкеннен дүкенге өзгереді.

## Телем

Дүкен сізден тіркелуді сұрайды немесе егер жоқ болса, жаңа есепшот ашуды сұрайды. Кіру аты электрондық пошта мекенжайы мен жеке PIN кодынан тұруы тиіс. Тіркелген кезде төлем әдісін таңдауға болады, несие картасы немесе көбінесе қауіпсіздік коды.

Бейнелер дүкенінің веб-торабынан төлем шарттары туралы қосымша ақпаратты алыңыз.

- Санды кодты (PIN) енгізу үшін, кашыктан баскару құралындағы Санды түймелер түймесін ҕолданыңыз.
- Электрондық пошта мекенжайын енгізу үшін, беттегі мәтін жолын таңдап, OK түймесін басыңыз. Пернетаҕтадағы таңбаны таңдаңыз және оны енгізу үшін, OK түймесін басыңыз.

#### Бейне жүктеу

Төлегеннен кейін, бейнені бейне жадына жүктей аласыз. Жүктеу барысында, теледидар бейне ойнатуға дайын екенін ескерткенше телебағдарламаны көруді жалғастыруға болады.

Егер жүктеу токтатылса, бейнені жалға беру мерзімі біткенше жүктеуге болады.

#### Бейнені көру

1. **\*** түймесін басыңыз, [Net TV-ға шолу] параметрін таңдаңыз.

Орнатылған бейне дүкендері көрсетіледі.

2. Бейнені жалға алған бейнелер дүкенін таңдап, OK түймесін басыңыз.

3. Кіру мәліметтеріңізбен онлайн бейнелер дүкеніне кіріңіз.

4. Жүктелген бейнелердің тізімінен бейнені таңдаңыз, сонан соң оны ойнату үшін OK түймесін басыңыз.

## <span id="page-30-0"></span>Ойындар

## Ойын консолін қосу

Бастау алдында ойын консолін осы теледидарға қосыңыз. ТД қосу > Құрылғыларды қосу >Ойын консолі бөлімін оқыңыз (Бет 59).

Онай катынасу үшін ойын консолін басты мәзірге қосыңыз.

1. түймесін басыңыз.

2.  $[K_{\Delta}$ рылғы қосу $]$  >  $[4:3]$  тармақтарын таңдап, OK түймесін басыңыз.

3. Ойын консолін косу үшін экрандағы нұсқауларды орындаңыз.

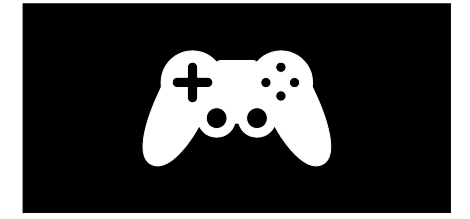

## Зерделі сурет параметрі - [Ойын]

[Зерделі сурет] параметрлеріндегі [Ойын] опциясы ТД дисплейін бейне кідірісінсіз ойнауға оңтайландырады. Ойын консолін басты мәзірге  $[4:3]$  ретінде қосыңыз. Т $\Delta$ ойын параметріне автоматты түрде ауысады.

Егер ойын консолі басты мәзірге Blu-ray диск ойнаткышы немесе DVD ойнаткыш ретінде қосылса, ойнатуды бастау алдында [Зерделі сурет] параметрін [Ойын] мәніне орнатыңыз.

#### [Зерделі сурет] параметрін [Ойын] мәніне ауыстыру үшін,

1.**III ADJUST** түймесін басыңыз.

2. [Зерделі сурет] > [Ойын] тармағына өтіп, ОК түймесін басыңыз.

ТД ойын ойнауға дайын.

Ескертпе: ойын ойнауды тоқтатқанда әдеттегі [Зерделі сурет] параметріне ҕайта ауысуды ұмытпаңыз.

## Екі ойыншы ойынын бастау

Кейбір ойындар көп ойыншы немесе бөлінген экран бар ойнауды ұсынады. Осы ТД-дың 3D технологиясының көмегімен бөлінген экранды екі толық экрандық көрініс сияқты көрінетіндей реттеуге болады. Екі ойыншы бір ТД-ды көреді, бірақ ойынды ойнау үшін екі түрлі экранды көреді. Әр экранды көру үшін әр ойыншы үшін ойын көзілдірігі қажет.

#### Не қажет

- Екі Philips РТА436 көзілдірік жұбымен (бөлек сатылады) келетін екі ойыншы жинағын пайдаланыңыз.
- Ойын консолін осы ТД-дағы HDMI қосқышына қосыңыз.

#### Екі ойыншы ойынын бастау

1. Басты мәзірде ойын консолін таңдап, OK түймесін басыңыз.

2. Ойын консолінде ойынды бастап, көп немесе екі ойыншы режимін таңдаңыз. Бөлінген экран түрінде көру режимін таңдаңыз.

3. ТД қашықтан басқару пультінде Н ADJUST түймесін басып, [Екі ойыншымен ойнау] режимін таңдаңыз.

4. Бөлінген экран ойыны көрсетілетін пішімді таңдаңыз: [Ойын консолі] немесе [Жoғары/тӛмен]

5. OK түймесін басыңыз. ТД екі экранды толық экрандар түрінде көрсетеді.

Екі түрлі экранды көру үшін әр ойыншы Player 1 немесе Player 2 деп белгіленген көзілдіріктердің біреуін киеді.

#### Бөлінген экран көрінісіне өту және шығу

Екі ойыншы бөлінген экран көрінісінде ойын мәзірін немесе ойын ұпайларын оқи алу үшін бөлінген экран көрінісі мен біріктірілген көрініс арасында ары-бері ауысуға болады.

Көріністерді ары-бері ауыстыру үшін ТД қашықтан басқару пультінде **OK** түймесін басыңыз.

#### Екі ойыншы ойынын тоқтату

Екі ойыншы бөлінген экран көрінісін тоқтату үшін <del>А</del> (Бастапқы) түймесін басып, басқа әрекетті таңдаңыз.

Ескертпе: DVD ойнатқышындағы 3D мазмұнды көруге ауысу үшін **III ADJUST** түймесін басыңыз. [Екі ойыншымен ойнау] > [Ӛшірулі] параметрін таңдап, OK түймесін басыңыз.

# Қазақ

# <span id="page-32-0"></span>3 Теледидардың қосымша мүмкіндіктерін пайдалану

# <span id="page-32-1"></span>Теледидарды кідірту

## Не істеуге болады

Сандық арнаны көру кезінде шұғыл ҕоңырауға жауап беру үшін немесе үзіліс жасау үшін бағдарламаны уақытша тоқтатуыңызға болады. Тарату теледидарға қосылған USB қатты дискісіне сақталады, таратуды дереу қайта ойнатуыңызға болады.

#### Ескерту:

Теледидар таратуын уақытша тоқтатудың ең ұзақ уақыты 90 минут болып табылады.

## Не қажет

Теледидар таратуын уақытша тоқтату ушін төмендегіні орындаңыз:

- Сандық арналарды қабылдау үшін теледидарды баптаңыз. Теледидарды кідірту тек сандық теледидар арналарында ғана жұмыс істейді. Теледидарды орнату > Арналар > Автоматты орнату (Бет [48](#page-49-0)) тармағын ҕараңыз.
- USB қатты дискісін теледидарға ҕосыңыз. Ең азы 32 гигабайт катты диск бос орны мен секундына кемінде 30 мегабайт тасымалдау жылдамдығына ие USB 2.0 үйлесімді қатты дискіні пайдаланыңыз.

## Қатты дискіні орнату

Таратуды кідірту алдында USB қатты дискісін теледидарға қосып, оны форматтауыңыз керек.

## Ескерту.

- USB ҕұрылғысына ҕолдау көрсетілмеуіне, сондай-ақ, ондағы деректердің зақымдануына немесе жоғалуына Philips компаниясы жауап бермейді.
- Форматтау қатты дискідегі барлық ақпаратты жояды.
- Егер қосымша USB коннекторлары керек болса, USB хабын пайдаланыныз. Катты дискіні форматтау кезінде теледидарға басқа ешқандай USB құрылғысын қосуға болмайды.
- USB портын шамадан көп жүктемеңіз. Егер 500 мА-ден көп қуат тұтынатын USB қатты дискісі құрылғысын қоссаңыз, оның өзінің сыртқы қуат көзіне қосылғанына көз жеткізініз.
- USB қатты диск құрылғысы осы теледидар үшін форматталғаннан кейін жазбаларды басқа теледидарда пайдалана алмайсыз. Оны теледидарға тұрақты қосып ұстаңыз.

1. USB ҕатты дискісін теледидардың бүйіріндегі USB коннекторына қосыныз. 2. Теледидарды және егер қажет болса, сыртқы қуат көзі болған жағдайда қатты дискіні косыныз.

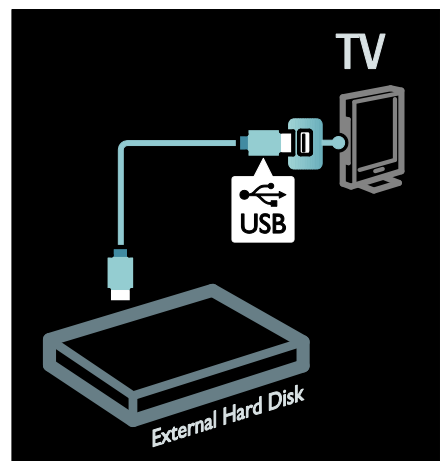

3. Сандық теледидар арнасын қосып, форматтауды бастау үшін II (кідіріс) түймесін басыңыз.

4. Экрандағы нұсҕауларды орындаңыз.

## Абайланыз:

Форматтау үрдісі біраз уақыт алуы мүмкін. Бұл үрдіс аяқталғанша теледидарды қоспаңыз немесе USB қатты дискісін ажыратпаңыз.

## Тікелей теледидар таратуын кідірту

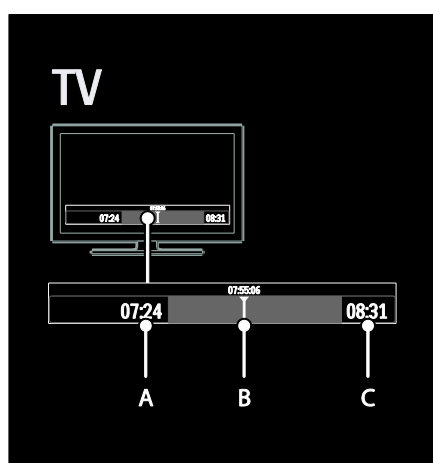

1. Сандық арнада теледидар таратуын кідірту үшін (кідіріс) түймесін басыңыз. 2. Көруді жалғастыру үшін ▶ (ойнату) түймесін басыңыз.

Күй тақтасы келесі уақыт көрсеткіштерін көрсетеді:

А. Бағдарлама алғаш рет кідіртілген кезде.

B. Кідіртілген бағдарлама ағымдағы уақытта ойнатылатын кезде.

С. Тікелей көрсетілетін бағдарлама ағымдағы уақытта ойнатылатын кезде.

- Сақталған таратуды көруді қай жерден бастауды таңдау үшін (кері) немесе  $\blacktriangleright$  (алға) түймесін басыңыз.
- Тікелей теледидар таратуын қайта ҕосу үшін (тоҕтату) түймесін басыңыз.

## Ескертпе: Жазу орындалуы кезінде теледидар таратуын кідірту мүмкін емес.

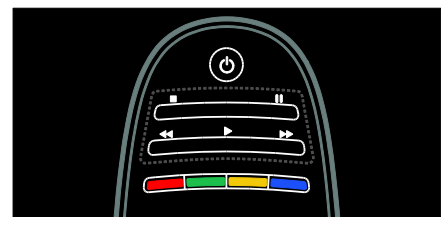

Егер төмендегілердің бірін орындасаңыз, USB қатты дискісіндегі сақталған тарату жойылады:

- USB қатты дискісін ажырату.
- Бағдарламаны жазуды бастайды.
- Теледидарды күту режиміне ауыстыру.
- Басқа арнаға ауыстыру.
- Қосылған құрылғы Blu-ray диск ойнатқышы немесе сандық қабылдағыштан көретін негізді ҕосыңыз.

#### Ойнату жылдамдығын өзгерту

немесе түймесін ҕайталай басыңыз.

Теледидар таратуының басына бару үшін Таратудың сақталған жазбасының басына бару үшін сол жақ навигациялау түймесін ҕайталай басыңыз.

## <span id="page-33-0"></span>Телешоуларды жазу

## Не істеуге болады

Егер теледидар интернетке қосылған болса, сүйікті телешоуларды жазуыңызға немесе сандық таратудың бағдарламаланған жазбасын USB қатты дискісіне орнатуыңызға болады.

Жазбаларды теледидардың электрондық бағдарлама нұсҕаулығында бастаңыз және баскарыңыз. Теледидарды пайдалану > Теледидар көру > Бағдарлама нұсқаулығын көру (Бет [18](#page-19-0)) бөлімін ҕараңыз.

Ескертпе: Кей елдерде жазу ҕолданылмайды.

# Қазақ

## Не қажет

Теледидар бағдарламасын жазу үшін төмендегіні орындаңыз:

- Сандық теледидар арналарын ҕабылдау үшін теледидарды баптаңыз (DVB тарату немесе оған уксас). Теледидарды орнату > Арналар > Автоматты орнату (Бет [48](#page-49-0)) тармағын ҕараңыз.
- Теледидар жоғары жылдамдықты тарату қосылымына ие интернетке косулы екеніне көз жеткізіңіз. Ҕараңыз: Теледидарды қосу > Компьютерлер және Интернет. (Бет [65\)](#page-66-0)
- USB қатты дискісін теледидарға косыныз. Ең азы 250 гигабайт катты диск бос орны мен секундына кемінде 30 мегабайт тасымалдау жылдамдығына ие USB 2.0 үйлесімді ҕатты дискіні пайдаланыңыз.

Ескертпе: Теледидар бағдарламаларын жазу және кідірту үшін бірдей қатты дискіні пайдалануыңызға болады.

Бағдарлама нұсҕаулығы жазуды колдайтынын не колдамайтынын тексеру үшін:

түймесін басып, [Бағдарлама нұсқаулығы] параметрін таңдаңыз. Бағдарлама нұсқаулығында [ТД жазу] түймесін тапсаңыз, жазбаларды орнатуыңызға және басқаруыңызға болады.

ГТД жазу] түймесі жоқ болса, бағдарлама нұсқаулығының деректері желі арқылы жаңартылуға орнатылғанын не орнатылмағанын тексеріңіз.  $\biguparrow$  >  $[Perrey]$ > [Теледидар параметрлері] > [Басымдықтар] > [Бағдарлама **нұсқаулығы] > [Желіден]** тармағын таңдаңыз.

## Қатты дискіні орнату

Теледидар бағдарламасын жазу алдында USB қатты дискісін теледидарға қосып, оны форматтауыңыз керек.

#### Ескерту.

- USB ҕұрылғысына ҕолдау көрсетілмеуіне, сондай-ақ, ондағы деректердің зақымдануына немесе жоғалуына Philips компаниясы жауап бермейді.
- Пішімдеу қосылған USB қатты диск құрылғысындағы барлық деректерді жояды.
- USB қатты дискі тек осы теледидар үшін форматталды. Оны теледидарға тұрақты қосып ұстаңыз. Сақталған жазбаларды басқа теледидарда немесе компьютерде пайдалануға болмайды. USB ҕатты дискісіндегі жазба файлдарын кез келген компьютер бағдарламасы арқылы көшірмеңіз немесе өзгертпеңіз. Бұл жазбаларды бүлдіреді.
- USB портын шамадан көп жүктемеңіз. Егер 500 мА-ден көп қуат тұтынатын USB қатты дискісі құрылғысын қоссаңыз, оның өзінің сыртқы қуат көзіне қосылғанына көз жеткізіңіз.

1. USB қатты дискісін теледидардың бүйіріндегі USB коннекторына қосыңыз. Егер қосымша USB коннекторлары керек болса, USB хабын пайдаланыңыз.

Ескертпе: Косу үшін USB хабын пайдалансаңыз, USB қатты дискісін форматтау кезінде теледидарға басқа ешқандай USB құрылғысын қоспаңыз.

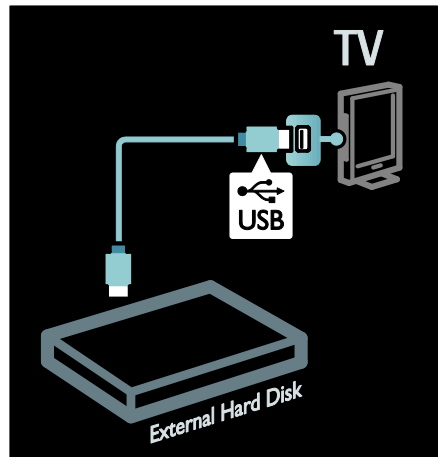

2. Теледидарды және егер қажет болса, сыртқы қуат көзі болған жағдайда қатты дискіні қосыңыз.

3. Сандық теледидар арнасына бапталған теледидарда пішімдеуді бастау үшін (кідірту) түймесін басыңыз.

4. Форматтау үрдісін аяқтау үшін экрандық нускауларды орындаңыз.

Ескерту: Форматтау үрдісі біраз уақыт алуы мүмкін. Бұл үрдіс аяқталғанша теледидарды қоспаңыз немесе USB қатты дискісін ажыратпаңыз.

## Жазуды бастау

#### Бір рет түртіп жазу

Теледидардың қашықтан басқару пультінде (жазу) түймесі болған жағдайда ағымдағы көріп жатқан бағдарламаны жазу үшін:

1. (жазу) түймесін басыңыз. Жазу дереу басталады және қалқымалы терезедегі жазу уақытын бітуін реттей аласыз. 2. [Жоспарлау]тармағын таңдап, аяқталу

уақытын растау үшін **ОК** түймесін басыңыз.

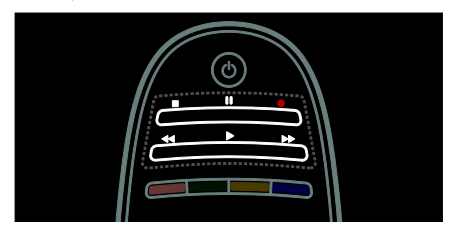

#### Егер теледидарыңыздың қашықтан басқару пультінде ● түймесі болмаса:

1. түймесін басып, [Бағдарлама нұсқаулығы] параметрін таңдаңыз. 2. Ағымдағы теледидар таңдалған кезде **E** OPTIONS түймесін басып, [Жазу] тармағын таңдаңыз. Теледидар жазбаның

аяқталу уақытын бағдарламаның аяқталу уақытына орнатады.

3. Жазуды бастау үшін

[Жоспарлау]бөлімін таңдап, ОК түймесін басыңыз.

Жазуды дереу бастау үшін (тоҕтату) түймесін басыңыз.

## Ескертпелер:

- Жазу барысында теледидар арналарын ауыстырып ҕосу мүмкін емес.
- Жазу барысында теледидар таратуын кідірту мүмкін емес.

#### Жазуды жоспарлау

Келе жатқан бағдарламаны жазуды бүгінге немесе бүгіннен кейін бірнеше күнге (ең көбі 8 күннен кейін) жоспарлауға болады.

1. Жазуды жоспарлау үшін <del>А</del> түймесін басып, [Бағдарлама нұсқаулығы] тармағын таңдаңыз. Бағдарлама нұсқаулығы бетінен жазғыңыз келетін арнаны және бағдарламаны таңдаңыз.

- Бағдарламалар арқылы жылжығыңыз келсе, оң немесе сол навигация түймелерін басыңыз. Тізімде арнаны таңдау үшін арна нөмірін енгізуге болады.
- Күнді өзгерту үшін беттің үстінде күнді таңдаңыз да, OK түймесін басыңыз. Керек күнді таңдаңыз да, OK түймесін басыңыз.

2. Бағдарламаны таңдап, **E OPTIONS** түймесін басыңыз да, [Жазу] тармағын таңдаңыз.

3. Қажет болса, бағдарламаның соңында буфер қосу үшін жазу уақытын реттеңіз. [Жоспарлау] параметрін таңдап, OK түймесін басыңыз. Бағдарлама жазуға жоспарланады.

Ҕабаттасатын жазбалар жоспарланғанда, автоматты түрде ескерту көрсетіледі.

Егер өзініз жоқ кезде бағдарламаны жазуды жоспарласаңыз, теледидарды күту режиміне ауыстыруды және USB қатты дискісін қосулы қалдыруды есте сақтаңыз.
# Қазақ

### Уақыты белгіленген жазуды орнату

Ешбір бағдарламаға байланыстырылмаған жазуды қолмен орнату үшін:

1. Бағдарлама нұсқаулығы бетінде: OPTIONS түймесін басыңыз да, [Қолмен жазу] тармағын таңдап, ОК түймесін басыңыз.

2. Диалогтық терезеде арна, күн мен уақыт ұзақтығын орнатыңыз. 3.[Жоспарлау] тармағын таңдап, OK түймесін басыңыз.

#### Бағдарлама туралы ақпарат

Бағдарлама туралы қосымша ақпаратты көру үшін кез келген бағдарламалар нұсҕаулығы тізімінде бағдарламаны таңдаңыз да, OK түймесін басыңыз. Бұл бағдарламаның күйіне байланысты оны көруді бастауға, оны жазуды жоспарлауға, жазбаны ойнатуға немесе жазбаны осы беттен жоюға болады.

## Жазбаларды басқару

#### Жазбалардың тізімі

Жазбалардың және жоспарланған жазбалардың тізімін көру үшін бағдарлама нұсҕаулығы тізімінің үстіндегі Жазбалар түймесін таңдаңыз да, [ТД жазу] түймесін басыңыз.OK

Ескертпе: Теледидар жазбасы жасалғаннан кейін [ТД жазу] түймесі [{0} жазулары]болып өзгереді. Түйме алдындағы нөмір қанша жазба жасалғанын көрсетеді.

Бұл бетте мыналарды істей аласыз:

- көретін жазбаны таңдау,
- жазба жою,
- белгілі бір теледидар бағдарламасына байланысты уақыты белгіленген жазуды жоспарлау,
- жоспарланған жазудан бас тарту немесе
- қалған қатты дискінің бос орнын тексеріңіз.

### Жазбаны көру

Жазбалар тізімінен жазба таңдап, OK түймесін басыңыз. Жазбаны ойнату басталады.

Ойнатуды басқару үшін қашықтан басқару пультіндегі • (ойнату),  $\blacktriangleright$  (алға айналдыру),  $\blacktriangleleft$  (артқа айналдыру),  $\blacksquare$ (кідірту) немесе (тоқтату) пернелерін пайдалануға болады.

#### Жазбаны жою

Бар жазбаны жою үшін:

1. Тізімнен жазбаны таңдап, **IE OPTIONS** түймесін басыңыз.

2. [Жазуды жою] параметрін таңдап, OK түймесін басыңыз.

#### Жоспарланған жазудан бас тарту

Жоспарланған жазудан бас тарту үшін

1. Жазбаны таңдап, **E OPTIONS** түймесін басыңыз.

2. [Жаз. жоспарламау] параметрін таңдап, OK түймесін басыңыз.

#### Мерзімі біткен жазбалар

Таратушылар жазбаны эфирге шыққаннан кейін көруге болатын күндер санын шектеуі немесе ойнатуды шектеуі мүмкін. Тізімдегі жазба мерзімнің бітуіне дейінгі күндер санын көрсете алады. Мерзімі біткен жазбаны бұдан әрі ойнату мүмкін емес болуы ықтимал.

#### Сәтсіз жазбалар

Егер жоспарланған жазбаға таратушы жол бермесе немесе жазба кестеге сәйкес орындалмаса, ол жазбалар тізімінде [Сәтсіз]ретінде белгіленеді.

# HbbTV теледидарын пайдалану

# Не істеуге болады

Кейбір сандық арналарды тарату стансалары интерактивті HbbTV (Hybrid Broadcast Broadband TV) теледидарын ұсынады.

HbbTV көмегімен тарату стансалары ҕалыпты теледидар бағдарламасын ақпараттың немесе әр алуан ойын-сауық түрлерімен біріктіреді. Бұл ақпаратты интерактивті түрде шолуға болады. Сіз бағдарламаға жауап бере немесе дауыс бере аласыз, онлайн сауда жасаңыз немесе талап бойынша бейне бағдарламасына төлеуді орындай аласыз.

HbbTV теледидарын толығымен пайдалану үшін теледидарды интернетке қосу керек. Теледидарды интернетке қосу

туралы Теледидарды қосу >

Компьютерлер және Интернет (Бет [65\)](#page-66-0) бөлімінде көбірек оқыңыз.

Ескерту: бұл мүмкіндік көмегімен файлдарды теледидарға жүктей алмайсыз.

# HbbTV теледидарына кіру

HbbTV теледидарын ұсынатын теледидар арнасына дәлдегенде, интерактивті бет автоматты түрде ашылады немесе бір кезде сізге оларды ашу ұсынылады.

Тарату стансасына байланысты бұл бетке қол жеткізу үшін қашықтан басқару пультіндегі қызыл түймені немесе ОК түймесін басу керек болуы мүмкін.

HbbTV беттерінен шығу үшін экранда тиісті түймені таңдап, OK түймесін басыңыз.

# HbbTV беттерін шарлау

**HbbTV беттерін шарлау үшін** шарлау түймелерін, түсті түймелерді, сандық түймелерді және  $\blacktriangleright$  (артқа) түймесін пайдалануға болады.

HbbTV беттеріндегі бейнелерді көріп жатқанда,  $\blacktriangleright$  (ойнату),  $\blacksquare$  (кідірту) және  $\blacksquare$ (тоҕтату) түймелерін пайдалануға болады.

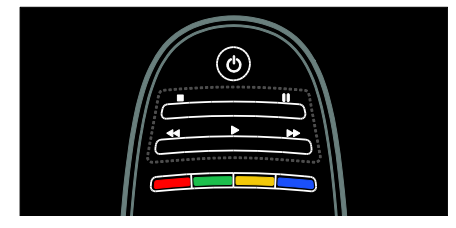

# HbbTV мәтіні

Кейбір тарату стансалары HbbTV мәтінін, мәтіннің жаңа нұсқасын ұсынады. Тарату стансасына байланысты HbbTV мәтінін көру үшін интернет қосылымы қажет болуы мүмкін.

HbbTV мәтінін шарлау үшін дәл HbbTV беттерін шарлау үшін пайдаланған қашықтан басқару пультінің түймелерін пайдалануға болады.

# HbbTV теледидарын буғаттау

HbbTV стандартын белгілі бір арнада блоктау үшін

1. түймесін басыңыз **OPTIONS**.

2. [Осы арнадағы HbbTV] > [Өшірулі] түймесін таңдаңыз.

## Барлық арналардағы HbbTV

1. **А (Бастапқы)** түймесін басып, [Реттеу] тармағын таңдаңыз.

2. [Теледидар параметрлері]Теледидар параметрлері > [Басымдықтар] > **[HbbTV] > [Өшірулі]** түймесін таңдаңыз.

# Қазақ

# Телемәтінді көру

# Бетті таңдау

1. Телемәтін функциясы бар арнаны

таңдап, TEXT түймесін басыңыз.

2. Бетті келесі әдістердің бірімен танданыз:

- Беттің нөмірін Санды түймелер арқылы енгізіңіз.
- Келесі немесе алдыңғы бетті көру үшін ▲▼ немесе  $\blacktriangleright$  түймесін басыңыз.
- Түрлі түсті кодтағы элементті таңдау үшін Түрлі түсті түймелер басыңыз.
- 3. Шығу үшін Э түймесін басыңыз.

# Телемәтін опциялары

1. Телемәтінді көрген кезде **E OPTIONS** түймесін басыңыз.

- 2. Келесі опциялардың бірін таңдаңыз:
- [Бетті қатыру] / [Бетті босату]: Ағымдағы бетті қатыру немесе босату.
- [Екі экранды] / [Толық экран]: Қос экрандық телемәтінді қосу немесе ажырату. Қос экран ағымдағы арнаны немесе көзді экранның сол жағына бөледі және телемәтін оң жағында көрсетіледі.
- [T.O.P. шолу]: Беттер кестесі (Б.К.) телемәтін таратылымдары бет нөмірлерін пайдаланбай бір тақырыптан екіншісіне секіруге мүмкіндік береді.
- [Ұлғайту] / [Қалыпты көрініс]: Бетті үлкейту. Үлкейтілген көріністе жылжу үшін Жылжу түймелері түймесін басыңыз.
- [Көрсету]: Жұмбақтардың немесе бас қатырғыштардың шешімдері сияқты беттегі жасырын ақпаратты жасырады немесе көрсетеді.
- [Ішкі беттер циклы]: Егер қосалқы беттер бар болса, олардың әрқайсысы автоматты түрде көрсетіледі.

 [Тіл]: Басҕа таңбалар жиынтығын дұрыс көрсету үшін басқа тіл тобына ауысу.

3. Шығу үшін : OPTIONS түймесін басыңыз.

# Телемәтін тілі

Кейбір сандық телевизия таратушылары бірнеше телемәтін тілдерін қамтамасыз етеді. Бастапқы және екінші тілді орнатуға болады.

1. түймесін басыңыз.

2. [Реттеу] > [Арна параметрлері] тармағын немесе [Жерсерік

параметрлері] параметрін таңдаңыз.

3. [Тілдер] > [Негізгі телемәтін] немесе [Көмекші телемәтін] параметрін таңдаңыз.

4. Таңдаулы телемәтін тілдерін таңдап, OK түймесін басыңыз.

# Қосалқы беттер

Телемәтін бетінде бірнеше ішкі беттер болады. Ішкі беттер негізгі бет нөмірі қасындағы жолақта көрсетіледі.

Егер қосалқы беттер телемәтін бетінде бар болса, оларды таңдау үшін < немесе түймесін басыңыз.

# Іздеу

1. Телемәтінді көрген кезде, бірінші сөзді немесе санды белгілеу үшін OK түймесін басыңыз.

2. Ізделетін сөзді немесе санды елемей өту үшін Жылжу түймелері түймесін басыңыз.

3. Іздеуді бастау үшін OK түймесін басыңыз.

4. Іздеуден шығу үшін ешбір сөз немесе сан белгіленбегенше Атүймесін басыңыз.

# Сандық телемәтін

Кейбір сандық телевизия таратушылары өздерінің BBC1 сияқты сандық теледидар арналарында арнайы сандық мәтін немесе интерактивті қызметтер ұсынады.

Сандық телемәтін қызметінде болғанда:

- Элементтерді таңдау немесе белгілеу үшін Жылжу түймелері түймесін басыңыз.
- Опцияны таңдау үшін Түрлі түсті түймелер түймесін басып, растау немесе іске қосу үшін **ОК** түймесін басыңыз.

Ескерту: Субтитрлер таратылып, теледидарда қосылғанда сандық мәтін қызметтері блокталады. Теледидардың қосымша мүмкіндіктерін пайдалану > Субтитрлерді көру (Бет [40](#page-41-0)) бөлімін ҕараңыз.

# Телемәтін 2.5

2.5 телемәтін нұсқасы бірқалыпты телемәтінге қарағанда көбірек түстер мен жақсырақ сызбаларды ұсынады. Егер 2.5 телемәтін нұсқасы арна арқылы таратылса, ол әдепкі мәні бойынша қосылады.

Teletext 2.5 қызметін қосу немесе өшіру 1. түймесін басыңыз.

2. [Реттеу] > [Теледидар параметрлері] > [Басымдықтар] тармағын таңдаңыз. 3. [Телемәтін 2,5] > [Қосулы] немесе [Ӛшірулі] параметрін таңдап, OK түймесін басыңыз.

# Блоктау мен таймерлерді орнату

## Сағат

Теледидар экранынан сағатты көрсетуге болады. Сағат телевизия қызметтерін көрсететін операторыңыз тарататын уақытты көрсетеді.

#### Теледидар сағатын көрсету

1. Теледидарды көріп отырған кезде: $\equiv$ OPTIONS түймесін басыңыз.

2.[Статус] параметрін таңдап, одан кейін OK түймесін басыңыз.

Сағат теледидар экранының төменгі оң жақ бұрышында көрсетіледі.

#### Сағат режимін өзгерту

Сағат режимі автоматты түрде UTC форматындағы уаҕытпен синхрондалады. Егер теледидарыңыз UTC берген деректерін қабылдай алмаса, сағат режимін [Қолмен] күйіне өзгертіңіз.

1. Теледидарды көріп отырған кезде <del>А</del> түймесін басыңыз.

2. [Реттеу] > [Теледидар параметрлері] > [Басымдықтар] тармағын таңдаңыз.

3. [Сағат] > [Автоматты сағат режимі] тармағын таңдаңыз.

4. [Автоматты], [Қолмен] немесе [Елге байланысты] параметрін таңдап, OK түймесін басыңыз.

Жаздық уақытты қосу немесе өшіру Егер сағат режимі [Елге байланысты]

күйіне қойылса, уақыт белдеуі үшін жазғы уақытқа өтуді қосуға немесе өшіруге болады.

1. [Сағат] мәзірінде [Жаздық уақыт] > [Жаздық уақыт] немесе [Стандартты уақыт]параметрлерін таңдап, OK түймесін басыңыз. Жазғы уақытқа өту қосылған немесе ажыратылған.

# Қазақ

# Сағатты қолмен орнату

Егер сағат [Қолмен] режиміне орнатылса, күн мен уакытты колмен орнатыңыз.

1. [Сағат] мәзірінде, [Күн] немесе [Уақыт] параметрін таңдап, OK түймесін басыңыз. 2. Тандау үшін Жылжу түймелері

пайдаланыңыз.

3.[Дайын] таңдап, одан кейін OK түймесін басыңыз.

# <span id="page-40-1"></span>Күту күйі таймері

Түнгі режим таймері белгілі бір уақыттан кейін теледидарды күту режиміне ауыстырады. Кері есеп кезінде теледидарды ертерек өшіруге немесе түнгі режим таймерін қайта орнатуға болады.

- 1. түймесін басыңыз.
- 2. [Реттеу] > [Теледидар параметрлері] > [Басымдықтар] > [Түнгі таймер]

тармақтарын таңдаңыз.

3. Автоматты өшу таймерін орнату үшін Жылжу түймелері түймесін басыңыз. Автоматты өшу таймерін бес минуттық қадаммен 180 минутқа орнатуға болады. Автоматты өшу таймері нөл минутка орнатылса, өшеді.

4. Түнгі таймерді қосу үшін ОК түймесін басыңыз. Теледидар көрсетілген уақыттан кейін күтү режиміне қосылады.

# <span id="page-40-0"></span>Балалардан қорғау құлпы

Балаларды қолайсыз

телебағдарламалардан қорғау үшін теледидарды немесе жасқа байланысты шектелген бағдарламаларды блоктауға болады.

#### Балалардан қорғау құлпының кодын қою немесе өзгерту

1. түймесін басыңыз. 2. [Реттеу] > [Арна параметрлері] > [Балалардан қорғау құлпы] тармағын таңдаңыз.

3. [Кодты орнату] немесе [Кодты өзгерту] параметрін таңдаңыз. 4. Кодты Санды түймелер көмегімен енгізіңіз.

Кеңес: код ұмытылған жағдайда, ағымдағы кодтарды жою үшін, «8888» енгізіңіз.

### Арналарды құлыптау немесе құлпын ашу

1. балалардан қорғау мәзірінен [Арнаны кулыптау] параметрін таңдаңыз.

2. Санды түймелер көмегімен балалардан қорғау кодын енгізіңіз. [Арнаны құлыптау] мәзірі көрсетіледі.

Блокталатын немесе блоктан шығарылатын арналарды таңдаңыз.

# Ата-аналық құлып деңгейі

Кейбір сандық хабар тарату стансалары бағдарламаларын жасқа қарай анықтайды. Теледидарды тек балаңыздың жасынан кіші жас деңгейлері орнатылған бағдарламаларды көрсететін етіп қоюға болады.

1. түймесін басыңыз.

2. [Реттеу] > [Арна параметрлері] тармағын немесе [Жерсерік параметрлері] параметрін таңдаңыз.

3. [Балалардан қорғау құлпы] > [Атааналық рейтинг] тармағын таңдаңыз. Балалардың көруін шектейтін блоктау кодын енгізу сұралады.

4. Ата-аналық құлып кодын Санды

түймелер көмегімен енгізіңіз.

5. Жас деңгейін таңдап, OK түймесін басыңыз.

Таңдалған жас деңгейінен жоғары барлық бағдарламалар блокталады.

Балалардың көруін шектейтін блоктау кодтары туралы ақпарат алу үшін

Теледидардың қосымша мүмкіндіктерін пайдалану > Блоктауды және таймерлерді орнату > Балалардың көруін шектейтін блоктау (Бет [39](#page-40-0)) бөлімін ҕараңыз.

# <span id="page-41-0"></span>Субтитрлерді көру

# Аналогтық арналар

- 1. Теледидарды аналог телеарнасына косыныз.
- 2. TEXT түймесін басыңыз.

3. Субтитрлер бетінің үш сандық бет нӛмірін (әдетте «888») енгізіңіз.

4. Телемәтін қызметінен шығу үшін  $\blacktriangleright$ түймесін басыңыз.

Колжетімді болса, субтитрлерді көрсету.

# Сандық арналар

1. **E OPTIONS** түймесін басыңыз. 2.[Субтитрлер] тармағын таңдап, одан кейін OK түймесін басыңыз.

3. [Субтитрлер өшірулі], [Субтитрлер қосулы] немесе [Дыбыссыз кезде қосулы] параметрін таңдап, OK түймесін басыңыз.

## Ескерту:

- Егер MHEG бағдарламасы іске қосылса, субтитрлер көрсетілмейді.
- Егер [Дыбыссыз кезде қосулы] параметрін таңдасаңыз, субтитрлер дыбысты өшіру үшін \* түймесін бақан кезде ғана көрсетіледі.

# Субтитр тілі

Кейбір сандық арналарда субтитр тілін өзгертуге болады.

1. <del>•</del> түймесін басыңыз.

2. [Реттеу] > [Арна параметрлері] немесе [Жерсерік параметрлері] > [Субтитр тілі]

тармақтарын таңдаңыз.

3. Таңдалған тіл үшін [Негізгі субтитрлер] немесе [Көмекші субтитрлер] параметрін танданыз.

4. Растау үшін OK түймесін басыңыз.

Кеңес: OPTIONS > [Субтитр тілі] түймесін де басуға болады .

# Scenea функциясын пайдалану

# Не істеуге болады

Әдепкі суретті теледидардағы тұсқағаз ретінде көрсетуге болады. Сондай-ақ, басқа суретті тұсқағаз ретінде жүктеуге болады.

Егер түнгі режим таймері өшірілген болса, тұсқағаз 240 минут көрсетіледі. Немесе, ол автоматты өшу таймерінің уақыты бойынша көрсетіледі.

# Не қажет

Тускағаз ретінде басқа суретті пайдалану үшін, ішінде өлшемі 1 Мб-тан кіші суреті бар USB жад құрылғысы қажет.

# Қосу

1. <del>•</del> түймесін басыңыз.

2.**[Scenea]** параметрін таңдап, одан кейін OK түймесін басыңыз.

Әдепкі сурет көрсетіледі.

Ескерту: Тұсҕағаз түнгі режим таймері косылған мерзімде көрсетіледі. Түнгі режим таймері туралы қосымша мәлімет алу үшін Теледидардың қосымша мүмкіндіктерін пайдалану > Блоктауды және таймерлерді орнату > Түнгі режим таймері (Бет [39](#page-40-1)) бөлімін қараңыз.

# Қазақ

# Теледидардың тұсқағазын орнату

Сондай-ақ, басқа суретті тұсқағаз ретінде жүктеуге болады.

Ескерту: Жүктелген жаңа сурет бұрынғы суреттің орнын басады.

1. USB құрылғысын теледидарға жалғаныз.

2. <del>•</del> түймесін басыңыз.

3.[USB шолу] таңдап, одан кейін OK

түймесін басыңыз.

4. Сурет таңдап, **E OPTIONS** түймесін басыңыз.

5.[Scenea етіп орнату] таңдап, одан кейін OK түймесін басыңыз.

6.[Иә] таңдап, одан кейін OK түймесін басыңыз.

7. Scenea функциясынан шығу үшін кез келген түймені басыңыз.

# Scenea бөлме жарығын орнату

Теледидар күту режимінде тұрғанда, Ambilight режимін қосып, тұсқағазбен бөлме жарығы әсерін жасауға болады. Ambilight функциясы тек кейбір үлгілерде болады.

Теледидар күту режимінде тұрғанда, теледидардың алдыңғы жағындағы AMBILIGHT түймесін басыңыз.

Ескерту: Бөлме жарығын қосу үшін 5 секундтан көп уақыт кетуі мүмкін.

Бөлме жарығы үшін басқа түсті таңдау үшін Теледидарды пайдалану > Ambilight > Орнату (Бет [23](#page-24-0)) бөлімін қараңыз.

# EasyLink функциясын пайдалану

# Не істеуге болады

Philips EasyLink жетілдірілген басқару мүмкіндіктерін пайдаланып HDMI-CEC жүйесімен үйлесімді құрылғыларды тиімді пайдаланыңыз. Егер HDMI-CEC жүйесімен үйлесімді құрылғылар HDMI арқылы қосылса, теледидардың қашықтан басқару пульті арқылы оларды бір мезгілде басқаруға болады.

**Ескерту:** Басқа брендтер HDMI-CEC

функциясын баскаша сипаттайды. Мысалы, Anynet (Samsung), Aquos Link (Sharp) немесе BRAVIA Sync (Sony). Барлық брендтер Philips EasyLink мүмкіндігімен толык уйлесімді болмайды.

Philips EasyLink функциясын қосқаннан кейін келесі мүмкіндіктер болады:

#### бір рет тиіп ойнату

HDMI-CEC жүйесімен үйлесімді құрылғыны ойнатқанда, теледидар күту режимінен қосылып, тиісті көзге ауысады.

#### бір рет тию күту калпына келтіру

Теледидардың қашықтан басқару пультіндегі Ф түймесін басқан кезде, теледидар мен барлық HDMI-CEC жүйесімен үйлесімді құрылғылар күту режиміне ауысады.

### Жүйенің дыбысын басқару

Егер динамиктері бар HDMI-CEC жүйесімен үйлесімді құрылғыны қоссаңыз, теледидардың динамиктерінің орнына сол динамиктерді пайдалануға болады.

Теледидардың дыбыс шығысы туралы қосымша мәлімет алу үшін Теледидардың қосымша мүмкіндіктерін пайдалану > EasyLink функциясын пайдалану > Динамик шығысын таңдау (Бет [43\)](#page-44-0) бөлімін қараңыз.

### EasyLink қашықтан басқару пульті

Теледидардың қашықтан басқару пульті арқылы бірнеше HDMI-CEC жүйесімен үйлесімді құрылғыларды басқаруға болады.

EasyLink қашықтан басқару пультін қосу үшін Теледидардың қосымша мүмкіндіктерін пайдалану > EasyLink функциясын пайдалану> Құрылғыларды бір уақытта басқару (Бет [42](#page-43-0)) бөлімін ҕараңыз.

### Сурет сапасын сақтау

Егер теледидарыңыздың сурет сапасына басқа құрылғылардың суретті өңдеу мүмкіндіктері әсер етсе, Pixel Plus Link функциясын қосыңыз.

Pixel Plus Link функциясын косу үшін Теледидардың қосымша мүмкіндіктерін пайдалану > EasyLink функциясын пайдалану> Сурет сапасын сақтау (Бет [44](#page-45-0)) бөлімін қараңыз.

### Субтитрі бар бейне үшін дисплейді барынша үлкейту

Бейнедегі субтитрлерді көру кезінде, бейне көрсету аумағын барынша үлкейтуге болады. Кейбір субтитрлер бейненің астында бөлек субтитр жолағын жасауы мүмкін, ол бейне көрсету аумағын шектейді. Субтитрдің автоматты жылжуы ҕосылғаннан кейін, субтитрлер бейне кескіннің жоғарғы жағында көрінеді және бұл бейне көрсету аумағын барынша үлкейтеді.

Субтитрдің автоматты жылжуын қосу үшін Теледидардың қосымша мүмкіндіктерін пайдалану > EasyLink функциясын пайдалану> Субтитрлері бар бейне үшін дисплейді барынша үлкейту (Бет [44\)](#page-45-1) бөлімін қараңыз.

Күту режимінде басқа құрылғыны тыңдау

Теледидар күту режимінде тұрса да, теледидардың динамиктері арқылы қосылған HDMI-CEC үйлесімді құрылғыны тыңдай аласыз.

Қосу үшін Теледидардың қосымша мүмкіндіктерін пайдалану > EasyLink функциясын пайдалану> Теледидар күту режимінде тұрғанда басқа құрылғыны тыңдау (Бет [44](#page-45-2)) бөлімін қараңыз.

# Не қажет

Philips EasyLink жетілдірілген басқару мүмкіндіктерін тиімді пайдалану үшін мыналарды істеу керек:

- Кемінде екі HDMI-CEC жүйесімен үйлесімді құрылғыны HDMI арқылы ҕосыңыз
- Әрбір HDMI-CEC жүйесімен үйлесімді құрылғыны дұрыс конфигурациялаңыз
- EasyLink функциясын қосыңыз

# <span id="page-43-1"></span>Қосу

### EasyLink функциясын косу немесе өшіру

Ескерту: Егер Philips Easylink функциясын пайдаланбасаныз, оны өшірініз.

1. түймесін басыңыз.

2. [Реттеу] > [Теледидар параметрлері] > [EasyLink] тармағын таңдаңыз.

3. [Қосулы] немесе [Өшірулі] параметрін таңдаңыз, сонан соң OK түймесін басыңыз.

# <span id="page-43-0"></span>Құрылғыларды бір мезгілде басқару

Егер осы параметрді қолдайтын бірнеше HDMI-CEC құрылғысын қоссаңыз, барлық құрылғылар теледидардың қашықтан басқару пульті арқылы басқарылады.

Абайлаңыз: бұл күрделі параметр. Бұл параметрді қолдамайтын құрылғылар қашықтан басқару пульті арқылы басқарылмайды.

1. <del>•</del> түймесін басыңыз.

2. [Реттеу] > [Теледидар параметрлері] > [EasyLink] тармағын таңдаңыз.

3. [EasyLink қашықтан басқару пульті] > [Қосулы] немесе [Ӛшірулі] параметрін таңдаңыз.

4. Іске қосу үшін ОК түймесін басыңыз.

### Ескертпелер:

- Теледидарды басқаруға оралу үшін А түймесін басыңыз, сонан соң [Теледидар көру] параметрін танданыз.
- Басқа құрылғыны басқару үшін А түймесін басып, Негізгі мәзірден ҕұрылғыны таңдаңыз.
- Шығу үшін түймесін басыңыз.

# Қазақ

## EasyLink түймелері

HDMI-CEC үйлесімді құрылғыларын қашықтан басқару пультіндегі келесі түймелермен басқарыңыз.

- ОК: Қосылған құрылғыда ойнатуды бастау, кідірту немесе жалғастыру, таңдауды қосу немесе құрылғы мәзіріне кіру.
- 1◀ (Алдыңғы) / ▶ (Келесі): Қосылған құрылғыда артқа немесе алға қарай іздеу.
- Санды түймелер: Тақырыпты, бөлімді немесе тректі таңдау.
- Ойнату түймелері: Бейнені немесе музыканы ойнатуды басқару.
- Күту режимі: Қосылған құрылғының мәзірін көрсету.
- А: Теледидар мәзірін көрсету.
- (Кҟту режимі): Теледидар мен ҕосылған ҕұрылғыны күту режиміне ауыстыру.

Экрандағы қашықтан басқару пульті (ЭҚБП) арқылы басқа EasyLink түймелері ҕол жетімді болады.

### ЭҚБП мүмкіндігіне өту

1. Мазмұнды қосылған құрылғысынан көру кезінде **II OPTIONS** түймесін басыңыз.

### 2. [Құрылғы түймелерін көрсету]

параметрін таңдап, одан кейін OK түймесін басыңыз.

3. Экрандағы түймені таңдап, OK түймесін басыңыз.

4. Шығу үшін, Э түймесін басыңыз.

## <span id="page-44-0"></span>Динамик шығысын таңдау

Егер қосылған құрылғы HDMI дыбыс ҕайтару арнасымен (HDMI ARC) үйлесімді болса, теледидар дыбысын HDMI кабелі арқылы шығаруға болады. Қосымша дыбыс кабелі қажет емес. Құрылғыны теледидардың HDMI ARC коннекторына жалғағанынызға көз жеткізініз. Қараңыз:

Теледидарды қосу > Кабельдер туралы > HDMI (Бет [55\)](#page-56-0).

Теледидар динамиктерін реттеу 1. түймесін басыңыз. 2. [Реттеу] > [Теледидар параметрлері] > [EasyLink] > [Теледидар динамиктері] параметрлерін таңдаңыз.

3. Келесі опциялардың біреуін таңдап, OK түймесін басыңыз:

- [Ӛшірулі]: Теледидар динамиктерін өшіру.
- [Қосулы]: Теледидар динамиктерін қосу.
- [EasyLink]: Теледидар дыбысын қосылған HDMI-CEC құрылғысы арқылы шығару. Реттеу мәзірі арқылы теледидар дыбысын ҕосылған HDMI-СЕС дыбыс құрылғысына ауыстыру.
- [EasyLink автоқосылуы]: автоматты түрде теледидар динамиктерін өшіру және теледидар дыбысын жалғанған HDMI-CEC дыбыс құрылғысына шығару.

### Динамик шығысын Реттеу мәзірі арқылы таңдау

### Егер [EasyLink] немесе [EasyLink автоқосылуы] таңдалса, теледидар дыбысын ауыстыру үшін реттеу мәзіріне кіріңіз.

1. Теледидарды көріп отырған кезде Н ADJUST түймесін басыңыз.

2.[Дауыс зорайтқыш]параметрін таңдап, түймесін басыңыз.OK3. Келесілердің бірін таңдап, OK түймесін басыңыз.

 [ТД]: әдепкі параметр ретінде ҕосылған болады.

> Теледидардың дыбысын қосылған құрылғы жүйенің дыбысты басқаруына ауысқанша теледидар және қосылған HDMI-CEC дыбыс құрылғысы арқылы шығарыңыз. Бұдан кейін теледидар дыбысы қосылған құрылғы арқылы шығарылады.

 [Кҟшейткіш]: Дыбысты ҕосылған HDMI-CEC құрылғысы арқылы шығарыңыз. Егер жүйенің дыбыс режимі құрылғыда қосылмаған болса, дыбыс теледидар динамиктерінен шығуды жалғастырады. [EasyLink автоқосылуы] параметрі қосылған болса, теледидар жүйенің дыбыс режимін қосуды ұсынады.

# Сурет сапасын сақтау

<span id="page-45-0"></span>Егер теледидарыңыздың сурет сапасына басқа құрылғылардың суретті өңдеу мүмкіндіктері әсер етсе, Pixel Plus Link функциясын қосыңыз.

Pixel Plus Link функциясын қосу

1. түймесін басыңыз. 2. [Реттеу] > [Теледидар параметрлері] > [EasyLink] тармағын таңдаңыз. 3. [Пиксел + байланыс] > [Қосулы] таңдап, одан кейін OKтүймесін басыңыз.

# <span id="page-45-1"></span>Бейне дисплейін барынша улкейту

Кейбір субтитрлер бейненің астында бөлек субтитр жолағын жасауы мүмкін, ол бейне көрсету аумағын шектейді. Субтитрдің автоматты жылжуы ҕосылғаннан кейін, субтитрлер бейне кескіннің үстінде көрінеді және бұл бейне көрсету аумағын барынша үлкейтеді.

# Субтитрдің автоматты жылжуын қосу

1. түймесін басыңыз.

2. [Реттеу] > [Теледидар параметрлері] > [EasyLink] > [Авто субтитрлерді

ауыстыру] тармақтарын таңдаңыз. 3. [Қосулы] параметрін таңдап, одан кейін ҕосу үшін, OK түймесін басыңыз.

Ескерту: Теледидардың сурет форматының [Автоформат] немесе [Кең экранды 16:9] күйіне қойылғандығына көз жеткізіңіз.

# Теледидардың күту режимінде басқа құрылғыны тыңдау

<span id="page-45-2"></span>Теледидар күту режимінде тұрса да, теледидардың динамиктері арқылы қосылған HDMI-CEC үйлесімді құрылғыны тыңдай аласыз.

1. Жалғанған Philips EasyLink құрылғысынан дыбыс сигналдарын қабылдау үшін, **\\** ADJUST түймесін басыңыз.

Егер бар болса, тек дыбыс режимі ҕосылады.

2. Теледидардағы теледидар экранын өшіру туралы нұсқауды орындаңыз. 3. Дыбыстың ойнатылуын теледидардың

қашықтан басқару пультімен басқарыңыз.

# 4 Теледидарды орнату

# Параметрлер шебері

Сурет және дыбыс параметрлеріне алып бару үшін параметрлер көмекшісін пайдаланыңыз.

1. Теледидарды көріп отырған кезде <del>А</del> түймесін басыңыз.

2. [Реттеу] > [Жылдам сурет және дыбыс параметрі] тармақтарын таңдап, ОК түймесін басыңыз.

3.[Бастау] таңдап, одан кейін OK түймесін басыңыз.

4. Қажетті параметрлерді таңдау үшін экрандағы нұсқауларды орындаңыз.

# Сурет пен дыбыс

# Суреттің қосымша параметрлері

1. <del>•</del> түймесін басыңыз.

2. [Реттеу] > [Теледидар параметрлері] >

**[Сурет]** тармақтарын таңдап, **ОК** түймесін басыңыз.

3. Реттелетін параметрді таңдаңыз:

- [Зерделі сурет]: Алдын ала аныҕталған интеллектуалды сурет параметрлеріне кіру.
- [Нөлдеу]: Әдепкі параметрлерді ҕалпына келтіру.
- [Контраст]: Күңгірт аумаҕтарын өзгертпестен ашық аумақтардың қарқынын реттейді.
- [Жарықтық]: Күңгірт аумақтардың қарқыны мен мәліметтерін реттейді.
- Гтүсі]: Түс қанықтығын реттейді. [Реңк]: NTSC кодталған
- таратуларында түс өзгерістерін толықтырады.
- [Айқындылық]: Кескіннің аныҕтығын реттейді.
- [Шуылды азайту]: Кескіндегі шуды сүзгілейді және азайтады.
- ГРеңк]: Кескіннің түс балансын реттейді.
- [Пайдаланушы реңкі]: Реңк параметрін реттейді.
- [Pixel Plus HD]/ [Pixel Precise HD]: Ҕосымша параметрлерге кіру, соның ішінде [HD Natural Motion], \*[Perfect Natural Motion], [Clear LCD], [Тамаша ажыратымдылық], [Динамикалық контраст], [Динамикалық артқы жарық], [MPEG ақауларын азайту], [Түсті жақсарту], [Гамма].

\* Тек кейбір үлгілерде бар.

- [PC режимі]: Компьютер теледидарға HDMI арқылы қосылғанда сурет параметрлерін өзгертуге рұқсат етеді. Ҕосылған жағдайда, компьютер мазмұнын көрсету үшін барынша көп мәлімет беретін [Сурет форматы] > [Масштабта емес] параметрлерін таңдауға болады.
- [Жарық сенсоры]: Параметрлерді жарық жағдайларына сәйкес динамикалық түрде реттейді.
- [Сурет форматы]: Сурет форматын өзгертеді.
- [Экран жиектері]: Сурет өлшемін өзгертеді.
- ГСурет өзгерісі]: Суреттің орнын реттейді. Егер таңдалған сурет форматы Автомасштабтау немесе Кең экран болса, бұл параметрді таңдау мүмкін емес.

# Қосымша дыбыс параметрлері

1. <del>А</del> түймесін басыныз.

2. [Реттеу] > [Теледидар параметрлері] > [Дыбыс] тармаҕтарын таңдап, OK

түймесін басыңыз.

- 3. Реттелетін параметрді таңдаңыз:
- [Зерделі дыбыс]: Алдын ала аныҕталған интеллектуалды дыбыс параметрлеріне кіру.
- [Нөлдеу]: Зауыттық әдепкі параметрлерді қалпына келтіреді.
- [Төмен жиілікті]: Басс деңгейін реттейді.
- [Жоғары жиілікті]: Жоғары жиілік деңгейін реттейді.
- [Жиектеу]: Көлемдік дыбысты ҕосады.
- [Құлақаспап дыбыс деңгейі]: Ҕұлаҕаспаптың дыбыс деңгейін реттейді.
- [Дыбыс деңгейін автом. дұрыстау]: Дыбыс деңгейінің кенеттен өзгеруін (мысалы, арналарды ауыстырғанда) автоматты түрде азайтады.
- ГБаланс]: Сол және оң жақтағы динамиктердің тепе-теңдігін реттейді.

# Дыбыс параметрлері

## Аудио тілін таңдау

Егер ТД арнасында бірнеше немесе қос дыбыс таратылымы болса, керекті аудио тілін таңдауға болады.

Теледидарды көріп отырған кезде: $\equiv$ OPTIONS түймесін басыңыз.

- [Аудио тіл]: сандыҕ арналардың аудио тілін таңдайды.
- [Қосарланған I-II]: аналог арналардың аудио тілін таңдайды.

Сандық телеарналар бірнеше дыбыс тілдерін шығара алады. Егер бірнеше тіл бар болса, қажетті тілді таңдаңыз.

- 1. түймесін басыңыз.
- 2. [Реттеу] > [Арна параметрлері] немесе [Жерсерік параметрлері] > [Тіл]

тармақтарын таңдаңыз.

3. Келесі параметрлердің біреуін таңдап, OK түймесін басыңыз.

- [Негізгі аудио] / [Көмекші аудио]: Бар дыбыс тілін таңдайды. Бір мәзірде екінші тілді орнатыңыз. Егер негізгі тіл қол жеткізгісіз болса, теледидар осы тілді қабылдайды.
- [Қалаған аудио формат]: Стандартты дыбыс форматын (MPEG) немесе жетілдірілген дыбыс форматтарын (AAC, EAC-3 немесе AC-3, егер бар болса) ҕабылдауды таңдайды.
- [Моно/Стерео]: Егер стерео тарату бар болса, моно немесе стерео дыбысты таңдайды.
- 4. Шығу үшін Э түймесін басыңыз.

# Зауыттық параметрлерді қалпына келтіру

Арнаны орнату параметрлерін өзгертпей, әдепкі сурет және дыбыс параметрлерін ҕалпына келтіруге болады.

1. Теледидарды көріп отырған кезде <del>А</del> түймесін басыңыз.

2. [Реттеу] > [Теледидар параметрлері] > [Зауыттық параметрлер] тармаҕтарын таңдап, OK түймесін басыңыз.

Теледидардың әдепкі параметрлері ҕалпына келтіріледі.

# Каналдар

# Қайта реттеу және атын өзгерту

## Арналарды ретке келтіру

Арналар орнатылғаннан кейін қалауыныз бойынша арналар тізімін қайта реттей аласыз.

1. Теледидарды көріп отырған кезде Q FIND түймесін басыңыз. Арналар тізімі көрсетіледі.

2. Ретке келтіргіңіз келген арнаны таңдап, **EXECTIONS** түймесін басыңыз.

3.[Қайта ретке келтіру] таңдап, одан кейін OK түймесін басыңыз.

4. Белгіленген арнаны басқа орынға жылжыту үшін Жылжу түймелері түймесін, сонан соң OK түймесін басыңыз.

5. Келесі опциялардың біреуін таңдап, OK түймесін басыңыз.

- [Қосу]: Арнаны ҕажетті орынға орналастыру.
- ГАлмас-у]: Басқа арнамен орнын ауыстыру.

6. Аяқтағанда, **E OPTIONS** түймесін басып, [Шығу] пәрменін таңдаңыз.

### Арналардың атауларын өзгерту

Арналар орнатылғаннан кейін олардың аттарын калауыныз бойынша өзгерте аласыз.

1. Теледидарды көріп отырған кезде Q **FIND** түймесін басыңыз. Арналар тізімі көрсетіледі.

2. Атын өзгерткіңіз келген арнаны таңдап, **E OPTIONS** түймесін басыңыз.

3. [Атауын өзгерту] таңдап, одан кейін OK түймесін басыңыз.

4. Енгізу экранында атын өзгерту үшін Жылжу түймелері немесе Санды

түймелер түймесін, одан кейін ОК түймесін басыңыз.

Кеңес: енгізу экранында ОК түймесін басу арқылы Экрандық пернетақтаны қосуға болады.

5. Болған соң, [Дайын] опцисын таңдау ушін Жылжу түймелері түймесін басыныз.

- Енгізілгенді өшіру үшін [Өшіру] параметрін таңдаңыз.
- Бас тарту үшін [Бас тарту] опциясын таңдаңыз.
- 6. Растау үшін, OK түймесін басыңыз.
- 7. Шығу үшін Этүймесін басыңыз.

# Жасыру немесе көрсету

### Арналарды жасыру

Арналарға рұқсатсыз кіруді болдырмау үшін оларды арналар тізімінен жасырыңыз.

1. Теледидарды көріп отырған кезде  $\mathbf Q$ FIND түймесін басыңыз.

2. Жасыру керек арнаны таңдап, OPTIONS түймесін басыңыз.

3.[Арнаны жасыру] таңдап, одан кейін OK түймесін басыңыз.

Арна жасырынады.

### Арналарды көрсету

1. Теледидарды көріп отырған кезде  $\mathbf Q$ **FIND** түймесін басыңыз.

2. **EXECTIONS** түймесін басыңыз.

3. [Жасырын арналарды көрсету] таңдап, одан кейін OK түймесін басыңыз.

Жасырылған арналар арналар тізімінде көрсетіледі, бірақ арна ақпараты көрсетілмейді.

4. Жасырын арнаны тандап. **E OPTIONS** түймесін басыңыз.

5. [Барлық жасырын арналарды көрсету] таңдап, одан кейін OK түймесін басыңыз. Барлық жасырын арналар көрсетіледі.

# Арналар тізімін жаңарту

Теледидар алғаш қосылғанда арналардың толық орнатылуы жасалды.

Сандық арналарды автоматты түрде ҕосуға немесе жоюға болады немесе арналарды ҕолмен жаңартуға болады.

Ескертпе: кодты енгізу сұралса, «8888» деп енгізіңіз.

### Автоматты жаңарту

Сандық арналарды автоматты түрде қосу немесе жою үшін теледидарды күту режимінде қалдырыңыз. Теледидар күн сайын арналарды жаңартады және жаңа арналарды саҕтайды. Бос арналар арналар тізімінен өшіріледі.

Арна жаңартуы орындалған болса, теледидар іске қосылғанда хабар көрсетіледі.

Бұл хабарды көрсетпеу керек болса

1. түймесін басыңыз.

2. [Реттеу] > [Арна параметрлері] тармағын немесе [Жерсерік параметрлері] параметрін таңдаңыз. 3. [Арналарды орнату] > [Арна жаңарту хабары] тармағын таңдаңыз. 4.[Ӛшірулі] таңдап, OK түймесін басыңыз.

### Автоматты жаңартуларды ажырату:

[Арналарды орнату] мәзірінен, [Арнаның автоматты жаңартылуы] > [Өшірулі] тармағын таңдаңыз.

### Арналарды қолмен жаңарту үшін

1. түймесін басыңыз. 2. [Реттеу] > [Арналарды іздеу] > [Арналарды жаңарту] тармақтарын таңдап, OK түймесін басыңыз. 3. Арналарды жаңарту үшін экрандық нұсқауларды орындаңыз.

# Автоматты орнату

Теледидар алғаш қосылғанда арналардың толық орнатылуы жасалды. Тілді, елді және барлық қол жетімді телеарналарды орнату үшін осы толық орнатуды орындауға болады.

### Желіні таңдау

Кабель немесе антенна арналарын орнату үшін тиісті желіге ауыстыру керек.

1. Теледидарды көріп отырған кезде <del>А</del> түймесін басыңыз.

2. [Реттеу] > [Арна параметрлері] тармағын таңдаңыз.

3. [Арналарды орнату] > [Антенна немесе DVB кабелі] тармағын таңдаңыз.

4. Төмендегі параметрлердің бірін таңдаңыз.

- [Антенна (DVB-T)]: Тегін антеннаны немесе сандық DVB-T арналарын пайдалану.
- [Кабель]: кабельді немесе сандық DVB-C арналарына өткізеді.
- 5. Растау үшін, OK түймесін басыңыз.
- 6. Шығу үшін, Этүймесін басыңыз.

### Орнатуды бастау

- 1. түймесін басыңыз.
- 2. [Реттеу] > [Арналарды іздеу] > [Арналарды қайта орнату] тармаҕтарын

таңдап, OK түймесін басыңыз.

3. Арналарды орнатуды аяқтау үшін экрандағы нұсқауларды орындаңыз. 4. Аяқталғаннан кейін, [Аяқтау] тармағын таңдап, OK түймесін басыңыз.

Кеңес: арналар тізімін қарау үшін, Q FIND түймесін басыңыз.

### Ескертпелер:

- Орнату кезінде сандық қызмет көрсететін провайдер енгізу үшін арнайы мәндерді бермесе, параметрлерді өзгеріссіз қалдырыңыз.
- Сандық телеарналар табылғанда, орнатылған арналардың тізімі бос арна нөмірлерін көрсетуі мүмкін. Бұл арналардың аттарын өзгертуге, оларды қайта реттеуге немесе жоюға болады.

# Аналог арналарын орнату

Аналогтық телеарналарды қолмен іздеуге және сақтауға болады.

#### 1-қадам: жүйені таңдау

Ескертпе: жүйе параметрлері дұрыс болса, бұл қадамды елемей өтіңіз.

1. Теледидарды көріп отырған кезде <del>А</del> түймесін басыңыз.

2. [Реттеу] > [Арна параметрлері] > [Арналарды орнату] тармағын таңдаңыз. 3. [Аналогты: Қолмен орнату] > [Жүйе] таңдап, одан кейін OKтүймесін басыңыз. 4. Еліңіз немесе аймағыңыз үшін жүйені

таңдап, OK түймесін басыңыз. 2-қадам: жаңа телеарналарды іздеу және

сақтау 1. [Аналогты: Қолмен орнату] мәзірінде [Арнаны табу] тармағын таңдап, OK

түймесін басыңыз.

2. Келесі опциялардың бірін таңдаңыз:

- Арнаның жиілігін қолмен енгізу үшін, Жылжу түймелері немесе Санды түймелер түймесін басыңыз.
- Келесі арнаны автоматты түрде іздеу үшін [Іздеу] параметрін таңдап, OK түймесін басыңыз.

3. Арна жиілігі дұрыс енгізілгенде [Дайын] тармағын таңдап, OK түймесін басыңыз. 4. Жаңа телеарнаны сақтау үшін [Жаңа арна етіп сақтау] параметрін таңдап, OK түймесін басыңыз.

# Сандық және жер серігі арқылы жұмыс істейтін арналарды орнату

### Сандық арналарды орнату

Телевизиялық қабылдауды жақсарту үшін антеннаның орнын өзгертіңіз. Дәлденетін дұрыс жиілікті білуіңіз қажет. Нәтижелер жақсы болу үшін, қызмет провайдеріне хабарласыңыз немесе кәсіпқой маманға орнатқызыңыз.

- 1. түймесін басыңыз.
- 2. [Реттеу] > [Арна параметрлері] >

[Арналарды орнату] тармағын таңдаңыз.

3. [Сандық: Қабылдауды тексеру] >

[Іздеу] таңдап, одан кейін OKтүймесін басыңыз.

4. Арна жиілігін енгізу үшін Санды түймелер түймесін басыңыз.

5.[Іздеу] таңдап, одан кейін OK түймесін басыңыз.

6. Керекті арна табылғанда, [Сақтау] тармағын таңдап, OK түймесін басыңыз. 7. Шығу үшін Э түймесін басыңыз.

### Ескертпелер

- Сигнал әлсіз болса антеннаның орнын ауыстырып, процедураны қайталаңыз.
- Егер арнаны DVB-C форматында ҕабылдасаңыз, кабельдік провайдеріңіз сізге арнайы символдық жылдамдық мәнін бермесе, [Автоматты] параметрін [Берілу жылдамдығы режимі] күйінде таңдаңыз.

## Жерсерік арналарын орнату

Ескертпе: Тек кейбір үлгілерде бар. [Жерсерік іздеу] параметрі теледидар DVB-S таратылымын қолдаса, қолжетімді болады.

Егер жерсерік қабылдағышы SAT коннекторына жалғанса, жерсерік арналарын қабылдауға болады.

1. Теледидарды көріп отырған кезде <del>А</del> түймесін басыңыз.

2. [Реттеу] > [Жерсерік іздеу] > [Арналарды қайта орнату] тармағын таңдаңыз.

3. Орнатуды аяқтау үшін экрандағы нұсқауларды орындаңыз.

4. Аяқталғаннан кейін, [Аяқтау] тармағын таңдап, OK түймесін басыңыз.

### Жерсерік арналарын көру

Жерсерік арналарын көру үшін  $\bigstar$  > [Жерсерігін қарау] түймесін басыңыз.

# Арналарды дәлдеу

Аналогтық телеарнаның сигналы нашар ҕабылданса, телеарнаны дәлдеңіз. 1. түймесін басыңыз.

2. [Реттеу] > [Арна параметрлері] > [Арналарды орнату] тармағын таңдаңыз.

3. [Аналогты: Қолмен орнату] > [Дәл

баптау] параметрін таңдап, OKтүймесін басыңыз.

4. Арнаны дәлдеу үшін Анемесе түймесін басыңыз.

5. Арнаның дұрыс жиілігі таңдалғаннан кейін [Дайын] параметрін таңдап, OK түймесін басыңыз.

6. Келесі опциялардың біреуін таңдап, OK түймесін басыңыз.

- [Орнатылған арнаны сақтау]: Арнаны ағымдағы арна нөмірі ретінде сактаныз.
- [Жаңа арна етіп сақтау]: Арнаны жаңа арна нөмірі ретінде сақтаңыз.

# Арналарды қайта орнату

НАЗАР АУДАРЫНЫЗ: бұл мүмкіндік дилерлерге және қызмет көрсету ҕызметкерлеріне арналған.

Арна тізімдерін бір Philips теледидарына екіншісіне USB жад құрылғысы арқылы көшіруге болады. Екінші теледидарда арналарды іздеудің немесе оларды қайтадан орнатудың қажеті жоқ. Арналар тізімінің файлы кез келген USB жад ҕұрылғысына сыятындай шағын.

#### Не қажет

2 Philips теледидарларында мыналар болуы тиіс:

- бірдей ел параметрі,
- бірдей жыл ауқымы.
- үлгі атындағы суффикс (H, K, T немесе D/00) көрсететіндей бірдей DVB түрі,
- спутниктік арналар үшін бірдей параметрлер, соның ішінде LNB жерсеріктерінің саны
- теледидардың артындағы жапсырмасында көрсетілгендей, бірдей жабдық түрі (мысалы, Qxxx.xx.Lx) және
- сыйысымды бағдарламалық құрал нұсқалары.

Экрандағы хабар сізге арналар тізімін екінші теледидарға көшіруге болатынын не болмайтынын хабарлайды.

Ескертпе: егер кодты енгізу сұралса, «8888» кодын теріңіз.

## Арналар тізімін USB құрылғысына көшіру

1. USB жад құрылғысын арналар орнатылған теледидарға қосыңыз. 2. түймесін басыңыз.

### 3. [Реттеу] > [Теледидар параметрлері] > [Басымдықтар] > [Арналар тізімін көшіру] > [USB құрылғысына көшіру]

параметрлерін таңдап, OK түймесін басыңыз. Арналар тізімі USB жад құрылғысына көшіріледі.

4. USB жад құрылғысын ажыратыңыз.

### Арналар орнатылмаған теледидарға арналар тізімін көшіру

1. Бастапкы орнатуды бастау үшін арналар орнатылмаған теледидарды ҕосыңыз. Тілді және елді таңдаңыз. Ел параметрі арналар тізімін көшіру керек теледидардың параметрімен бірдей болуы керек. Арналарды іздеуді өткізіп жіберіңіз.

2. Арналар тізімі бар USB жад құрылғысын теледидарға қосыңыз.

3. түймесін басыңыз.

4. [Реттеу] > [Теледидар параметрлері] > [Басымдықтар] > [Арналар тізімін көшіру] > [Теледидарға көшіру] тармағын таңдап, OK түймесін басыңыз. Арналар тізімі теледидарға көшіріледі. 5. USB жад құрылғысын ажыратыңыз.

#### Арналар орнатылған теледидарға арналар тізімін көшіру

1. Арналар тізімін көшіру керек теледидарды қосыңыз. 2. <del>•</del> түймесін басыңыз. 3. [Реттеу] > [Арналарды іздеу] >

[Арналарды қайта орнату] тармағын таңдап, OK түймесін басыңыз.

Теледидар орнатылған елді таңдау ұсынылады. Ағымдағы параметрді жазып алыңыз да, шығу үшін \* түймесін, одан кейін [Бас тарту] түймесін басыңыз.

4. Теледидардағы ел параметрі арналар тізімін көшіру керек теледидар параметрінен басқа болса, теледидарды ҕайта орнатыңыз және бірінші теледидарға сай ел параметрін таңдаңыз.

# Теледидар параметрлерін орнату > Теледидарды қайта орнату (Бет [54\)](#page-55-0)

бөлімін қараңыз.

5. Арналар тізімі бар USB жад құрылғысын арналар тізімін көшіру керек теледидарға косыныз.

# 6. [Реттеу] > [Теледидар параметрлері] > [Басымдықтар] > [Арналар тізімін көшіру] > [Теледидарға көшіру]

параметрлерін таңдап, OK түймесін басыңыз. Арналар тізімі теледидарға көшіріледі.

7. USB жад құрылғысын ажыратыңыз.

# Мәзір тілі

1. Теледидарды көріп отырған кезде  $\biguparrow$ . түймесін басыңыз.

# 2. [Реттеу] > [Теледидар параметрлері] > [Басымдықтар] > [Мәзір тілі]

тармақтарын таңдаңыз.

3. Тізімнен мәзір тілін таңдап, OK түймесін басыңыз.

# Әмбебап қатынасты орнату

# Қосу

Кейбір сандық телевизия қызметін көрсетушілер есту немесе көру қабілеті төмен адамдар үшін арнайы дыбыс және субтитр мүмкіндіктерін ұсынады.

Бұл мүмкіндіктерді қосу үшін жеке параметрлер мәзірінде әмбебап қатынас функциясын қосыңыз.

1. түймесін басыңыз.

2. [Реттеу] > [Теледидар параметрлері] >

[Басымдықтар] тармағын таңдаңыз.

3. [Әмбебап пайдалану] > [Қосулы]

таңдап, одан кейін OKтүймесін басыңыз.

# Есітілу төмендеді

Кенес: есту кабілеті шектеулі адамдарға арналған дыбыс тілінің бар-жоғын тексеру үшін **: OPTIONS** түймесін басып, ГАудио тіл] параметрін таңдаңыз. Құлақ белгішесі бар тілдер есту қабілеті төмен адамдарға арналған дыбысты ҕолдайды.

### Есту қабілеті төмен адамдарға арналған дыбыс пен субтитрлерді қосу

1. Теледидарды көріп отырған кезде $\equiv$ OPTIONS түймесін басыңыз.

2. Опцияны таңдау үшін келесі

түймелердің бірін басыңыз:

- Кызыл: Есту қабілеті төмен адамдарға арналған мүмкіндікті қосу немесе өшіру.
- Жасыл: Есту қабілеті төмен адамдарға арналған дыбыс пен субтитрлерді қосу.
- 3. Шығу үшін Э түймесін басыңыз.

# Көзге көрінетін зақым

Кеңес: Көру қабілеті төмен адамдарға арналған дыбыстың бар-жоғын тексеру үшін : OPTIONS түймесін басып, ГАудио тіл] параметрін таңдаңыз. Көз белгішесі бар тілдер көру қабілеті төмен адамдарға арналған дыбысты қолдайды.

# Көру қабілеті шектеулі адамдарға арналған дыбысты қосу (бар болса)

1. Теледидарды көріп отырған кезде $\equiv$ OPTIONS түймесін басыңыз.

2. [Әлсіреген көру қабілеті] параметрін

таңдау үшін жасыл түймені басыңыз.

3. Опцияны таңдау үшін келесі

түймелердің бірін басыңыз:

- Қызыл [Өшірулі]: көру қабілеті шектеулі адамдардың дыбысын өшіру.
- Сары [Құлақаспап]: көру қабілеті шектеулі адамдардың дыбысы тек құлақаспаптан есту. (егер қолданылса)
- Жасыл [Дауыс зорайтқыш]: көру ҕабілеті шектеулі адамдардың дыбысы тек динамиктерден есту.
- Көк [Динамиктер + құлақаспаптар]: көру қабілеті шектеулі адамдарға арналған дыбысты динамиктерден және құлақаспаптардан есту.

4. Шығу үшін Э түймесін басыңыз.

Ескерту: Erep EasyLink қашықтан басқаруы ҕосылса, жасыл немесе сары түймелерді таңдау мүмкін емес. Өшіру үшін Теледидардың қосымша мүмкіндіктерін пайдалану > EasyLink пайдалану > Қосу (Бет [42](#page-43-1)) бөлімін қараңыз.

### Көру қабілеті шектеулі адамдарға арналған дыбысты реттеңіз

1. [Әмбебап пайдалану] мәзірінде [Арал. дыб. дең.] параметрін таңдау үшін сары түймені басыңыз.

2. Сырғытпа жолақты жоғары немесе төмен жылжыту үшін Жылжу түймелері түймесін, одан кейін OK түймесін басыңыз.

3. Шығу үшін Э түймесін басыңыз.

### Көру қабілеті шектеулі адамдар үшін дыбыстық реакция

Бул функция кашықтан басқару пультіндегі немесе теледидардағы түймелер басылғанда дыбыстық реакция қосуға мүмкіндік береді.

1. [Әмбебап пайдалану] мәзірінде [Клавиатура сигналы] параметрін таңдау

үшін көк түймені басыңыз.

2. Дыбыстық кері байланысты қосу үшін жасыл түймені, ал оны өшіру үшін қызыл түймені басыңыз.

3. Шығу үшін Этүймесін басыңыз.

# Басқа параметрлер

# Телевизиялық көрсетілім

Теледидар мүмкіндіктерімен танысу үшін демонстарциялық көрсетілімді көріңіз.

Ескертпе: демонстрациялық көрсетілімдер MHEG арналарында көрсетілмейді.

1. Теледидарды көріп отырған кезде <del>А</del> түймесін басыңыз.

2. [Реттеу] > [Көрсетілімдерді көру]

тармақтарын таңдап, ОК түймесін басыңыз.

3. Демонстарциялық көрсетілімді таңдап, OK түймесін басыңыз.

4. Шығу үшін, Э түймесін басыңыз.

# Бағдарламалық

# жасақтаманы жаңарту

# Теледидар бағдарламалық құралы

#### Бағдарламалық жасақтама нұсқасын тексеру

1. түймесін басыңыз.

 $2.$  [Реттеу]  $>$  [Бағдарламалық құрал параметр.] >  $[Op$ нат. бағд-қ құрал туралы ақп.] параметрлерін таңдап, OK түймесін басыңыз.

Ағымдағы бағдарламалық құралдың нұсқасы көрсетіледі.

Абайлаңыз: өнімде қазіргі орнатылған нұсқадан төменірек нұсқаны орнатпаңыз. Philips компаниясы бағдарламалық құралдың бұрынырақ шыққан нұсқасын пайдалануға ауысу тудырған мәселелерге жауапкершілік алмайды немесе жауапты болмайды.

Бағдарламаны келесі опциялардың бірі арқылы жаңартыңыз:

- USB флэш-жадымен жаңарту
- сандық таратылымнан жаңарту
- Интернеттен жаңарту

Толық мәліметтерді келесі беттерден ҕараңыз.

### USB құрылғысымен жаңарту

Бұл процедураны орындау алдында сізде мыналар бар екенін тексеріңіз:

- Бүкіл жаңартуды аяқтау үшін бос уакыт.
- Кемінде 256 МБ сақтау орны бар, FAT немесе DOS пішімделген және жазу қорғауы ажыратылған USB флэш жады.
- USB порты мен интернетке кіру мүмкіндігі бар компьютерге қол жеткізу.

**Ескерту:** USB қатты дискісін пайдаланбаңыз.

1. түймесін басыңыз.

2. [Реттеу] > [Бағдарламалық құралды жаңарту] тармақтарын таңдап, ОК түймесін басыңыз.

Жаңарту көмекшісі іске қосылады.

3. Жаңартуды бастау үшін экрандағы нұсқауларды орындаңыз.

Ескерту: жаңарту көмекшісі сізді Philips ҕолдау веб-торабына бағыттайды. Жаңартуды аяқтау үшін веб-тораптағы орнату нұсқауларын қараңыз.

# Қазақ

### Интернет арқылы жанарту жасау

Теледидардың бағдарламалық құралын тікелей интернеттен жаңарту үшін теледидарды интернетке жоғары жылдамдыкты косылымы бар маршрутизатор арқылы қосыңыз.

1.  $\bigoplus$  > [Реттеу] > [Бағдарламалық құралды жаңарту] тармағын таңдап, ОК түймесін басыңыз.

2.[Интернет] параметрін таңдап, одан кейін OK түймесін басыңыз. 3. Жаңартуды бастау үшін экрандағы нускауларды орындаңыз.

Жаңарту аяқталған соң, теледидар автоматты түрде өшіп, қайта қосылады. Теледидардың қайтадан қосылуын күтіңіз. Теледидардағы немесе қашықтан басқару пультіндегі қуат қосқышын пайдаланбаңыз.

Ескерту: егер теледидар интернетке ҕосылған болса, іске ҕосылу кезінде теледидар жаңа бағдарламалық құрал барын не жоғын көрсетеді.

#### Сандық таратылымнан жаңарту

Егер бар болса, теледидар бағдарламалық құралдың жаңартуларын сандық таратылымдар арқылы алады. Бағдарламалық құралды жаңартуға нұсқау беретін хабар пайда болады. Біз бағдарламалық құралды нұсқау берілгенде жаңартуыңызды қатты ұсынамыз.

Экрандағы нұсқауларды орындаңыз.

Ескерту: бағдарламалық құралды кейінірек жанартуды таңдасаныз,  $>$  [Реттеу]  $>$  $[5a$ ғдарламалық құрал параметр.] > [Жергілікті жаңартулар] тармағына өтіңіз.

# Экрандық анықтама

### Не қажет

Экрандық [Нұсқаулық] жаңартудан бұрын келесілерді қамтамасыз етініз:

- FAT немесе DOS форматындағы USB жад құрылғысы.
- Интернетке қосылған компьютер.
- ZIP файл форматын қолдайтын мұрағат бағдарламасы (мысалы, Microsoft Windows жүйесіне арналған WinZip немесе Macintosh жүйесіне арналған Stuffit).

Ескерту: USB катты дискісін пайдаланбаңыз.

### Ең соңғы файлды жүктеу

1. USB жад құрылғысын компьютеріңіздегі USB коскышына косыныз.

2. USB жад құрылғысының түбірлік каталогында «жаңартулар» деп аталатын ҕалта жасаңыз.

3. Веб-браузерде [www.philips.com/support](http://www.philips.com/support) торабына өтіңіз.

4.Philips компаниясының қолдау көрсету сайтында өніміңізді және теледидарыңыз үшін [Нұсқаулық] файлын табыңыз. Аныҕтама файлы (а \*.upg файлы) а\*.zip мұрағат файлына қысылған.

## 5. Егер [Нұсқаулық] файлы

теледидарыңыздағы файлға қарағанда жаңарақ нұсқа болса, оны басыңыз.

6. Оны компьютерге сақтаңыз.

7. Мұрағат бағдарламасын пайдаланып, \*.zip файлынан \*.upg файлын шығарып алыңыз.

8. \*.upg файлын USB жад құрылғысындағы «жаңартулар» қалтасына сақтаңыз. 9. USB жад құрылғысын компьютерден ажыратыңыз.

# Жаңарту [Нұсқаулық]

- Жаңарту кезінде теледидарды өшірменіз және USB жад құрылғысын ажыратпаңыз.
- Жаңарту кезінде қуат жоғалып кетсе, USB жад құрылғысын теледидардан ажыратпаныз. Куат калпына келген кезде теледидар жаңартуды жалғастырады.
- Жаңарту кезінде қате орын алса, процедураны қайталаңыз. Қате қайта орын алса, Philips тұтынушыларға техникалық қызмет көрсету орталығына хабарласыңыз.
- 1. Теледидарды қосыңыз.
- 2. Барлық басқа USB құрылғыларын теледидардан ажыратыңыз.

3. \*. upg файлы бар USB жад құрылғысын

теледидардағы USB қосқышына қосыңыз.

4. түймесін басыңыз.

### $5.$  [Реттеу] > [Бағдарламалық құрал  $napame$ тр.] > [Жергілікті жаңартулар]

тармаҕтарын таңдаңыз.Жаңартулар экраны пайда болады.

6. "\*.upg" файлын таңдап, OK түймесін басыңыз.

Жанарту күйін көрсететін хабарлама пайда болады.

7. Жаңартуды аяқтап, теледидарды қайта қосу үшін экрандағы нұсқауларды орындаңыз.

# <span id="page-55-0"></span>Теледидарды қайта орнату

Барлық сурет және дыбыс параметрлерін кайта орнату және барлық телеарналарды қайта орнату үшін теледидарды қайта орнатыңыз.

1. <del>•</del> түймесін басыңыз.

2. [Реттеу] > [Теледидар параметрлері] > [Теледидарды қайта орнату]

-<br>тармақтарын таңдап, **ОК** түймесін

басыңыз.

3. Экрандағы нұсқауларды орындаңыз.

# 5 Теледидарды қосу

# Кабельдер туралы

# Кабель сапасы

# Шолу

Құрылғыларды теледидарға қосудан бұрын құрылғылардағы бар қосқыштарды тексеріңіз. Құрылғыны жоғары сапалы ҕосылымы бар теледидарға жалғаңыз. Сапасы жақсы кабельдер сурет пен дыбыс сигналдарының жақсы берілуін қамтамасыз етеді.

Осы пайдаланушы нұсқаулығында көрсетілген қосылым үлгілері тек ұсыныс ретінде берілген. Басқа шешімдер де болуы мүмкін.

Кеңес: Құрылғыда тек күрделі немесе RCA қосқыштары болса, құрылғыны теледидардағы SCART қосқышына қосу үшін SCART-cinch адаптерін пайдаланыңыз.

# <span id="page-56-0"></span>**HDMI**

HDMI байланысы сурет пен дыбыс сапасын жақсартады.

- HDMI кабелі бейне және дыбыс сигналдарын біріктіреді. Айқындығы жоғары (HD) телесигналдары үшін және EasyLink функциясын қосу үшін HDMI байланысын пайдаланыңыз.
- HDMI дыбыс қайтару арнасының (ARC) ҕосҕышы теледидар дыбысын HDMI ARC жүйесімен үйлесімді ҕұрылғыға шығаруға мүмкіндік береді.
- Ұзындығы 5 метрден/16,4 футтан асатын HDMI кабелін пайдаланбаңыз.

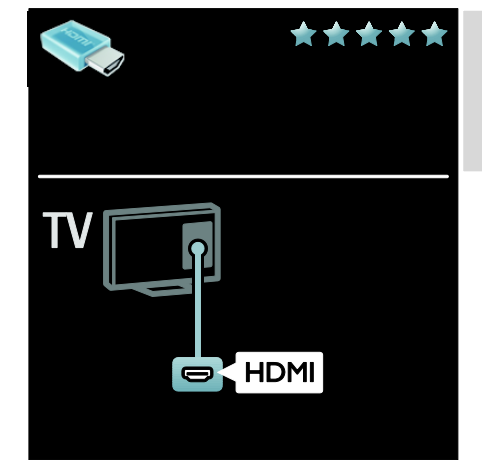

# Y Pb Pr

Дыбыс үшін компоненттік бейне (Y Pb Pr) байланысын "Дыбыс сол жақ және оң жақ" байланысымен бірге пайдаланыңыз.

Y Pb Pr айқындығы жоғары телесигналдарды өңдей алады.

Y Pb Pr қосқышының түстерін кабельдік ашаларға сәйкестендіріңіз.

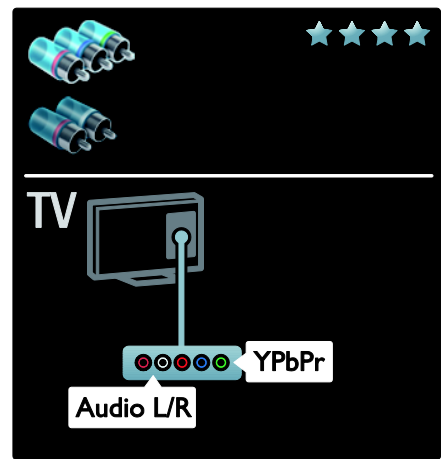

# **SCART**

Бір SCART кабелі бейне және дыбыс сигналдарын біріктіреді. SCART қосқыштары RGB бейне сигналдарын өңдей алады, бірақ айқындығы жоғары телесигналдарды өңдей алмайды.

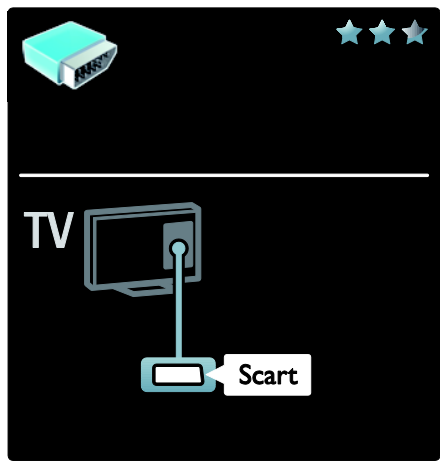

# VGA

Бұл байланысты компьютердегі мазмұнды теледидарда көрсету үшін пайдаланыңыз.

Бейне мен дыбыс үшін VGA және ДЫБЫС КІРІСІ қосқыштарын пайдаланыңыз.

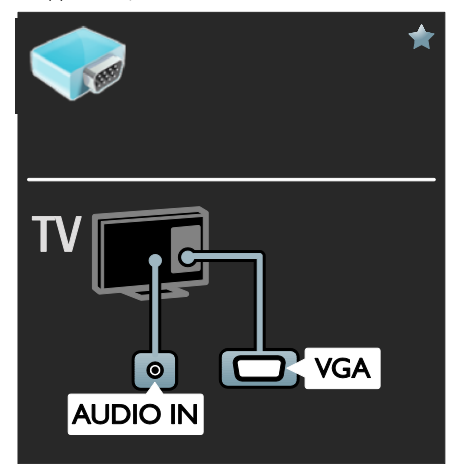

# Құрылғылар жалғау

# Шолу

Құрылғыларды теледидарға келесі опциялардың кез келгенін пайдаланып қосуға болады. Байланысқаннан кейін  $\bigstar$  >  $[Ky$ рылғы қосу] тармағына өтіңіз.

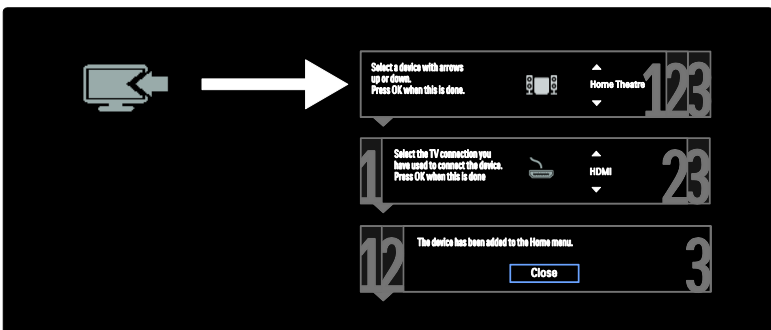

# Blu-ray немесе DVD диск ойнатқышы

Диск ойнатқышын HDMI кабелі арқылы теледидарға қосыңыз.

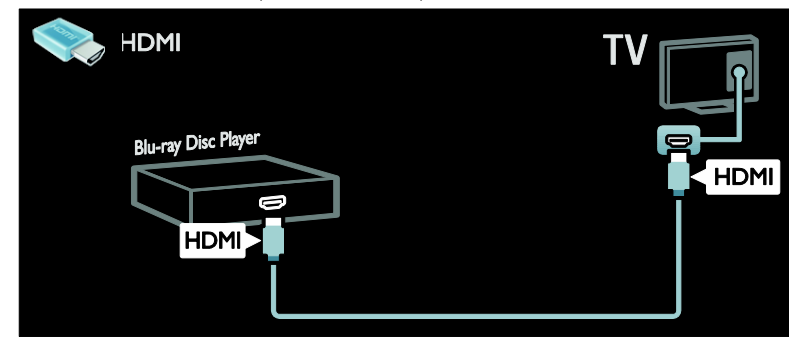

Диск ойнатқышын компоненттік кабель (Y Pb Pr) және дыбыс L/Rкабелі арқылы теледидарға ҕосыңыз.

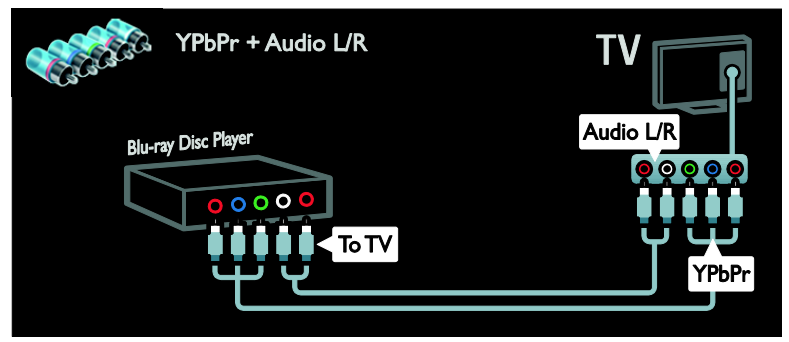

# Теледидар

Жер серігі арқылы жұмыс істейтін немесе сандық теледидарды антенна кабелі арқылы теледидарға ҕосыңыз. (SAT тек кейбір үлгілерде болады)

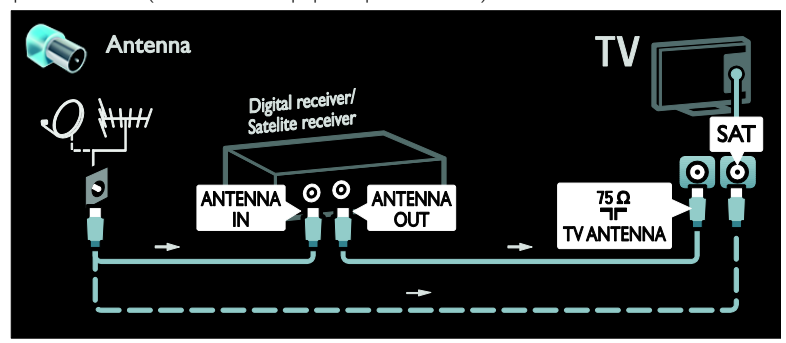

Жер серігі арқылы жұмыс істейтін немесе сандық теледидарды HDMI кабелі арқылы теледидарға қосыңыз.

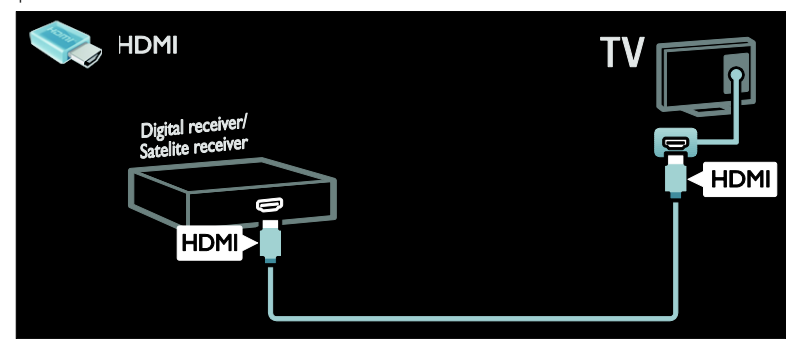

Жер серігі арқылы жұмыс істейтін немесе сандық теледидарды SCART кабелі арқылы теледидарға қосыңыз.

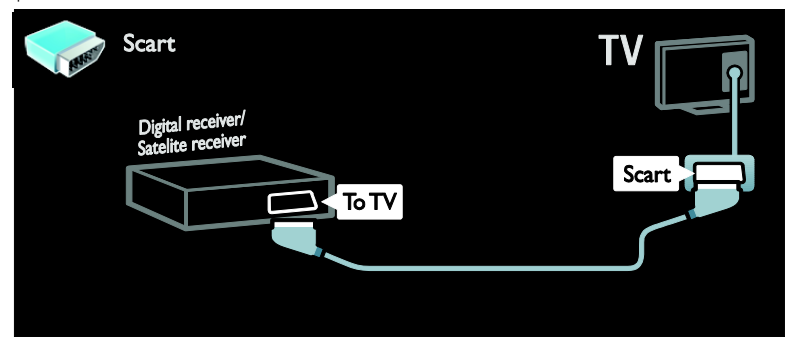

Жер серігі арқылы жұмыс істейтін немесе сандық теледидарды компоненттік кабель (Y Pb Pr) және дыбыс L/R кабелі арқылы теледидарға қосыңыз.

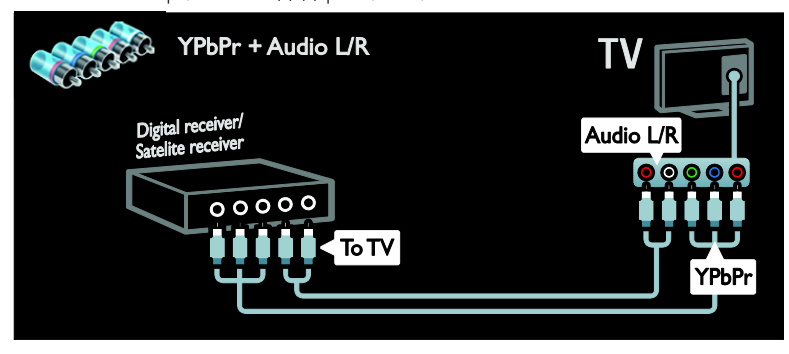

# Бейнемагнитофон

Бейнемагнитофонды антенна кабелі арқылы теледидарға қосыңыз. (SAT тек кейбір үлгілерде болады)

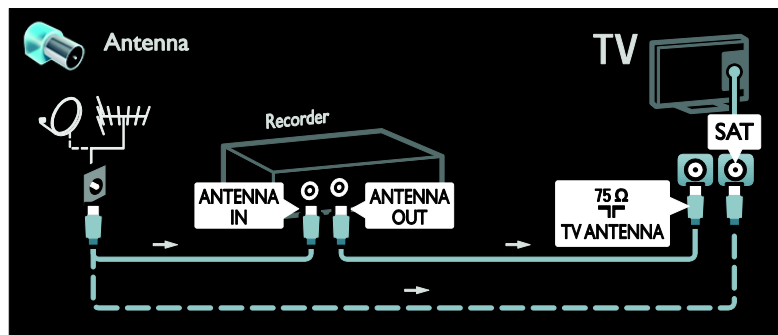

Бейнемагнитофонды SCART кабелі арқылы теледидарға қосыңыз.

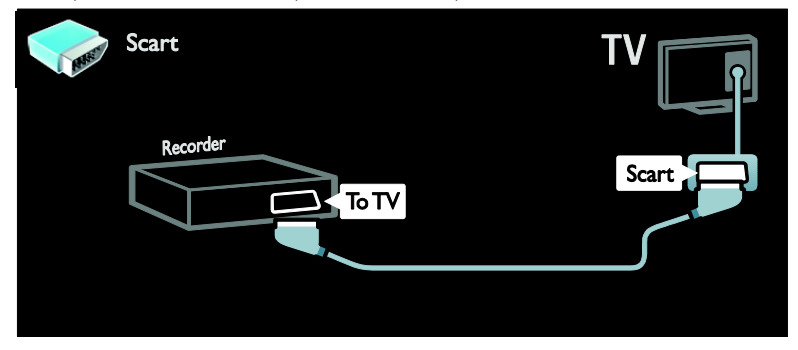

Бейнемагнитофонды компоненттік кабель (Y Pb Pr) және дыбыс L/R кабелі арқылы теледидарға қосыңыз.

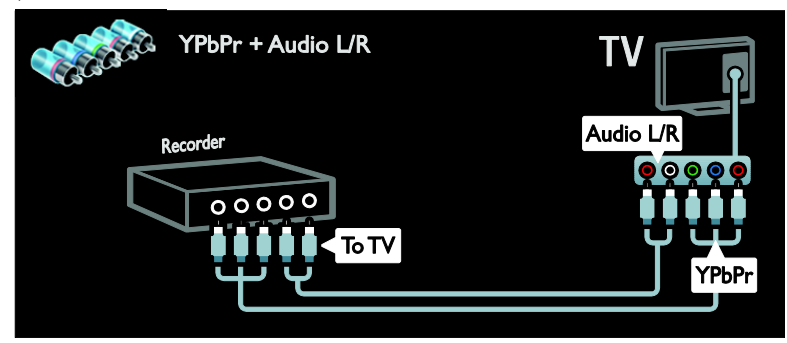

# Ойын құрылғысы

Ойын консоліне ең қолайлы қосқыштар теледидардың бүйірінде орналасқан. Алайда, теледидардың артқы жағындағы ҕосҕыштарды да пайдалануға болады.

Ойын үшін ең жақсы жағдайларды алу үшін теледидарды ойын режиміне ҕойыңыз.

- 1. **III ADJUST** түймесін басыңыз.
- 2. [Зерделі сурет] > [Ойын] тармаҕтарын таңдап, OK түймесін басыңыз.
- 3. Шығу үшін түймесін басыңыз.

Ойын консолін HDMI кабелі арқылы теледидарға қосыңыз.

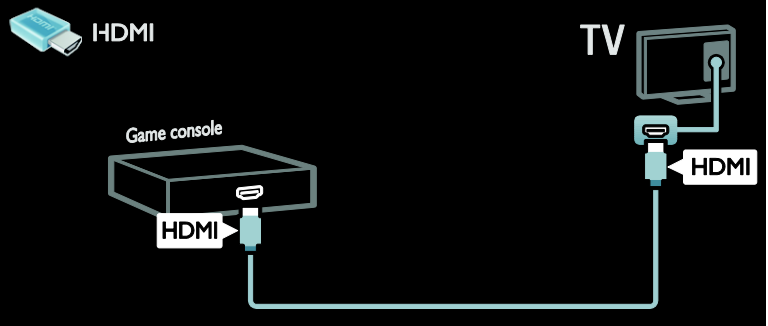

Ойын консолін компоненттік кабель (Y Pb Pr) және дыбыс L/R кабелі арқылы теледидарға ҕосыңыз.

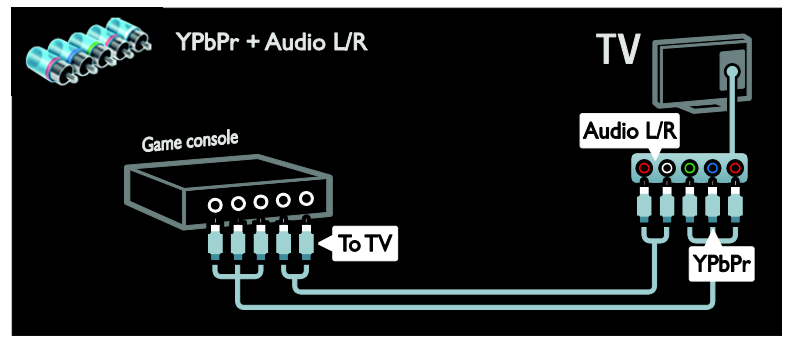

# Қазақ

# Үй кинотеатры жүйесі

Үй кинотеатрын HDMI кабелі және дыбыс кабелі арқылы теледидарға қосыңыз.

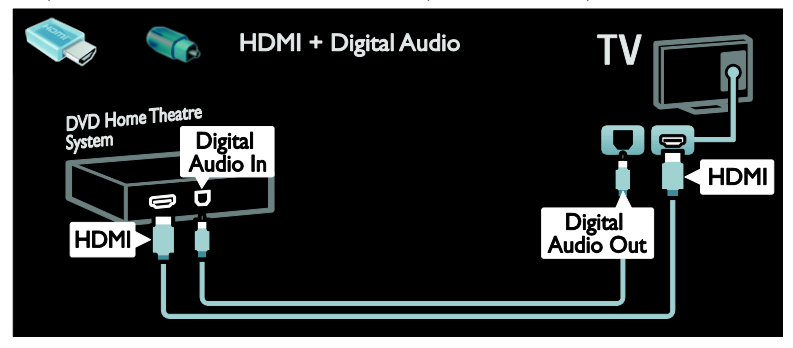

Үй кинотеатрын SCART кабелі арқылы теледидарға қосыңыз.

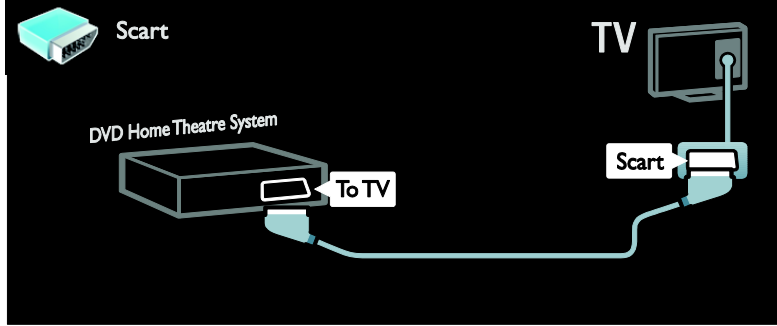

Үй кинотеатрын компоненттік кабель (Y Pb Pr) және дыбыс L/R кабелі арқылы теледидарға ҕосыңыз.

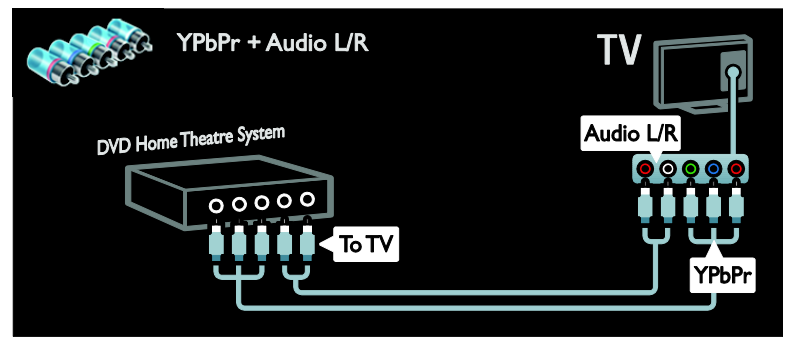

# Сандық камера

Сандық камераны USB кабелі арқылы теледидарға қосыңыз.

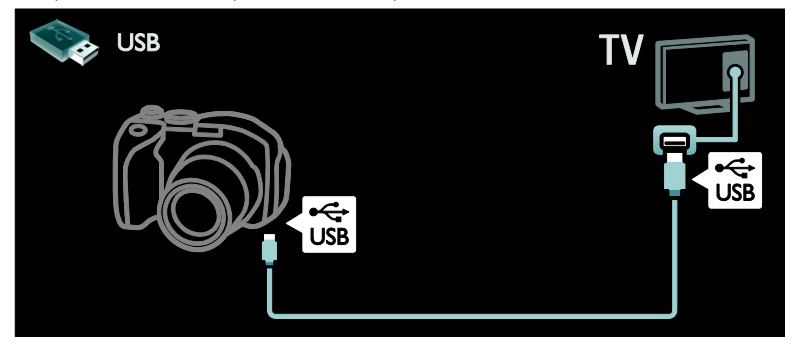

# Сандық шағын бейнекамера

Сандық камераны HDMI кабелі арқылы теледидарға қосыңыз.

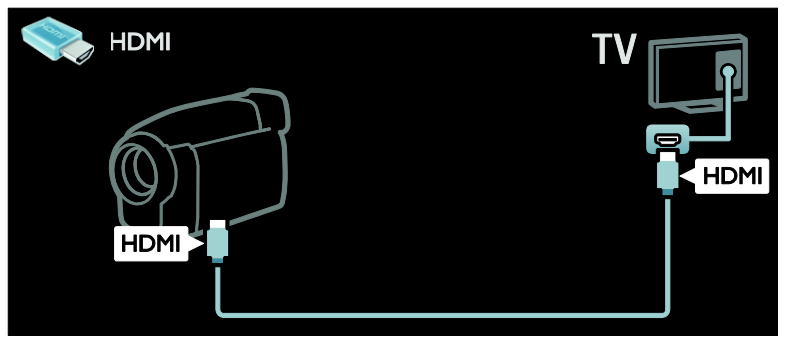

Сандық камкордерді компоненттік кабель (Y Pb Pr) және дыбыс L/R кабелі арқылы теледидарға қосыңыз.

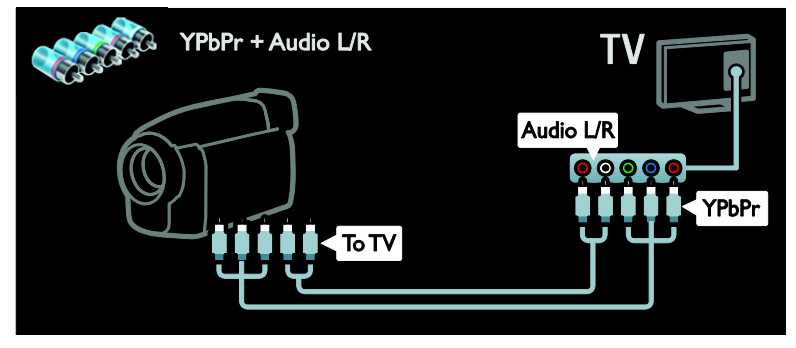

# Қосымша құрылғыларды қосу

# Сыртқы қатты диск

Сыртқы қатты дискіні USB кабелі арқылы теледидарға қосыңыз.

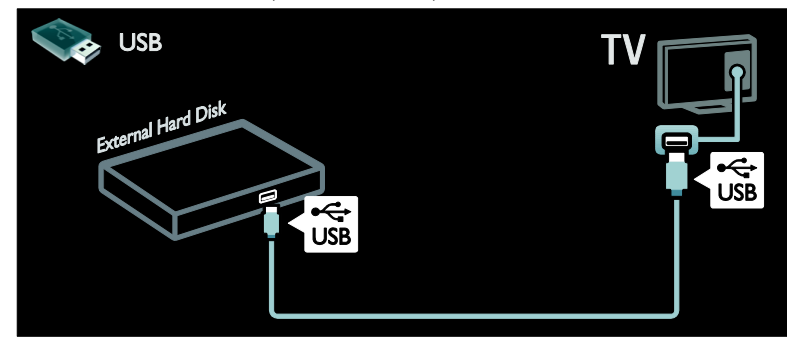

# Компьютер

Компьютерді HDMI кабелі арқылы теледидарға қосыңыз.

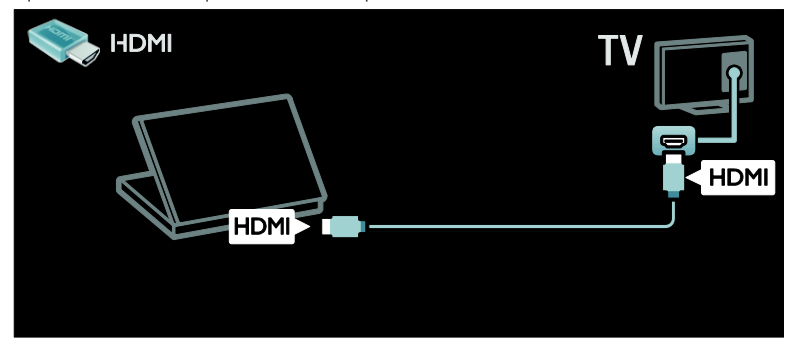

Компьютерді DVI-HDMI кабелі арқылы теледидарға қосыңыз.

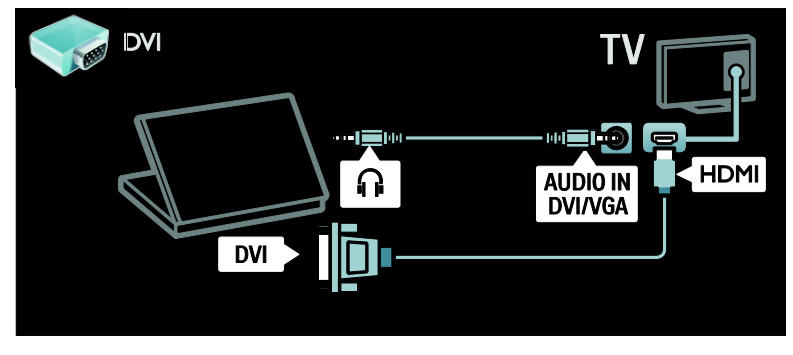

Компьютерді VGA кабелі және дыбыс кабелі арқылы теледидарға қосыныз.

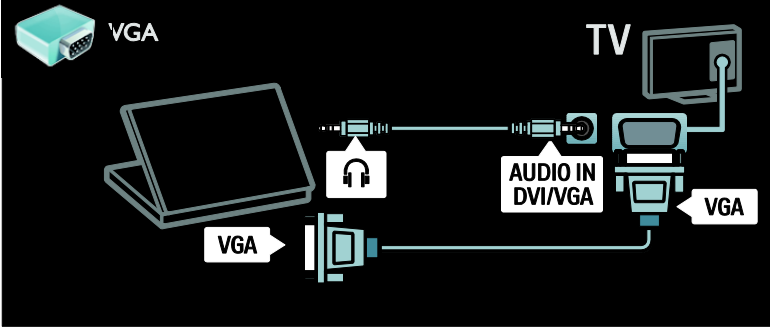

# Пернетақта және тінтуір

### USB пернетақтасы

\* Тек кейбір үлгілерде бар. Теледидарда мәтін енгізу үшін USB пернетақтасын қосуыңызға болады. Сонымен қатар, Net TV шеңберінде YouTube бағдарламасында жаңа арна атауын немесе тақырып атауын теруіңізге болады.

### USB пернетақтасын орнату үшін

Теледидарды қосыңыз. USB пернетаҕтасын теледидардың бүйіріндегі USB коннекторына қосыңыз. Егер ҕосымша USB коннекторлары керек болса, USB хабын пайдаланыңыз.

Теледидар пернатақтаны анықтағаннан кейін пернетақта орналасуын таңдап, таңдауыңызды сынақтан өткізіңіз.

Егер алдымен кириллица немесе грек пернетаҕтасы орналасуын таңдасаңыз, латын орналасуына ие екінші пернетақтаны да қоса аласыз.

Пернетаҕта орналасуы параметрін  $\Theta$ згерту үшін  $\bigtriangleup$  > [Реттеу] > [Теледидар параметрлері] > [Басымдықтар] > [USB тінтуірі/пернетақтасы] > [Пернетақта параметрлері] тармағына өтіп, ОК түймесін басыңыз.

## Пернетақтадағы теледидар пернелері

Мәтінді енгізу үшін мына пернелерді пайдалануға болады:

- $Enter \leftarrow$ : OK
- $Backspace$ : курсор алдындағы таңбаны жою
- Навигация пернелері : мәтін жолы шеңберінде навигациялау
- (егер екінші пернетақта орналасуы орнатылған болса) түрлі пернетақта орналасулары арасында ауыстырып ҕосу үшін Altжәне Shift пернелерін бір мезгілде басыңыз.

### Пернетақтадағы Net TV пернелері

- $Enter$ : ОК енгізуді растау.
- $Backspace$ : алдыңғы бетке оралу.
- Навигация пернелері : келесі өріске өту.
- Бастапқы : беттің жоғары бөлігіне айналдыру.
- **End** : беттің төменгі бөлігіне айналдыру.
- Page Up : бір бет жоғары секіру.
- Раде Down : бір бет төмен секіру.
- +/- : бір қадамға ұлғайту немесе кішірейту.
- \* : беттің еніне ҕиыстыру.

## USB тінтуірі

\*Тек кейбір үлгілерде болады. Интернеттегі беттерді навигациялау үшін USB тінтуірін ҕосуыңызға болады. Интернет бетінде сілтемелерді әлдеқайда оңай таңдауыңызға және басуыңызға болады. USB тінтуірімен Net TV бағдарламасы беттерінде де, теледидар мәзірінде де навигациялау мүмкін емес.

### USB тінтуірін орнату үшін

Теледидарды ҕосыңыз. USB тінтуірін теледидардың бүйіріндегі USB коннекторына қосыңыз. Егер қосымша USB коннекторлары керек болса, USB хабын пайдаланыңыз. Сонымен қатар, USB тінтуірін қосылған USB пернетақтасына ҕосуыңызға болады.

Теледидар тінтуірді аныҕтағаннан кейін ҕадағалау жылдамдығын орнатуыңызға болады. Жылдамдықты тексеру үшін сынақ аумағына навигациялаңыз.

#### USB тінтуірін теледидармен пайдалану ҟшін

- Сол жақ тінтуір түймесі (сол жақ түймені басу) :OK
- Оң жақ тінтуір түймесі (оң жақ түймені басу) : (Арты)
- Айналдыру дөңгелегі : интернет бетін жоғары және төмен айналдыру үшін.

# <span id="page-66-0"></span>Компьютерлер және Интернет

# Не істеуге болады

### Компьютер шолу

Егер теледидарды үй желісіне қосатын болсаңыз, фотосуреттерді, музыканы және бейнелерді компьютерден немесе сақтау ҕұрылғысынан ойнатуыңызға болады. Желі теледидарда орнатылғаннан кейін файлдарды теледидар экранындағы компьютерден табуыңызға және орнатуыңызға болады. (Бет [23](#page-24-1)) бөлімін ҕараңыз.

Ескерту:Сыртқы электр ақауларына (мысалы, электростатикалық разряд) байланысты құрылғы DLNA режимінде жөнделмесе, пайдаланушының араласуы ҕажет болады.

# Net TV

Егер теледидарды интернет косылымына ие үй желісіне қосатын болсаңыз, теледидарды Net TV қызметіне ҕосуыңызға болады. Net TV сіздің теледидарыңызға арнап жасалған интернет қызметтері мен веб-сайттарды ұсынады. Музыка және бейнелер ойнату, акпараттык колдау кеңесін алу, фильмдерді жалға алу және тағы басқалар. Желі орнатылғаннан кейін теледидарыңыз үшін интернетті мүмкіндігінше тиімді пайдалана аласыз. Теледидарды пайдалану > Net TV және онлайн бейне

(Бет [25](#page-26-0)) бөлімін қараңыз.

# Interactive TV

Теледидарды интернетке қосатын болсаңыз, Interactive TV функциясын барынша тиімді пайдалана аласыз. HbbTV, MHP, DTVi, т.б. жүйелер интернетті теледидармен байланыс орнату үшін пайдаланады. Бұл жүйелердің қол жетімді болуы жергілікті қызмет жеткізушісіне байланысты болады.

### Wi-Fi MediaConnect

Wi-Fi MediaConnect бағдарламалық ҕұралымен компьютер экранын теледидарда сымсыз көрсетуге (проекциялауға) болады. Wi-Fi MediaConnect бағдарламалық құралын компьютерден бастайсыз. Теледидарды ҕосу > Компьютерлер және Интернет > (Бет [69](#page-70-0)) бөлімін қараңыз.

# Не қажет

Ескерту: Бұл теледидар экрандалған Cat5 ethernet кабелін пайдаланған кезде ғана электромагниттік үйлесімділік директивасына сәйкес келеді.

Теледидарды компьютерлерге, Интернетке немесе екеуіне де қосу үшін мыналар қажет:

 Ұзындығы 3 метрден аспайтын Ethernet кабелі .

 Компьютер желісі, соның ішінде: a) әмбебап маршрутизаторы (UnPnP) және

ә) Келесі операциялық жүйелердің бірін пайдаланатын компьютер: Microsoft Windows XP, Microsoft Windows Vista, Mac OSX немесе Linux.

- Теледидарды компьютерлерге қосу үшін теледидармен файлдарды ортақ пайдаланатын етіп орнатылған мультимедиа серверінің бағдарламасы ҕажет. Теледидарды пайдалану > Компьютерді DLNA арқылы шолу (Бет [23](#page-24-1)) бөлімін қараңыз.
- Сондай-ақ, теледидарды Интернетке ҕосу үшін жылдамдығы жоғары Интернет байланысы қажет.

Ескерту: бұл DLNA1.5 желі мүмкіндігі компьютердің келесі операциялық жүйелерін қолдайды: Microsoft Windows XP немесе Vista, Intel Mac OSX немесе Linux.

# Қосу

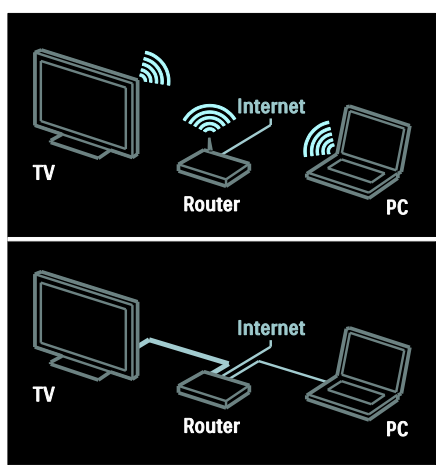

Бұл теледидарды үй желісіне сымды немесе сымсыз қосылым арқылы үй желісіне қосуыңызға болады.

Сымсыз қосылым жасау үшін қараңыз: Теледидар қосу > Компьютерлер және интернет > Сымсыз қосылым (Бет [66\)](#page-67-0).

Сымсыз қосылым жасау үшін қараңыз: Теледидар қосу > Компьютерлер және интернет > Сымсыз қосылым (Бет [66\)](#page-67-1).

## <span id="page-67-0"></span>Сымды қосылым

1. Маршрутизаторды қосыңыз және оның DHCP параметрін ҕосыңыз. 2. Маршрутизаторды ethernet кабелі арқылы теледидарға қосыңыз. 3. түймесін басып, [Реттеу] > [Желіге қосылу] тармағын таңдап, OK түймесін басыңыз.

4. Желіні орнату үшін экрандағы нұсқауларды орындаңыз. 5. Теледидар желілік қосылымды тапқанша күте тұрыңыз. 6. Егер сұрау шықса, соңғы

пайдаланушымен лицензиялық келісімді ҕабылдаңыз.

# <span id="page-67-1"></span>Сымсыз желі дайын

### Бул бөлім тек сымсыз дайындалған теледидарлар үшін арналады. РТА01

сымсыз USB адаптер қосалқы құралының (бөлек сатылады) көмегімен теледидарды үй желісіне сымсыз қосуға болады. Wi-Fi MediaConnect немесе DLNA желісін пайдаланып оңай және кедергісіз Net TV ҕызметтерін тиімді пайдалануға және үй желісіне қосылған құрылғылар арасында мазмұнды ортақ пайдалануға болады.

### Ескерту:

- Сымсыз желі Wi-Fi кедергілерін тудыруы мүмкін Dect телефондары, микротолқындық пештер немесе Bluetooth құрылғыларындай жалпы тұрмыстық құрылғылар сияқты 2.4 ГГц жиілік спектрінде жұмыс істейді. Сымсыз USB адаптері қосулы кезде, бұл құрылғыларды теледидардан әрірек қойыңыз.
- Үй желісіндегі кез келген пайдаланылмайтын желілік жабдықты өшіру керек, өйткені бұл желі трафигін арттырады.
- Ҕабылдау сапасы сымсыз маршрутизатордың орнына, сонымен бірге, жергілікті интернет қызметтерінің провайдері көрсететін ҕызметтердің сапасына байланысты болады.
- Сымсыз үй желісі арқылы бейнені ойнатҕанда, IEEE 802.11 N маршрутизаторын пайдалану ұсынылады. Сымсыз үй желісінің жұмыс істеу ортасына байланысты байланыс жылдамдығы басқаша болуы мүмкін.

### Теледидарды сымсыз ету

1. Сымсыз желі маршрутизаторын ҕосыңыз.

2. PTA01 USB адаптерін теледидардың бүйіріндегі USB қосылымға салыңыз. Сымсыз желіні орнату автоматты түрде басталады.

3. Экрандағы нұсқауларды орындаңыз.

### WPS - Wi-Fi Protected Setup протоколы

Егер маршрутизатор WPS (Wi-Fi қорғалған параметрі) қолданса, маршрутизатордағы WPS түймесін басыңыз. Теледидарға екі минуттан кейін оралып, [WPS] пәрменін таңдап, OK түймесін басыңыз. Теледидар желіге ҕосылады. Бұл шамамен 2 минут алады. Орнатуды аяқтаңыз.

Жаңа сымсыз маршрутизаторлардың көпшілігінде WPS жүйесі және WPS логотипі бар. WPS жүйесі WPA ҕауіпсіздік шифрлауын пайдаланады және оны желідегі WEP қауіпсіздік шифрлауын пайдаланатын құрылғылармен біріктіруге болмайды. Желіде әлі де WEP ҕұрылғысы керек болса, [Сканерлеу] > [Пайдаланушы орнатқан] көмегімен орнатыңыз.

### Маршрутизаторларды сканерлеу

Егер желіде бірнеше маршрутизатор болса, қажет желіні таңдауға болады. Наҕты желілік маршрутизаторды таңдау үшін орнатудың бірінші бетінде [Сканерлеу]түймесін басыңыз.

WPS бар және сигналы ең күшті маршрутизаторлар экрандағы тізімде бірінші болып көрсетіледі.

Ҕажет маршрутизаторды таңдаңыз. WPS маршрутизаторын қосып жатсаңыз, теледидарда [WPS] пәрменін таңдаңыз.

- Маршрутизатордың бағдарламалық құралына PIN кодын енгізіп қойсаңыз, [WPS pincode:] опциясын таңдап, кодты енгізіңіз.
- Шифрлау кілтін ҕолмен енгізу үшін [Пайдаланушы орнатқан] пәрменін таңдап, кілтті енгізіңіз.

### PIN коды

PIN кодымен қауіпсіз байланыс орнату үшін PIN кодын таңдап, OK түймесін басыныз. Теледидарда көрсетілетін 8 сандыҕ PIN кодты жазып алып, компьютердегі маршрутизатор бағдарламалық құралына енгізіңіз. PIN кодты қайта енгізу керек екенін маршрутизатор нұсқаулығында қараңыз.

#### Теншелетін

Шифрлау кілтін (ҕауіпсіздік кілті) ҕолмен енгізу үшін [Пайдаланушы орнатқан] пәрменін таңдап, OK түймесін басыңыз. Маршрутизаторда WPA қауіпсіздігі болса, кашыктан баскару пультімен күпия сөзді енгізіңіз.

Экрандық пернетақтаға кіру үшін мәтінді енгізу өрісін таңдап, ОК түймесін басыңыз. Егер WEP қауіпсіздік шифрлауы бар болса, теледидар он алтылық сандар түріндегі WEP шифрлау кілтін сұрайды.

Бұл он алтылық кілтті компьютердегі маршрутизатор бағдарламалық құралында табуға болады. WEP кілттер тізімінің бірінші кілтін жазыңыз және оны теледидарға қашықтан басқару пультімен енгізіңіз. Қауіпсіздік кілті қабылданса, теледидар сымсыз маршрутизатормен ҕосылды.

Сұралған жағдайда, соңғы пайдаланушының лицензиялық келісіміндегі шарттарды ҕабылдаңыз.

Сымсыз USB адаптерін пайдаланып жатсаңыз, оны теледидардағы USB қосқышқа қосулы сақтаңыз.

# Сымсыз қосылым

Бул бөлім тек PFL7666 және PDL7906 сериясы сияқты Wi-fi біріктірілген ТД-ға қана қолданылады. Теледидарды үй желісіне сымсыз қосуынызға болады. Wi-Fi MediaConnect немесе DLNA желісін пайдаланып оңай және кедергісіз Net TV ҕызметтерін тиімді пайдалануға және үй желісіне қосылған құрылғылар арасында мазмұнды ортақ пайдалануға болады.

### Ескертпелер:

- Сымсыз желі Wi-Fi кедергілерін тудыруы мүмкін Dect телефондары, микротолқындық пештер немесе Bluetooth құрылғыларындай жалпы тұрмыстық құрылғылар сияқты 2.4 ГГц жиілік спектрінде жұмыс істейді. Сымсыз USB адаптері қосулы кезде, бұл құрылғыларды теледидардан әрірек қойыңыз.
- Үй желісіндегі кез келген пайдаланылмайтын желілік жабдықты өшіру керек, өйткені бұл желі трафигін арттырады.
- Ҕабылдау сапасы сымсыз маршрутизатордың орнына, сонымен бірге, жергілікті интернет қызметтерінің провайдері көрсететін ҕызметтердің сапасына байланысты болады.
- Сымсыз үй желісі арқылы бейнені ойнатҕанда, IEEE 802.11 N маршрутизаторын пайдалану ұсынылады. Сымсыз үй желісінің жұмыс істеу ортасына байланысты байланыс жылдамдығы басқаша болуы мүмкін.

### Сымсыз орнатуды бастау

1. Сымсыз желі маршрутизаторын ҕосыңыз.

2. Теледидардың қашықтан басқару ҕұрылғысындағы түймесін басыңыз.

3. [Реттеу] > [Желіге қосылу] тармағын таңдап, OK түймесін басыңыз.

4. Экрандағы нұсҕауларды орындаңыз.

### WPS - Wi-Fi Protected Setup протоколы

Егер маршрутизатор WPS (Wi-Fi қорғалған параметрі) қолданса, маршрутизатордағы WPS түймесін басыңыз. Теледидарға екі минуттан кейін оралып, [WPS] пәрменін таңдап, OK түймесін басыңыз. Теледидар желіге ҕосылады. Бұл шамамен 2 минут алады. Орнатуды аяқтаңыз.

Жаңа сымсыз маршрутизаторлардың көпшілігінде WPS жүйесі және WPS логотипі бар. WPS жүйесі WPA ҕауіпсіздік шифрлауын пайдаланады және оны желідегі WEP қауіпсіздік шифрлауын пайдаланатын құрылғылармен біріктіруге болмайды. Желіде әлі де WEP ҕұрылғысы керек болса, [Сканерлеу] >

[Пайдаланушы орнатқан] көмегімен орнатыңыз.

#### Маршрутизаторларды сканерлеу

Егер желіде бірнеше маршрутизатор болса, ҕажет желіні таңдауға болады. Наҕты желілік маршрутизаторды таңдау үшін орнатудың бірінші бетінде [Сканерлеу]түймесін басыңыз.

WPS бар және сигналы ең күшті маршрутизаторлар экрандағы тізімде бірінші болып көрсетіледі.

Ҕажет маршрутизаторды таңдаңыз. WPS маршрутизаторын косып жатсаныз, теледидарда [WPS] пәрменін таңдаңыз.

- Маршрутизатордың бағдарламалық құралына PIN кодын енгізіп қойсаңыз, [WPS pincode:] опциясын таңдап, кодты енгізіңіз.
- Шифрлау кілтін ҕолмен енгізу үшін [Пайдаланушы орнатқан] пәрменін таңдап, кілтті енгізіңіз.

## PIN коды

PIN кодымен қауіпсіз байланыс орнату үшін PIN кодын таңдап, OK түймесін басыңыз. Теледидарда көрсетілетін 8 сандыҕ PIN кодты жазып алып, компьютердегі маршрутизатор бағдарламалық құралына енгізіңіз. PIN кодты қайта енгізу керек екенін маршрутизатор нұсқаулығында қараңыз.

# Теншелетін

Шифрлау кілтін (қауіпсіздік кілті) қолмен енгізу үшін [Пайдаланушы орнатқан] пәрменін таңдап, OK түймесін басыңыз. Маршрутизаторда WPA қауіпсіздігі болса, кашықтан басқару пультімен құпия сөзді енгізіңіз.

Экрандық пернетақтаға кіру үшін мәтінді енгізу өрісін таңдап, ОК түймесін басыңыз. Егер WEP қауіпсіздік шифрлауы бар болса, теледидар он алтылық сандар түріндегі WEP шифрлау кілтін сұрайды.

Бұл он алтылық кілтті компьютердегі маршрутизатор бағдарламалық құралында табуға болады. WEP кілттер тізімінің бірінші кілтін жазыңыз және оны теледидарға қашықтан басқару пультімен енгізіңіз.

Қауіпсіздік кілті қабылданса, теледидар сымсыз маршрутизатормен қосылды.

Сұралған жағдайда, соңғы пайдаланушының лицензиялық келісіміндегі шарттарды ҕабылдаңыз.

# <span id="page-70-0"></span>Wi-Fi MediaConnect

### Не істеуге болады

Wi-Fi MediaConnect бағдарламалық құралы тек компьютерде қолданылады. Wi-Fi MediaConnect\* бағдарламалық ҕұралымен компьютер экранын теледидарда сымсыз көрсетуге болады. Бағдарламалық құралды тегін жүктеуге болады. Мәліметтер алу үшін келесі беттерді оқыңыз.

\*Wi-Fi MediaConnect ыҕшам дискісі PTA01 сымсыз USB адаптерімен (бөлек сатылады) бірге беріледі. PFL7666 және PDL7906 серияларында орнату кодын жылдам бастау нұсқаулығында қараңыз.

#### Не қажет

Wi-Fi MediaConnect мүмкіндігін пайдалану үшін мыналар қажет:

- Теледидарды үй желісіне қосыңыз
- Сымсыз маршрутизатор
- Сымсыз USB адаптері PTA01 (Wi-fi емес біріктірілген теледидарлар үшін ғана).

Сымсыз USB адаптерінің бар-жоғын жергілікті сатушылардан сұраңыз немесе онлайн желісінде [www.philips.com/tv](http://www.philips.com/tv) сайтынан сатып алыңыз.

## Wi-Fi MediaConnect (CD-ROM бар) орнату

1. Wi-Fi MediaConnect ыкшам дискісін компьютерге салыңыз.

2. Компьютер интернет браузерін ашып, Wi-Fi MediaConnect бағдарламалық ҕұралын жүктеп алу бетін ашады: [www.philips.com/wifimediaconnect](http://www.philips.com/wifimediaconnect). Веб-

торапта қажетті компьютер жүйесіне ҕойылатын талаптарды тексеруге болады.

3. Ыкшам диск конвертінде жазылған кодты енгізіңіз.

4. Тегін Wi-Fi MediaConnect

бағдарламалық құралын жүктеп алу үшін "Download now" ("Қазір жүктеу") түймесін басыңыз.

5. Жүктелгеннен кейін "Wi-Fi

MediaConnect setup.exe" файлын іске ҕосыңыз. Компьютердегі нұсҕауларды орындаңыз.

### Wi-Fi MediaConnect бағдарламалық қҡралын орнату

1. Компьютерде интернет браузерін іске ҕосып, Wi-Fi MediaConnect жүктеу бетіне өтініз -

### <http://www.philips.com/wifimediaconnect>.

Веб-торапта қажетті компьютер жүйесіне ҕойылатын талаптарды тексеруге болады. 2. Нұсҕау берілгенде, жылдам бастау нұсқаулығында берілген кодты енгізіңіз.

3. Тегін Wi-Fi MediaConnect бағдарламалық құралын жүктеп алу үшін «Download now» («Қазір жүктеу»)

түймесін басыңыз.

4. Жүктеу аяқталғаннан кейін 'Wi-Fi MediaConnect setup.exe' файлын іске қосыңыз. Компьютердегі нұсқауларды орындаңыз.

## Теледидар желісінің аты

Үй желіңізде бірнеше теледидар болса, бұл теледидар атын өзгертуге болады. Желіде осы теледидардың атын өзгерту үшін > [Реттеу] > [Желі параметрлері] тармағына өтіп, теледидардың желілік атын таңдаңыз.

Атты енгізу үшін **ОК** түймесін басып, экрандық пернетақтаны ашыңыз немесе қашықтан басқару пультінің пернетақтасын пайдаланыңыз.

## Экранда көрсетуді бастау

Компьютер экранын теледидарда көрсетуді бастау үшін компьютер экранының төменгі оң жағындағы тапсырмалар тақтасындағы шағын теледидар сияқты белгішені нұқыңыз. Теледидарда компьютер экраны пайда болады.

### Экранда көрсетуді тоқтату

Экранда көрсетуді тоқтату теледидар белгішесін қайтадан нұқыңыз.

### Компьютер экранын теледидарда көрсету: Анықтама

Wi-Fi MediaConnect анықтамасын оқу үшін, компьютердің хабарландыру аймағынан бағдарламаның белгішесін тінтуірдің оң жақ түймесімен басып, Аныҕтама тармағын таңдаңыз.

### Ескертпелер

Компьютердің өнімділігіне байланысты жоғары айқындығы (HD) немесе стандартты айқындығы (SD) бар бейнелерді көрсетуге болады.

- Мазмұнды қорғауға байланысты кейбір коммерциялық DVD немесе Blu-ray дискілерін көрсету мүмкін емес.
- Теледидар компьютер медиа файлдарын кішкене кідіріспен көрсетеді.
- Wi-Fi MediaConnect тек компьютер үшін қолданылады.

### Компьютер экранын теледидарда көрсету: компьютерге қойылатын талаптар

Техникалық сипаттарға қойылатын ең төменгі талаптар

- Windows XP, Vista, Windows 7 (тек компьютерге)
- Intel Pentium Core 2 Duo 1.8 ΓΓιμ
- 512 Мбайт RAM
- 200 Мбайт қатты дискіндегі бос орын
- Wi-Fi 802.11г
- Интернет байланысы

#### Компьютер экранын теледидарда көрсету: компьютерге қойылатын талаптар

Ұсынылатын техникалыҕ сипаттар

- Windows XP, Vista, Windows 7 (тек компьютерге)
- Intel Pentium Core 2 Duo 2,1 ГГц
- 1 Гбайт RAM
- 200 Мбайт қатты дискіндегі бос орын
- Wi-Fi 802.11n
- Интернет байланысы

# Жалпы интерфейс

# Не істеуге болады

Кейбір сандық телебағдарламаларды көру үшін Шартты кіру модулі (САМ) қажет.

САМ салынса және жазылу ақысы төленсе, арнаны көре аласыз. Бағдарламалар, функциялар, мазмұн және экрандағы хабарлар әр САМ қызметіне қарай өзгереді.

# Не қажет

Абайлаңыз: САМ модулін зақымдалудан қорғау үшін CAM модулін нұсқауларға сәйкес салыңыз.

### Ескертпелер:

- Бұл теледидар CI және CI+ модульдерін қолдайды. CI+ модулі ҕызмет провайдерлеріне жоғары дәрежелі көшіруден сақтаумен жоғары сапалы HD сандық бағдарламаларын қамтамасыз етуге мүмкіндік береді.
- Смарт картаны шартты қатынас модуліне салу туралы операторыңыздағы құжаттарға ҕараңыз.
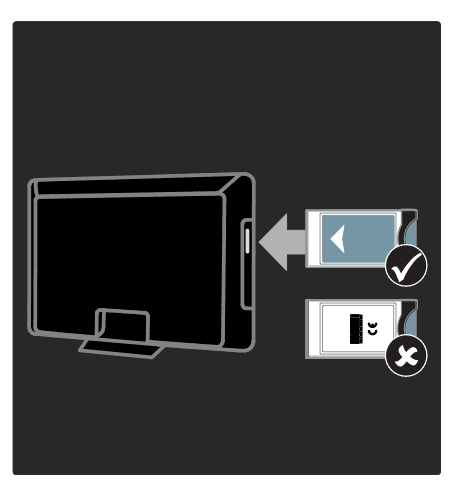

- 1. Теледидарды сөндіріңіз.
- 2. САМ модулінде көрсетілген

нұсқауларды орындап, САМ модулін теледидардың бүйіріндегі Common Interface ұясына жалғаңыз.

3. CAM модулін барынша итеріңіз, сонан соң CAM модулі қосылғанша күтіңіз. Ол үшін бірнеше минут кетеді.

Сандық қызметтердің ажыратылуын болдырмау үшін, пайдалану кезінде CAM модулін ұяшықтан шығарып алмаңыз.

## САМ қызметтерін көру

1. CAM модулін салғаннан және іске қосқаннан кейін **II OPTIONS** түймесін басыңыз.

2. [Жалпы интерфейс] параметрін таңдап, одан кейін OK түймесін басыңыз.

3. CAM провайдерін таңдап, OK түймесін басыңыз.

# 6 Ақаулықтарды жою

# Philips компаниясына хабарласу

Ескерту: теледидарды өз бетімен жөндеуге болмайды. Оның салдарынан ауыр жарақат салуы, теледидарға жөнделмейтін зақым келтіруі немесе кепілдікті жарамсыз етуі мүмкін.

#### Бұл мәселе шешілмесе,

[www.philips.com/support](http://www.philips.com/support) сайтынан осы теледидарға арналған жиі қойылатын сұрақтарды қараңыз.

Көмек алу үшін еліңіздегі Philips компаниясының тұтынушыларға техникалық қызмет көрсету орталығына хабарласыңыз. Контактілік нөмірді теледидармен бірге берілген кітапшадан таба аласыз.

Philips компаниясына хабарласудан бұрын, теледидардың үлгісі мен сериялық нөмірін жазып алыңыз. Бұл нөмірлер теледидар арт жағында және орауыш үстінде басып шығарылған.

## Теледидар жөнінде жалпы мәліметтер

#### Теледидар қосылмайды:

- Электр шнурын ток көзінен ажыратыңыз. Бір минут күтіп, оны ҕайта жалғаңыз.
- Электр шнурының дұрыс ҕосылғандығын тексеріңіз.
- Теледидардың төменгі немесе артқы жағындағы қуат қосқышының қосулы тұрғандығын тексеріңіз.

#### Қосылғанда, теледидар қашықтан басқару пультіне немесе алдыңғы жағындағы басқару элементтеріне жауап бермейді

Косылу үшін теледидарға біраз уақыт ҕажет болады. Осы кезде теледидар қашықтан басқару пультіне немесе алдыңғы басқару элементтеріне жауап бермейді. Бұл қалыпты жағдайды білдіреді.

#### Теледидар күту режимінің шамы қызыл болып жыпылықтайды:

Электр шнурын ток көзінен ажыратыңыз. Электр шнурын қайта қосудың алдында теледидардың салқындауын күтіңіз. Егер ҕайта жыпылыҕтаса, Philips тұтынушыларға техникалық қызмет көрсету орталығына хабарласыңыз.

#### Балалардан қорғау құлпын ашатын кодты ұмытып қалдыңыз

«8888» кодын енгізіңіз.

#### Теледидар мәзірі басқа тілде.

Теледидар мәзірін ұйғарған тілге өзгертіңіз.

Ҕосымша мәлімет алу үшін Теледидарды орнату > Мәзір тілі (Бет [51](#page-52-0)) бөлімін ҕараңыз.

#### Теледидар қосылғанда, өшірілгенде, күту режиміне қойылғанда теледидар корпусынан сықырлаған дыбысты естисіз:

Ешқандай әрекет қажет етілмейді. Теледидар салҕындағанда және жылығанда, сықырлаған дыбыс оның көлемінің қалыпты үлкеюін және кішіреюін білдіреді. Бұл оның жұмысына әсер етпейді.

#### Теледидар күту режимінде болғанда іске қосылу экраны көрсетіледі, кейін күту режиміне оралады.

Бұл ҕалыпты жағдайды білдіреді. Теледидар өшірілсе және қуат көзіне қайта қосылса, келесі рет қосылған кезде бастапқы экран көрсетіледі. Күту режимінен теледидарды ҕосу үшін, қашықтан басқару пультіндегі Ф түймесін басыңыз немесе теледидардың алдыңғы жағындағы кез келген түймені басыңыз.

# Телеарна

#### Орнатылып қойған арналар арналар тізімінен көрінбейді:

Дұрыс арналар тізімінің таңдалғандығына көз жеткізініз.

#### Орнату кезінде ешқандай сандық арналар табылмады:

- Еліңізде теледидардың DVB-T, DVB-C немесе DVB-S сигналдарын ҕолдайтынын тексеріңіз.
- Антеннаның дұрыс қосылғандығын және дұрыс желінің таңдалғандығын тексеріңіз.

# Сурет

#### Теледидар қосылған, бірақ сурет жоқ немесе бұрмаланған:

- Антеннаның теледидарға дұрыс ҕосылғандығын тексеріңіз.
- Көрсету көзі ретінде дұрыс ҕұрылғының таңдалғандығын тексеріңіз.
- Сыртқы құрылғының немесе көздің дұрыс қосылғандығын тексеріңіз.

#### Дыбыс бар, бірақ сурет жоқ:

Сурет параметрлерінің дұрыс орнатылғандығын тексеріңіз.

#### Антенна қосылымынан теледидар сигналы нашар қабылданады:

- Антеннаның теледидарға дұрыс ҕосылғандығын тексеріңіз.
- Дауыс зорайтқыштар, жерге қосылмаған дыбыс құрылғылары, неонды шамдар, биік ғимараттар және басқа үлкен нысандар қабылдау сапасына әсер етуі мүмкін. Мүмкіндігінше антенна бағытын өзгерту немесе құрылғыларды теледидардан жылжыту арқылы қабылдау сапасын жақсартуға тырысыңыз.
- Егер сигналды қабылдау бір ғана арнада нашар болса, сол арнаны дәлдеңіз.

#### Жалғаулы құрылғылардың сурет сапасы нашар:

- Құрылғылардың дұрыс қосылғандығын тексеріңіз.
- Сурет параметрлерінің дұрыс орнатылғандығын тексеріңіз.

#### Теледидар сурет параметрлерін сақтамады:

Теледидар орнының Үй режиміне ҕойылғандығын тексеріңіз. Бұл режимде параметрлерді өзгертуге және сақтауға болады.

#### Сурет экранға сәйкес емес, ол тым үлкен немесе тым кішкентай:

Баска сурет форматын пайдаланып көрініз.

#### Суреттің орны дұрыс емес:

Кейбір құрылғылардың сурет сигналдары экранға дұрыс сәйкес келмейді. Ҕұрылғының сигнал шығысын тексеріңіз.

#### Хабар тарату кезіндегі сурет сызылып кеткен:

Мазмұнға кіру үшін Шартты кіру модулін пайдалану қажет болуы мүмкін. Оператордан сұрап біліңіз.

#### Ақпарат көрсететін стикер баннері теледидар дисплейіне көрсетіледі.

Теледидар [Дүкен] режимінде. Электрондық стикерді жою үшін теледидарды [Бастапқы] күйіне қойыңыз, сонан соң теледидарды қайта қосыңыз. Теледидарды орналастыру > Location (Бет [11\)](#page-12-0).

#### Теледидардан компьютердің көрсетуі тұрақты емес:

- Компьютеріңіздің қолдау көрсетілетін ажыратымдылық пен жаңарту мәнін пайдаланатынына көз жеткізініз. Өнімнің техникалық сипаттамалары > Дисплейдің ажыратымдылықтары (Бет [76](#page-77-0)) бөлімін қараңыз.
- Теледидардың сурет форматын [Масштабта емес] мәніне ҕойыңыз.

# Дыбыс

#### Сурет бар, бірақ теледидар құрылғысының дыбысы шықпайды:

Егер ешкандай аудио сигнал байкалмаса, теледидардың аудио шығысын автоматты түрде өшіреді — бұл ақау бар екенін білдірмейді.

- Барлық кабельдердің дұрыс ҕосылғандығын тексеріңіз.
- Дыбыстың өшірілмегенін немесе нөлге қойылмағандығын тексеріңіз.
- Теледидар динамиктерінің параметрінің таңдалғандығын тексеріңіз. **III ADJUST** түймесін басыңыз, [Дауыс зорайтқыш] параметрін таңдаңыз, сонан соң Теледидар параметрін таңдаңыз.
- Теледидардың дыбыс шығысының HDMI-CEC қосылған немесе EasyLink жүйесімен үйлесімді үй кинотеатры ҕұрылғысындағы дыбыс кірісіне ҕосылғандығын тексеріңіз. Дыбыс үй кинотеатрының динамиктерінен естілуі керек.

#### Сурет бар, бірақ дыбыс сапасы нашар:

Дыбыс параметрлерінің дұрыс орнатылғандығын тексеріңіз.

#### Сурет бар, бірақ дыбыс бір ғана динамиктен шығады:

Дыбыс балансының ортаға ҕойылғандығын тексеріңіз.

# **HDMI**

#### HDMI құрылғыларында ақаулық туындады:

- **НDCP** (кең жолақты сандық мазмұнды қорғау) қолдауының HDMI ҕұрылғысынан берілетін мазмұнды көрсетуге теледидар үшін алынған уақытты кідіртетінін ескеріңіз.
- Егер теледидар HDMI құрылғысын танымаса және ешқандай сурет көрінбесе, ресурсты бір құрылғыдан екіншісіне және керісінше ауыстырып көріңіз.
- Егер дыбыс әлсін-әлсін үзілсе, HDMI ҕұрылғысының шығыс параметрлерінің дұрыстығын тексеріңіз.
- HDMI-DVI адаптері немесе HDMI-DVI кабелі қолданылса, AUDIO L/R («Дыбыстын сол және оң жақ ұялары») немесе AUDIO IN («Дыбыс сигналының кіріс ұясы») (тек кіші ұя) ұяларына ҕосымша дыбыс кабелінің жалғанғанын тексеріңіз.

#### EasyLink мҟмкіндіктерін пайдалануға болмайды:

HDMI ҕұрылғыларының HDMI-CEC жүйесімен үйлесімділігін тексеріңіз. EasyLink мүмкіндіктері тек HDMI-CEC үйлесімді құрылғыларында істейді.

HDMI-CEC жүйесімен үйлесімді аудио құрылғысы теледидарға жалғанып, дыбыс ӛшірілгенде, арттырылғанда немесе азайтылғанда дыбысты өшіру немесе дыбыс деңгейі белгішесін көрсетпейді.

HDMI-CEC дыбыс құрылғысы жалғанғанда бұл жағдай қалыпты болып табылады.

# **USB**

#### USB құрылғысының мазмұны көрсетілмейді:

- Жад құрылғысының құжатында көрсетілгендей, USB жад ҕұрылғысының Жалпы еске сақтау класы мәніне қойылғандығын тексеріңіз.
- USB жад құрылғысының теледидармен үйлесімділігін тексеріңіз.
- Дыбыс және сурет файлдарының форматтарының теледидарда ҕолданылуын тексеріңіз.

#### Дыбыс және сурет файлдары біркелкі ойнатылмайды немесе көрсетілмейді

USB жад құрылғысының беру деңгейі деректердің теледидарға берілу жылдамдығын шектеп, нашар ойнатуға себепші болады.

# Желі

#### Net TV істемейді

Егер маршрутизатор байланысы дұрыс орнатылған болса, маршрутизатордың интернетке қосылуын тексеріңіз.

#### Browse PC немесе Browse Net TV мүмкіндіктері баяу істейді.

Тасымалдау жылдамдығы және сигнал сапасының басқа да факторлары туралы ақпаратты маршрутизатордың пайдалану нұсқаулығынан қараңыз. Маршрутизатор үшін интернетке

жылдамдығы жоғары байланыс қажет.

#### Сымсыз желі бұзылған немесе табылмады.

- Сымсыз желіге микротолқынды пештердің, DECT телефондарының немесе басқа жақын орналасқан Wi-Fi ҕұрылғыларының кедергі жасамайтынын тексеріңіз.
- Егер сымсыз желі жұмыс істемесе, сымды желілік ҕосылымды пайдаланып көріңіз.
- Аныҕтама файлын алу үшін, DLNA ҕосылымы үшін Ортақ пайдалану брандмауэр параметрлерін қалай өзгертеді бөлімін басыңыз -Мультимедианы ортақ пайдалану терезесінде.

# 7 Өнім ерекшеліктері

# Қуат және қабылдау

Өнімнің техникалық сипаттамалары ескертусіз өзгертіледі.

#### Электр қуаты

- Ҕуаты : айнымалы ток 220-240 В, 50- 60 Гц
- Күтү режиміндегі қуатты түтыну: < 0,15 Вт
- Сыртқы температура: 5-40°С
- Ҕуаттың тұтыну деңгейін [www.philips.com/suppor](http://www.philips.com/suppor) сайтындағы өнім сипаттамасынан қараңыз.

Өнім кестесінде берілген номиналды қуат – осы өнім қалыпты жағдайда тұрмыста пайдалану кезінде тұтынатын ҕуат (IEC 62087 Ed.2). Жақшаларда берілген ең көп номиналды қуат электр қауіпсіздігі үшін пайдаланылады (IEC 60065 Ed. 7.2).

#### Қабылдау

- Антенна кірісі: 75 Ом коаксиалды (IEC75)
- Телевизиялык жүйе: DVB COFDM 2K/8K,
- Бейне ойнату: NTSC, PAL, SECAM
- Сандық теледидар: MPEG-4, DVB-T (жердегі), DVB-C (кабельдік), \*DVB-S (жерсерігі).
- Тюнер ауқымдары: VHF, UHF, S-Channel, Hyperband

\*Тек кейбір үлгілерде бар.

## Дисплей және дыбыс

#### Сурет / Дисплей

- Дисплей түрі: жиектік СКД фон жарығы
- Диагональ өлшемі:
	- 81 см / 32 дюйм
	- 94 см / 37 дюйм
	- 107 см / 42 дюйм
	- 119 cм / 47 дюйм
	- 140 см / 55 дюйм
- Араҕатынасы: 16:9 (кең экранды)
- Панель ажыратымдылығы: 1920x1080p
- Суретті жақсарту: Pixel Precise HD
	- Perfect Motion Rate (PMR): - PFL7x06 сериясында: 400Гц
		- PFL7xx6 сериясында: 600Гц

#### Сурет / Дисплей

- HD Natural Motion PFL7x06 сериясы, PFL7466 сериясы және PFL7666 сериясы үшін
- Perfect Natural Motion PFL7xx6 сериясы үшін
- Ambilight: Ambilight Spectra 2
- 3D: 3D ТД (PFL76x6 сериясы ғана)

#### Дыбыс

- Шығыс ҕуаты (ОКМ): - PFL7x06 сериясы үшін: 24 Вт - PFL7xx6 сериясы үшін: 28 Вт
- Incredible Surround
- Clear Sound
- Динамикалық бассты жақсарту
- <span id="page-77-0"></span>Моно / Стерео / NICAM

## Экран ажыратымдылығы

#### Компьютерлік пішімдер - HDMI (Ажыратымдылық - жаңарту деңгейі)

640 x 480 - 60 Гц 800 x 600 - 60 Гц 1024 x 768 - 60 Гц 1280 x 1024 - 60 Гц 1360 x 768 - 60 Гц 1600 x 1200 - 60 Гц 1920 x 1080 - 60 Гц

# Қазақ

#### Компьютерлік пішімдер - VGA (Ажыратымдылық - жаңарту деңгейі)

640 x 480 - 60 Гц  $800 \times 600 - 60$  Fu 1024 x 768 - 60 Гц 1280 x 1024 - 60 Гц  $1360 \times 768 - 60$   $\Gamma \Box$  $1600 \times 1200 - 60$  Fu 1920 x 1080 - 60 Гц

#### Бейне форматтар

#### (Ажыратымдылық - жаңарту деңгейі)

480i - 60 Гц 480p - 60 Гц 576i - 50 Гц 576p - 50 Гц 720p - 50Гц, 60Гц 1080i - 50Гц, 60Гц 1080p - 24 Гц, 25 Гц, 30 Гц, 50 Гц, 60 Гц

## Мультимедиа

#### Қолдау көрсетілетін мультимедиялық байланыстар

- USB : NTFS, FAT 16, FAT 32. Тек 500 мА немесе азырақ қуат тұтынатын USB құрылғыларды қосыңыз.
- SD картасы (бейне қоймасы)
- Ethernet LAN RJ-45

#### Қолдау көрсетілетін сурет файлдары

JPEG (\*.jpg)

#### Қолдау көрсетілетін дыбыс/бейне файлдары

Мультимедиалық файл атаулары 128 таңбадан аспауға тиісті.

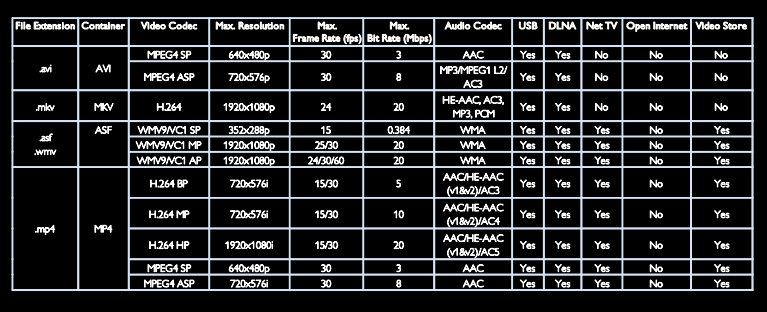

#### Қолдау көрсетілетін дыбыс/бейне файлдары

Мультимедиалық файл атаулары 128 таңбадан аспауға тиісті.

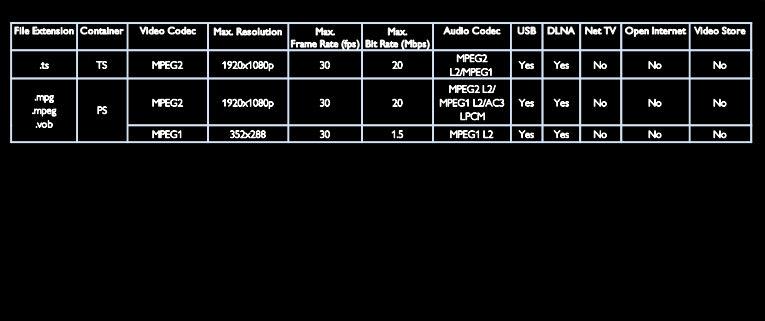

#### Қолдау көрсетілетін DLNA уйлесімді медиа-сервер бағдарламалық құралы

- Windows Media Player (Microsoft Windows үшін)
- Twonky Media (Microsoft Windows және Mac OS X үшін)
- Sony Vaio медиа-сервері (Microsoft Windows үшін)
- **•** TVersity (Microsoft Windows үшін)
- Nero MediaHome
- DiXiM (Microsoft Windows XP үшін)
- Macrovision желілік медиа-сервері (Microsoft Windows үшін)
- Fuppes (Linux үшін)
- uShare (Linux үшін)

## Байланыс мҟмкіндігі

#### Артқы

- EXT1: SCART (RGB/CVBS)
- Ҕұрамдас және дыбыс: Y Pb Pr, дыбыс С/О
- Ҕызметтік порт: SERV.U
- Ҕұлаҕаспап: стерео 3,5 мм шағын ұясы
- SAT: F-істікті (жерсерігі). Тек арнайы үлгілерде бар.

#### Асты

- ЖЕЛІ: Ethernet LAN RJ-45
- САНДЫҚ ДЫБЫС ШЫҒЫСЫ: оптикалыҕ
- $HDM1 3$
- ДЫБЫС КІРІСІ: DVI/VGA (стерео 3,5 мм шағын ұясы)
- Антенна: 75 ом коаксиалды
- VGA: компьютер кірісі

#### Жаны

- Ортак уя: CI
- SD картасы (бейнелер дүкендері)
- $2 \times LISR$
- HDMI

#### HDMI мүмкіндіктері

- Дыбыс ҕайтару арнасы (HDMI 1 ғана)
- 3D

# Мөлшері

Ескерту: Өлшемдері және салмақтары тек шамамен алынған параметрлер. Үлгісі және сипаттамалары ескертусіз өзгертіледі.

#### Теледидар өлшемдерінің шартты белгісі

Теледидар өлшемдерін білдіретін шартты белгілер:

( ): 81 см / 32 дюйм ТД { } : 94 см / 37 дюйм ТД [ ]: 107 см / 42 дюйм ТД (( )): 119 см / 47 дюйм ТД {{ }} : 140 см / 55 дюйм ТД

Теледидарыңызға қатысты шартты белгіні жазып алыңыз. Сонан соң, өлшемдерді көру үшін келесі бетке өтіңіз.

Теледидардың тіректі қоспағандағы салмағын жазып алу үшін, теледидар шартты белгісін ҕолданыңыз.

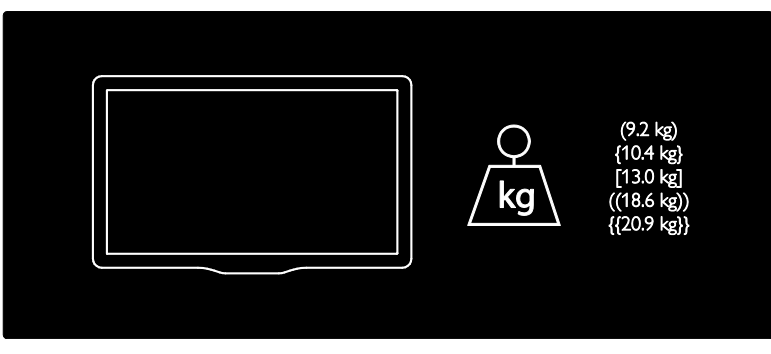

Теледидардың тіректі қосқандағы салмағын жазып алу үшін, теледидар шартты белгісін ҕолданыңыз.

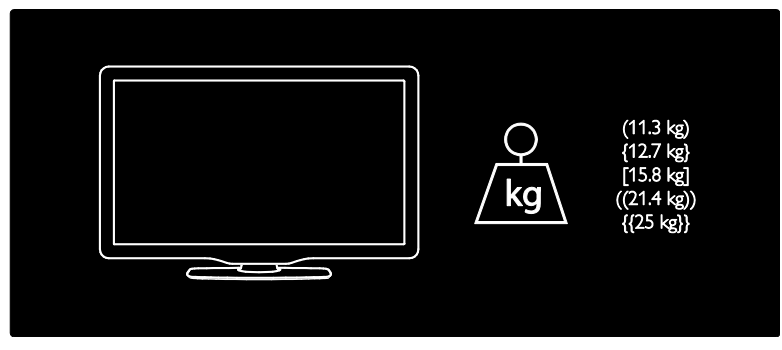

Теледидарыңыздың өлшемдерін (тіректі қосқанда және қоспағанда) жазып алу үшін, теледидардың шартты белгісін қолданыңыз.

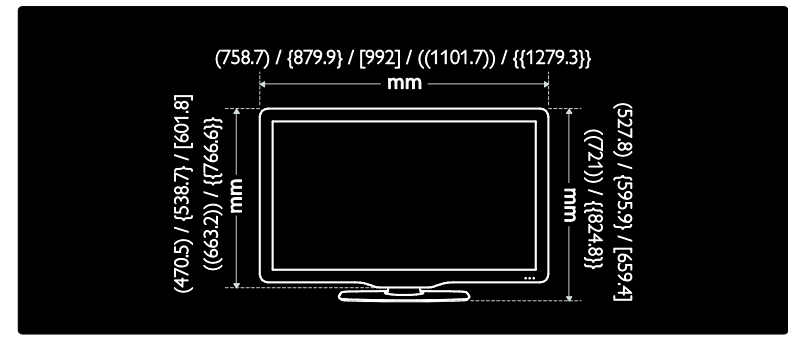

Теледидарыңыздың қалыңдығын (тіректі қосқанда және қоспағанда) жазып алу үшін, теледидар шартты белгісін қолданыңыз.

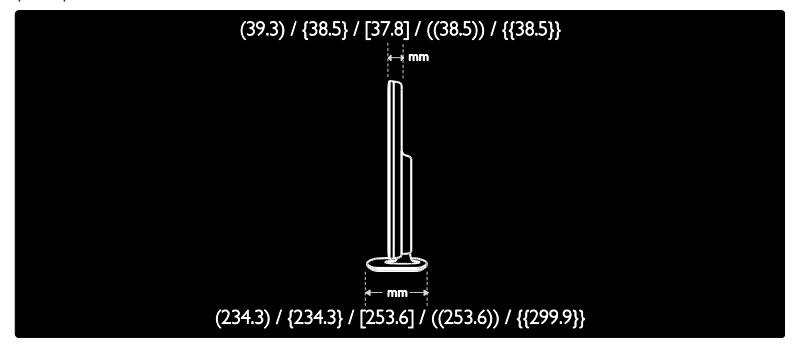

## Анықтама нұсқасы

UMv 3139 137 04522 - 20110822

# 8 Индекс

## 3

3D - 21 3D көзілдірігі - 8 3D, денсаулыққа зияндығын ескерту - 8

## C

CAM, енгізу - 70

САМ, Шартты кіру модулі бөлімін қараңыз - 70

CAM, іске ҕосу - 71

Conditional Access Module (Шартты Кіру Модулі) - 70

cурет форматы - 45

## $\Box$

 $DINA - 23$ 

#### E

EasyLink, басқару элементтері - 42 EasyLink, ҕашыҕтан басҕару пультінің - 42 EasyLink, мүмкіндіктер - 41 EasyLink, теледидар динамиктері - 43 EasyLink, іске қосу - 42 EPG, электрондық бағдарлама нұсқаулығы - 18

## H

 $HhhTV - 36$ HbbTV, ҕабылдауды бұғаттау - 36 HDMI - 55 HDMI ARC - 55

## N

Net TV, шолу - 25

#### P

Philips компаниясына хабарласу - 12

## S

Scenea, іске қосу - 40

Scenea, экран сақтағыш бөлімін қараңыз -41

## $\overline{U}$

USB пернетақтасы - 64 USB тінтуірі - 64

#### W

Wi-Fi MediaConnect - 69

## А

аналогты арналар, субтитрлер - 40 аналогтық арналар, дәлдеу - 49 анықтама, экрандық - 12 арналар тізімі - 17 арналар, атын өзгерту - 46 арналар, ауыстыру - 17 арналар, дәлдеу (аналогтық) - 49 арналар, жаңарту - 47 арналар, жасыру немесе көрсету - 47 арналар, қайта орнату - 50 арналар, орнату (автоматты) - 48 арналар, орнату (қолмен) - 48 арналар, ретін өзгерту - 46 арналар, таңдаулылар - 17 арналарды орнату - 48 арналарды орнату (автоматты) - 48 арналарды орнату (қолмен) - 48 арналарды ретке келтіру - 46 арналардың атауларын өзгерту - 46 аудио тіл - 46

#### Ә

әмбебап кіру, есту қабілеті нашар - 51 әмбебап кіру, көру қабілеті нашар - 51 әмбебап кіру, қосу - 51

#### Б

бағдарламалық құрал, интернеттен жаңарту - 52 бағдарламалық құрал, нұсқа - 52 бақылау - 13 баларларға қарсы құлыптау - 39 бастапқы мәзір - 3

## $\Delta$

дауыс қаттылығы - 13 демонстрация - 52 дисплейдің ажыратымдылығы - 76 дүкен режимі - 11 дыбыс параметрлері - 46

## Е

екі ойыншы ойындары - 29 естілу төмендеді - 51

## Ж

жазба, телешоулар - 32 жазбалар, басқару - 35 жалғау, USB - 20 жалғау, компьютер - 63 жалпы интерфейс - 70 жас шектеуі - 39 желі, қосу - 65 жоғары айқындық (HD), мазмұн - 5

## З

зауыттық параметрлер - 46 зерделі дыбыс - 46 зерделі сурет - 18

## К

кәдеге жарату - 9 Кенсингтон ҕұлпы - 12 компьютер, дисплей ажыратымдылығы - 76 компьютер, ДК бөлімін қараңыз - 65 компьютер, жалғау - 63 компьютер, файлдарды ойнату - 25 контактілік мәліметтер, Интернетте - 12 көзге көрінетін зақым - 51 көрсету - 76 күтім - 8

## К

ҕабырғаға орнатушы - 10 Ҕауіпсіздік - 6 кашыктан баскару пульті - 13 ҕашыҕтан басҕару пульті, батареялар - 14 кашыктан баскару пульті, жалпы шолу - 13 қашықтан басқару пульті, экрандық - 42 коршаған орта, қайта пайдалану - 9 коршаған ортаны қорғау әрекеттері - 9 Коскыштар - 4 Ҕосымша пиксел байланысы - 44 құрылғылар, көру - 20 құрылғылар, қосу - 19 ҕұрылғыны жалғау - 56

## М

медиа сервердің бағдарламалық құралы (Mac) - 25 медиа сервердің бағдарламалық құралы (PC) - 24 мультимедиа - 77 мультимедиа, файлдарды ойнату - 20

## $\Omega$

ойындар - 29 орналасу, үй немесе дүкен - 11 орнату, тірекке немесе қабырғаға бекіту - $10$ 

### $\Theta$

ӛлшемдері - 78 ӛнімді тіркеу - 12

## П

пайдалануды аяқтау - 9 параметрлер, дыбыс - 46 параметрлер, көмекші - 45 параметрлер, сурет - 45

## С

сағат - 38 сандық арналар - 49 сандыҕ арналар, субтитрлер - 40 Сандық радио - 17 субтитр, аналогтық - 40 субтитр, сандық - 40 субтитрлер, тіл - 40 сурет параметрлері - 45 Сымсыз желі дайын - 66 сымсыз ҕосылым - 68

## Т

таңдаулылар тізімі, қосу - 17 теледидар динамиктерінің дыбысын өшіру - 43 Теледидарды кідірту - 31 теледидарды қайта орнату - 54 теледидарды қосу, өшіру - 16 теледидарды орналастыру - 10 телемәтін 2.5 - 38 телемәтін, қос экран - 37 телемәтін, сандық мәтін - 38 телемәтін, тіл - 37 телемәтін, ұлғайту - 37 телемәтін, іздеу - 37 телемәтін, ішкі беттер - 37

тускағаз - 41 түнгі таймер - 39 тіл, мәзір - 51

## Ү

үй режимі - 11

## Э

ЭБТ, мәзір - 18 Экран сақтағыш - 40 электр куаты - 76 Электрондыҕ бағдарлама таңдағышы - 18

# Ескерту

2011 © Koninklijke Philips Electronics N.V. Барлық құқықтары қорғалған.

Техникалық сипаттамалары ескертусіз өзгертіледі. Сауда белгілері Koninklijke Philips Electronics N.V немесе олардың тиісті иелерінің меншігі болып табылады. Philips кез келген уақытта сәйкесінше жабдықтарын ертерек реттеу міндетінсіз өнімдерді өзгерту құқығын өзінде қалдырады. Бұл нұсқаулықтағы материал жүйені дұрыс пайдалануға жеткілікті деп саналады. Егер өнім немесе оның жеке модульдері немесе тәртіптері осында көрсетілгеннен басқа мақсаттарға пайдаланылса, оның негізділігі мен қолайлылығын растауға қол жеткізу керек. Philips материалдың Америка Құрама Штаттарының патенттерін бұзбайтынына кепілдік береді. Ешқандай кепілдік берілмейді немесе айтылмайды.

Philips осы құжат мазмұнындағы кез келген қателерге немесе осы құжат мазмұнының нәтижесі ретінде шыққан кез келген ақауларға жауапты емес. Philips жазылған қателер Philips қолдау көрсету Вебторабына қысқа мерзімде орнатылады және жарияланады.

#### Кепілдік шарттары

- Жарақат салу, теледидарды зақымдау немесе кепілдіктің бұзылу қаупі бар! Ешқашан теледидарды өзіңіз жөндеуге талпынбаңыз.
- Теледидар мен аксессуарларды өндіруші көрсеткен мақсаттарға ғана пайдаланыңыз.
- Теледидардың артқы жағында басылған сақтандыру белгісі электр тогының соғу қаупін көрсетеді. Ешқашан теледидардың жабынын шешпеңіз. Қызмет көрсету немесе жөндету жұмыстары үшін әрдайым Philips тұтынушыларға қолдау көрсету орталығымен хабарласыңыз.

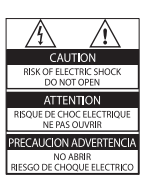

• Мына нұсқаулықта нақты тыйым салынған әрекеттер немесе мына нұсқаулықта ұсынылмаған немесе рұқсат берілмеген реттеу немесе жинау тәртіптері кепілдікті жарамсыз етеді.

#### Пиксел сипаттамалары

Бұл СКД өнімінде түрлі түсті пикселдердің саны жоғары. Оның тиімді пикселдері 99999% не одан көп болғанымен, экранға қара дақтардың немесе жарықтың ашық нүктелерінің (қызыл, жасыл немесе көк) үнемі шығуы мүмкін. Бұл дисплейдің құрылымдық сипаты (жалпы өнеркәсіп стандарттары шеңберінде) және ол ақаулық болып саналмайды.

#### Ашық бастапқы бағдарламалық құрал

Philips Electronics Singapore Pte Ltd компаниясы осы арқылы авторлық құқықтармен қорғалған берілген өнімде пайдаланылатын ашық бастапқы бағдарламалар пакеттеріне тиесілі толық ресурстық кодтың көшірмесін сұрау бойынша ұсынады. Бұл ұсыныс тиісті лицензиялармен сұралады. Бұл ұсыныс осы ақпаратты алу кезінде кез келген адамға бұйым сатылған күннен бастап үш жылға дейін жарамды. Бастапқы код алу үшін open.source@philips. com мекенжайын хабарласыңыз. Егер электрондық поштаны пайдаланғыңыз келмесе немесе бұл электрондық пошта мекенжайына жібергеннен кейін расталғаны туралы хабар алмасаңыз, мына мекенжайға ағылшынша жазыңыз: "Open Source Team, Philips Intellectual Property & Standards, P.O. Box 220, 5600 AE Eindhoven, The Netherlands". Егер хатыңыздың расталғаны туралы хабырды уақытылы алмасаңыз, жоғарыдағы электрондық пошта мекенжайына электрондық хат жіберіңіз. Лицензиялардың мәтіндері және осы бұйымда пайдаланылған ашық бастапқы бағдарламалық құрал растамалары бөлек кітапшада қамтылады.

#### Электр магнитті өріспен (ЭМӨ) үйлесімділігі

Koninklijke Philips Electronics N.V. тұтынушыларға арналған, басқа электрондық құрылғылар сияқты, негізінде, электр магнитті сигналдар шығаратын және қабылдайтын қабілеті бар көп өнімдер жасайды және сатады.

Philips компаниясының негізгі жұмыс ұстанымдарының бірі біздің өнімдерімізге барлық қажетті денсаулық және қауіпсіздік шараларын сақтау, қолданыстағы барлық заң талаптарын ұстану және өнімді жасау кезінде қолданылатын ЭМӨ ішінде сақтану болып табылады.

Philips компаниясына денсаулыққа кері әсерлері жоқ өнімдерді дамыту, жасау және сату тапсырылған. Philips компаниясы өнімдерінің арналған мақсатына дұрыс қолданылғанында, олардың қазіргі таңдағы ғылыми дәлелдерге сәйкес пайдалануға қауіпсіз екенін растайды.

Philips компаниясы халықаралық ЭМӨ және қауіпсіздік стандарттарын дамытуда белсенді рөл атқарып, Philips компаниясының өз өнімдеріндегі алдыңғы тұтастығы үшін стандарттауды әрі қарай дамытуға қатысуына мүмкіндік береді.

#### ЭМС ережесі

- Сәйкестікті электромагниттік сәйкестік (ЭМС) каталогында сақтау үшін, осы бұйымның электр ашасын электр шнурдан ажыратпау қажет.
- Құрылғы DLNA/Net TV режимінде жөнделмеген жағдайда, пайдаланушының араласуы қажет етіледі.

#### Электр қорегі сақтандырғышы (тек Ұлыбритания үшін)

Бұл теледидар мақұлданған қалыптағы электр ашасымен жабдықталған. Электр қорегі сақтандырғышын алмастыру қажет болғанда, оны ашада көрсетілген (мысалы, 10 А) мәні бірдей сақтандырғышпен алмастыру керек.

- 1 Сақтандырғыштың қақпағы мен сақтандырғышты алыңыз.
- $2$  Алмастыратын сақтандырғыш BS 1362 талабына сәйкес және ASTA мақұлдау белгісі болуы керек. Егер сақтандырғыш жоғалып қалса, дұрыс түрін тексеру үшін дилеріңізбен хабарласыңыз.
- $3$  Сақтандырғыштың қақпағын жабыңыз.

## Авторлық құқықтары

Windows Media - тіркелген сауда белгісі немесе Microsoft Корпорациясының Америка Құрама Штаттарында және/ немесе басқа елдерде сауда белгісі.

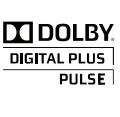

Dolby зертханаларынан алынған лицензия бойынша жасалған. «Dolby» және қос «D» таңбасы Dolby Dolby Laboratories сауда белгілері болып табылады.

## Ć dina

DLNA®, DLNA логотипі мен DLNA CERTIFIED<sup>®</sup> — Digital Living Network Alliance компаниясының сауда белгілері, қызмет көрсету белгілері немесе куәландыру белгілері.

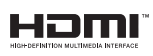

HDMI, HDMI logo және High-Definition Multimedia Interface — Америка Құрама Штаттарындағы және басқа елдердегі HDMI licensing LLC сауда белгілері.

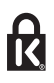

 Kensington және Micro Saver - дүниежүзі бойынша басқа елдерде берілген тіркеулері және қарастырылып жатқан өтініші бар АССО дүниежүзілік корпорациясының АҚШ-та тіркелген сауда белгілері. Барлық басқа тіркелген және тіркелмеген сауда белгілері олардың тиісті иелерінің меншігі болып табылады.

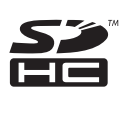

SDHC логотипі — SD-3C, LLC компаниясының сауда белгісі.

# Сәйкестік туралы декларация

Осы құжатта Philips Innovative Applications N.V. осы теледидардың 1999/5/EC каталогының қажетті талаптары мен басқа сәйкес ережелерімен сәйкес келетінін мәлімдейді.

Сәйкестік туралы декларацияның көшірмесі осы жерде: http://www.philips.com/support

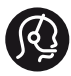

## **Contact information**

België/ Belgique 0800 80 190 Gratis/Gratuit ß chat www.philips.com/support

България 00800 11 544 24

Česká republika 800 142 840 Bezplatný hovor

Danmark 3525 8759 Lokalt opkald ß chat www.philips.com/support

Deutschland 0800 000 7520 (kostenfrei) ß chat www.philips.com/support

Ελλάδα 0 0800 3122 1280 Κλήση χωρίς χρέωση

España 900 800 655 Teléfono local gratuito solamente para clientes en España ß chat www.philips.com/support

Estonia 8000100288 kohalik kõne tariifi

France 0805 025 510 numéro sans frais ß chat www.philips.com/support

Hrvatska 0800 222778 free

Ireland South: 1 800 7445477 North: 0 800 331 6015

Italia 800 088774 Numero Verde

Қазақстан +7 727 250 66 17 local Latvia 80002794 local

Lithuania 880030483 local

Luxemburg/Luxembourg 080026550 Ortsgespräch/Appel local

Magyarország 06 80 018 189 Ingyenes hívás

Nederland 0800 023 0076 Gratis nummer

Norge 22 70 81 11 Lokalsamtale

Österreich 0800 180 016

Polska 00800 3111 318

Portugal 0800 780 902 Chamada Grátis

Россия (495) 961 1111 8800 200 0880 (бесплатный звонок по России)

România 0800-894910 Apel gratuit 0318107125 Apel local

Србија +381 114 440 841 Lokalni poziv

Slovensko 0800 004537 Bezplatný hovor

Slovenija 080080254 lokalni klic

This information is correct at the time of print. For updated information, see www.philips.com/support.

Sverige 08 5792 9100 Lokalsamtal

Suisse/Schweiz/Svizzera 0800 002 050 Schweizer Festnetztarif/ Tarif réseau fixe France

Suomi 09 2311 3415 paikallispuhelu

**Türkiye** 0800 261 3302 Şehiriçi arama

United Kingdom 0870 911 0036 toll free

Українська 0-800-500-697

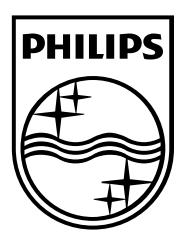

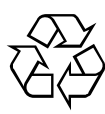

© 2011 Koninklijke Philips Electronics N.V. Барлық құқықтары қорғалған. Құжаттың тапсырыс нөмірі 313913704522